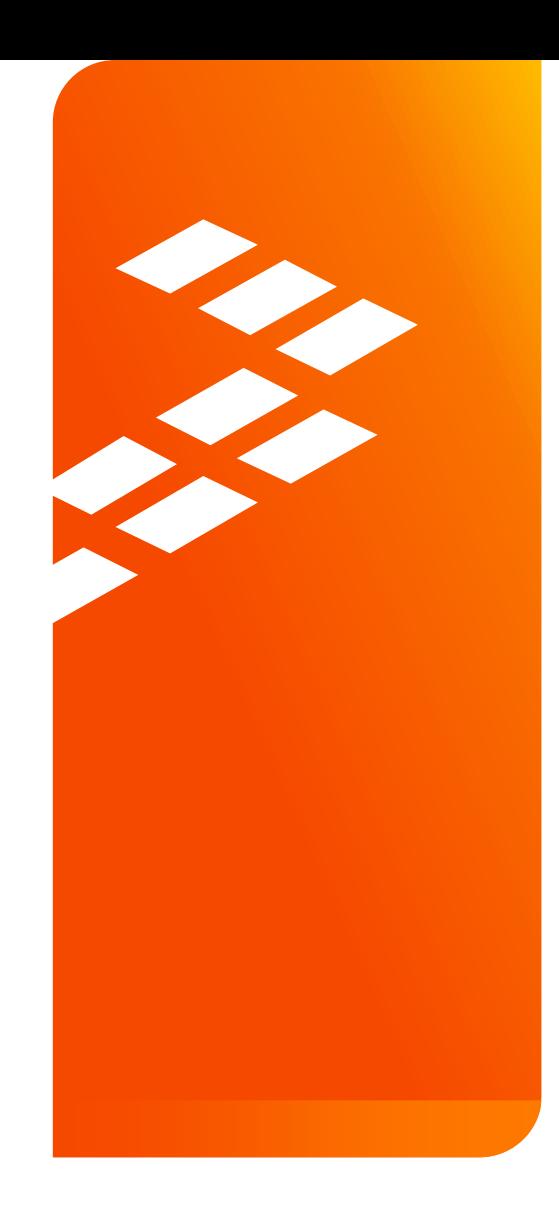

Hands-On Workshop: Developing with the **Software Development Kit** for **Kinetis MCUs** EUF-IND-T1475

M A Y . 2 0 1 5 Antonio Concio | Field Application Engineer Lorenzo Daniele | Field Application Engineer

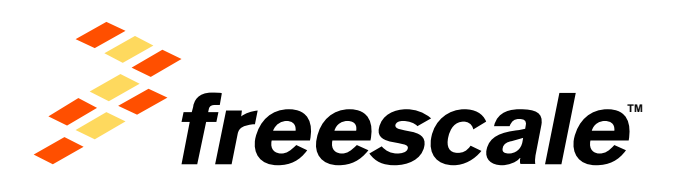

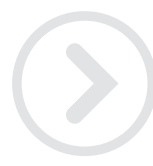

External Use

Francole. the Freesome logo, AllVec, C-5, CodeTEST, CodeWertor, ColdFire, ColdFire-, C-Ware, the Emroy Efficient Solutions logo, Khedia, Magniti, midself, PES, PowerDLACC,<br>Processor Expert, Quel2, Gord, Quewege, Davive, Ne and UMEMS are trademarks of Presecte Berriconductor, Inc. All other product or service retress are the property of their respective owners. @ 2015 Freescale Seniconductor, Inc.

## **Agenda**

- KSDK In-Depth
	- − Lab
- KSDK + RTOS
- KSDK + USB
- KSDK + Processor Expert
	- − Lab
- Conclusion

External Use  $|1$ 

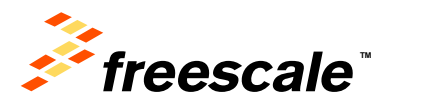

# Kinetis Software Development Kit (KSDK)

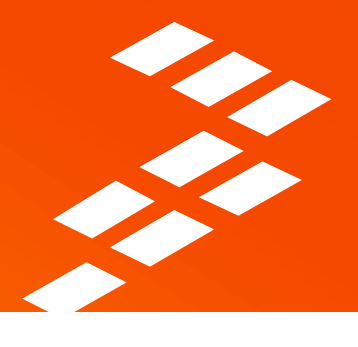

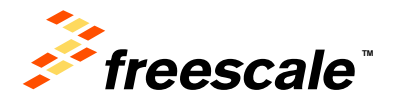

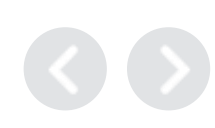

External Use  $\vert$  2

## **Freescale Kinetis**

- Freescale's ARM® Cortex®-M0+, M4, and M7 microcontroller family
- Hardware and software compatibly across hundreds of devices
- Exceptional low-power performance and feature integration

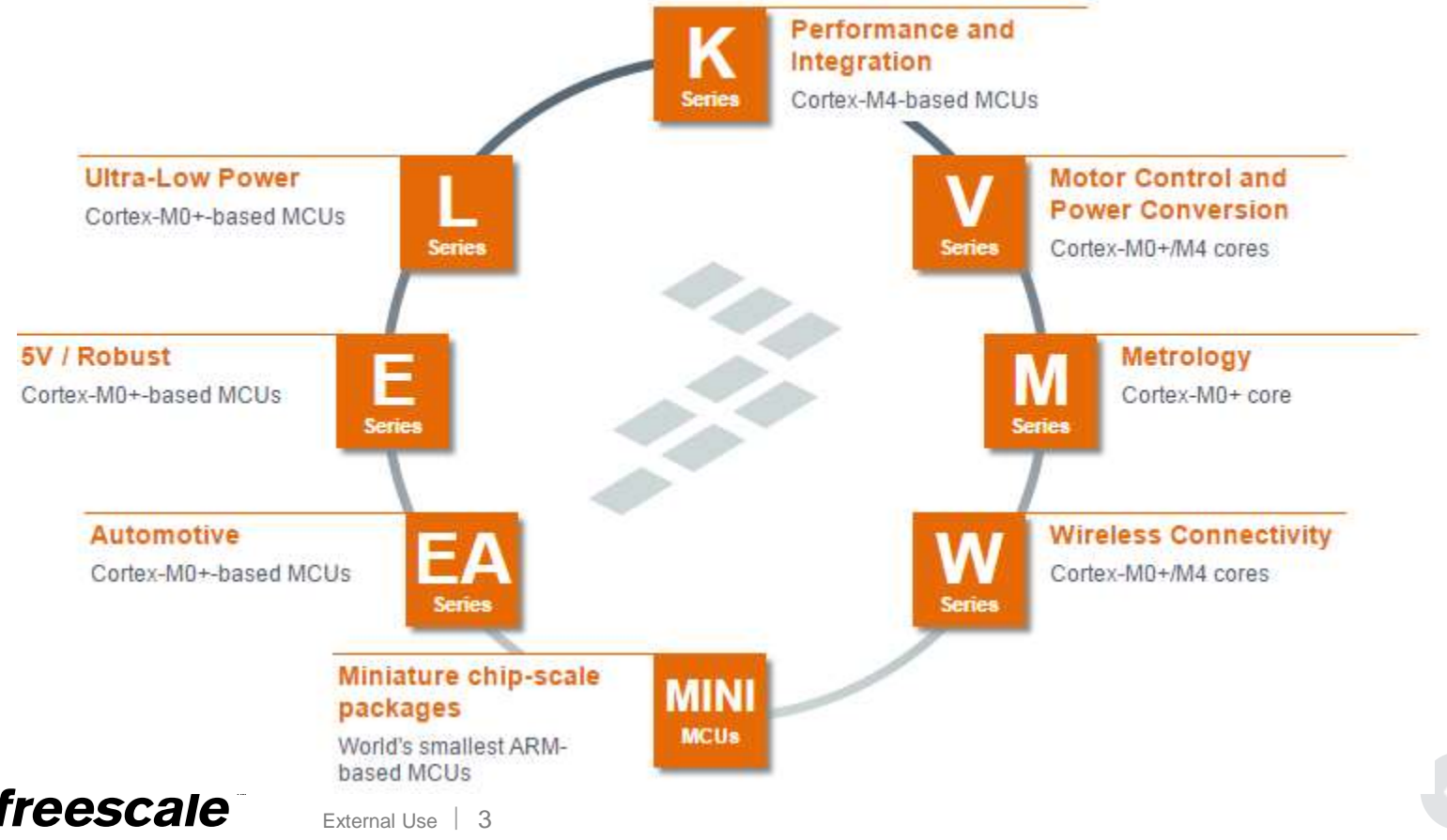

## **What Is an SDK For and Why Is It Needed ?**

- $\checkmark$  In general, an SDK is a package of pre-written code that developers can re-use in order to minimize the amount of unique code that they need to develop themselves.
- $\vee$ It can help to prevent unnecessary duplication of effort in a development team or community.
- $\vee$ It has a common application programming interface (API) for different platforms or peripherals, what shortens the application developing time.
- $\sqrt{T}$  Thanks to use of abstraction layers it's more intuitive and concise for programmers.

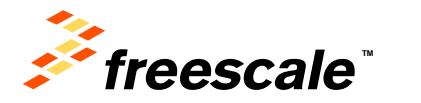

External Use 4

## **Kinetis Software Development Kit (SDK)**

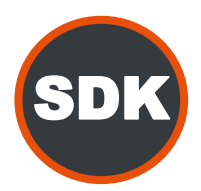

The software framework and reference for Kinetis MCU application development

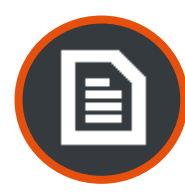

Hardware abstraction, peripheral drivers, stacks, RTOS's, utilities, and usage examples; delivered in C source

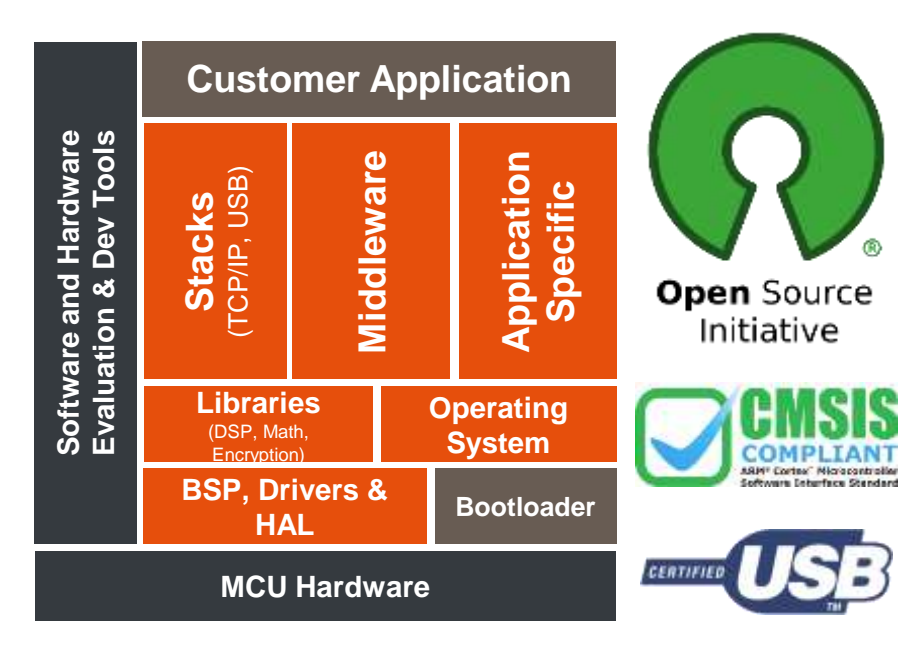

### **Product Features**

- Open source **hardware abstraction layer** (HAL) provides APIs for all Kinetis hardware resources
- BSD-licensed set of **peripheral drivers** with easyto-use C-language APIs
- Comprehensive HAL and driver **usage examples**  and **sample applications** for RTOS and bare-metal
- GUI configurable projects and peripheral drivers using **Processor Expert**
- **CMSIS-CORE** compatible startup plus **CMSIS-DSP** library and examples
- RTOS Abstraction Layer (OSA) with support for Freescale **MQX**, **FreeRTOS**, Micrium **uC/OS**, and **bare-metal**
- Integrates new Freescale unified **USB stack**, open source **TCP/IP stack** (lwIP), open source **FAT file system**, **encryption math/DSP libraries**, and more.
- Support for **multiple toolchains**: GNU GCC, IAR, Keil, Atollic, and Kinetis Design Studio

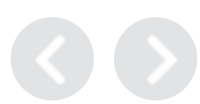

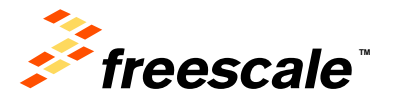

## **KSDK Key Components**

- Two major components of the KSDK
	- − Hardware Abstraction layer (HAL)
	- − Peripheral Drivers
- Supporting Components
	- − CMSIS-compliant header files
	- − System services (clock manager, interrupt manager, low power manager)
	- − Operating System Abstraction (OSA) layer
	- − Board Support Packages (BSP)
	- − Stacks and Middleware

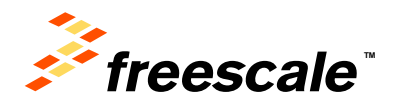

## **Kinetis SDK Overview**

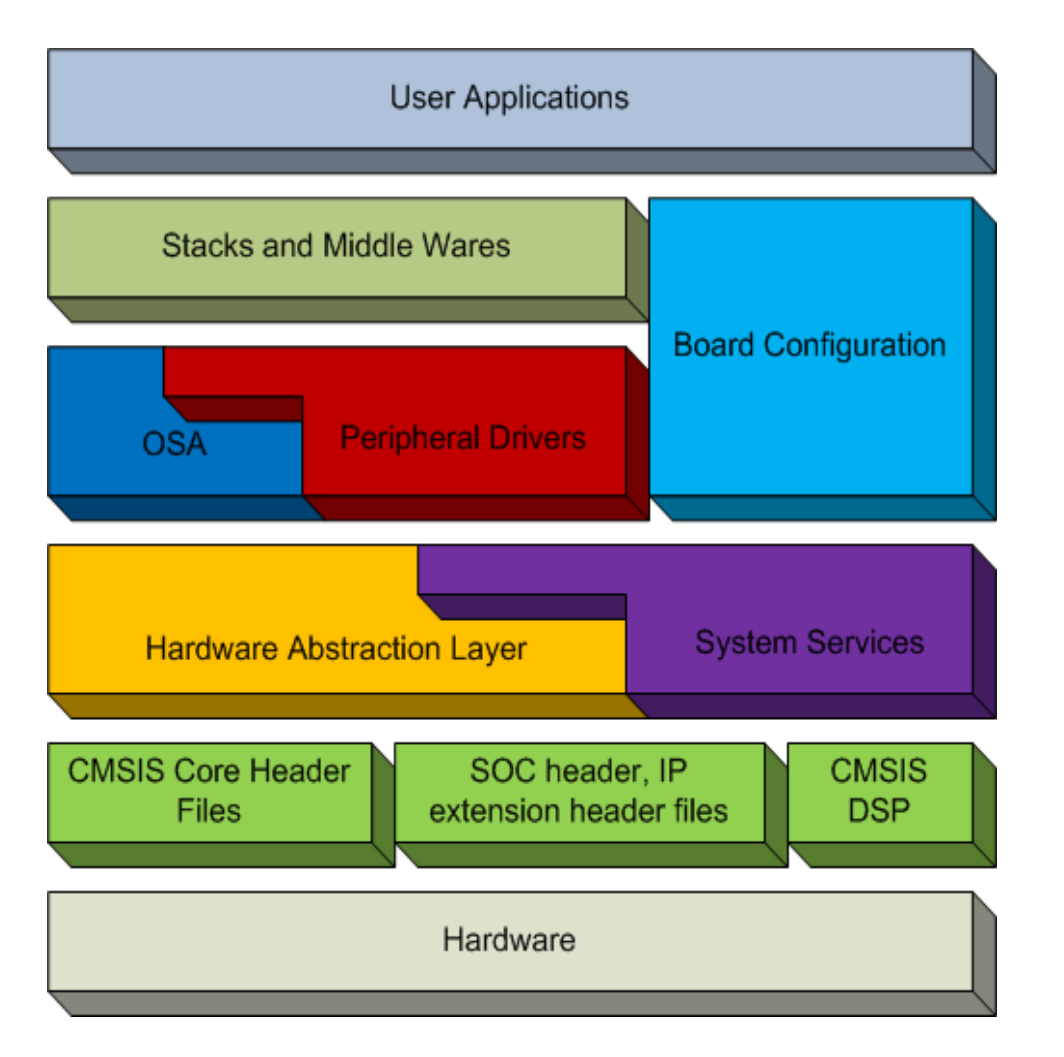

#### **HAL**

- Abstracted IP level Basic operations.
- Useable low level drivers.

### **System Services**

- Clock Manager, Interrupt manager, Low power manager, HW timer…
- Can be used with HAL, PD and Application

### **FSL Peripheral Drivers**

• Use case driven high level drivers.

### **OS Abstraction Layer (OSA)**

• Adapt to different OS (MQX, FreeRTOS and uCos) through corresponding OSA

### **BSP & Configuration**

• Board Configuration, Pin Muxing, GPIO Configuration

### **Stacks & Middle Wares**

- USB stack, TCP/IP stack, BTLE…
- Audio, Graphics, Boot Loader…

Note: The IP extension header files could be merged with the SoC header in later on KSDK releases

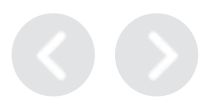

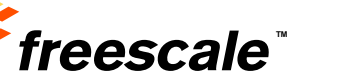

## **HAL and Drivers**

- HAL is at a lower level than the KSDK drivers
	- − No state awareness
	- − Mostly macros to provide userfriendly naming to access MCU registers
- KSDK Drivers make use of HAL API to implement their functionality.

External Use 8

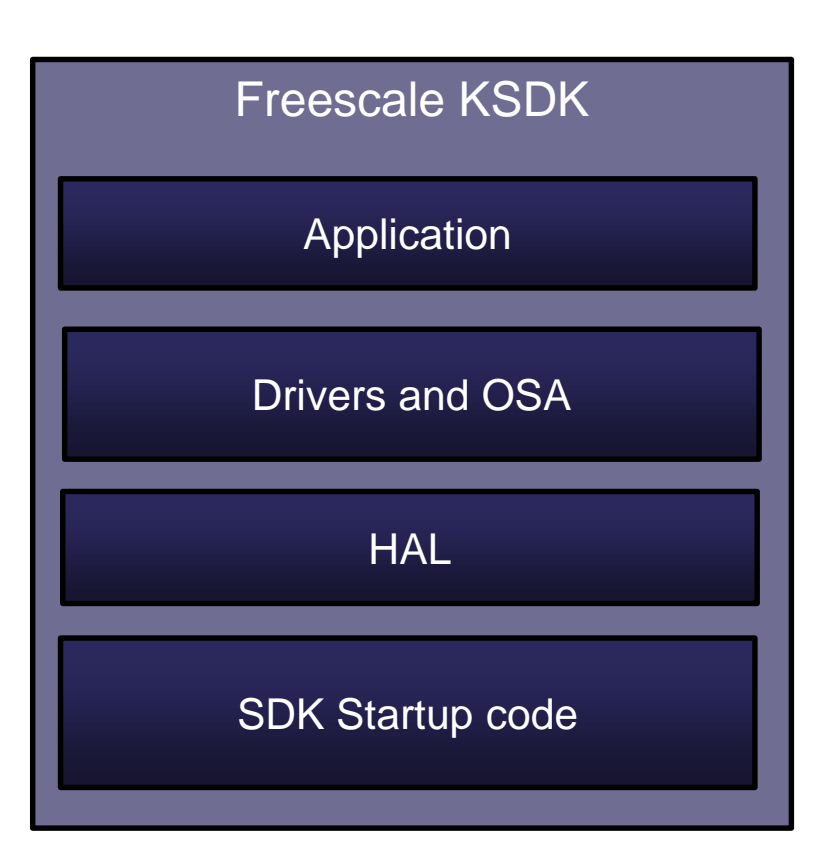

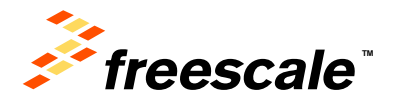

## **HAL Overview**

- Create the basic abstraction layer over MCU internal peripherals
	- − Each individual peripheral has own dedicated HAL
- Full coverage of all peripherals features
	- − Also implements the function for module initialization (reset)
- Possible configurability
	- − In compilation time via feature header files
	- − In run-time by taking user defined configuration data through "init" function call
- Does not implement the interrupt driven logic (ISR)
	- − It's implemented by Peripheral Drivers or User Application
	- − User Application based only on HAL need to define own ISR entries
- HAL Source at C:\Freescale\KSDK\_1.1.0\platform\hal
- HAL Library at C:\Freescale\KSDK\_1.1.0\lib\ksdk\_hal\_lib

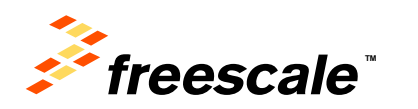

## **Example of HAL for SPI**

**void SPI\_HAL\_Init** (**uint32\_t baseAddr**) **uint32\_t SPI\_HAL\_SetBaud** (**uint32\_t baseAddr, uint32\_t bitsPerSec, uint32\_t sourceClockInHz**) **void SPI\_HAL\_SetDataFormat**(**uint32\_t baseAddr, spi\_clock\_polarity\_t polarity, spi\_clock\_phase\_t phase, spi\_shift\_direction\_t direction**)

```
static inline void SPI_HAL_Enable (uint32_t baseAddr)
static inline void SPI_HAL_Disable(uint32_t baseAddr)
```

```
static inline void SPI_HAL_SetMasterSlave(uint32_t baseAddr, spi_master_slave_mode_t mode)
static inline bool SPI_HAL_IsMaster(uint32_t baseAddr)
```

```
static inline void SPI_HAL_SetMatchIntCmd(uint32_t baseAddr, bool enable)
static inline boolSPI_HAL_IsMatchPending(uint32_t baseAddr)
```

```
static inline uint8_t SPI_HAL_ReadData(uint32_t baseAddr)
static inline void SPI_HAL_WriteData(uint32_t baseAddr, uint8_t data)
```
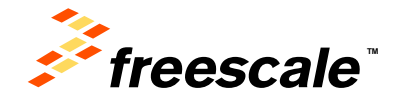

**…**

**…**

## **Drivers Overview**

- KSDK implements complex high level logic over SoC peripherals
- Are based on one or multiple HAL, other drivers and/or system services
- Support run-time configuration through "init" function call
	- − Configuration data are passed by pointer to driver's specific configuration structure
- Defines needed ISR entries for the interrupt driven driver
	- − All actions needed to be taken in ISR entries cover a public function general for all instances of drivers *xxx\_DRV\_IRQHandler(uint32\_t instance)*
	- − The fsl\_xxx\_irq.c file inside drivers directory contains the default implementation of handlers used in vector table
	- − User can update the ISR entries by adding user actions, the C file with ISR entries will not be built into the driver library
- Same driver API is used when accessing same function across HAL with similar functionality
- For some of these drivers, MQX brings POSIX compliant API wrappers
- Driver Source at C:\Freescale\KSDK\_1.1.0\platform\drivers
- Driver+HAL library at C:\Freescale\KSDK\_1.1.0\lib\ksdk\_platform\_lib

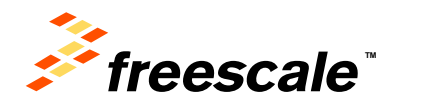

## **Example of PD for SPI (MASTER)**

**void SPI\_DRV\_MasterInit(uint32\_t instance, spi\_master\_state\_t \* spiState);**

**void SPI\_DRV\_MasterConfigureBus(spi\_master\_state\_t \* spiState, const spi\_master\_user\_config\_t \* device, uint32\_t \* calculatedBaudRate);**

**spi\_status\_t SPI\_DRV\_MasterTransferBlocking(spi\_master\_state\_t \* spiState, const spi\_master\_user\_config\_t \* restrict device, const uint8\_t \* restrict sendBuffer, uint8\_t \* restrict receiveBuffer, size\_t transferByteCount, uint32\_t timeout);**

**spi\_status\_t SPI\_DRV\_MasterTransfer(spi\_master\_state\_t \* spiState, const spi\_master\_user\_config\_t \* restrict device, const uint8\_t \* restrict sendBuffer, uint8\_t \* restrict receiveBuffer, size\_t transferByteCount);**

External Use  $12$ 

**spi\_status\_t SPI\_DRV\_MasterGetTransferStatus(spi\_master\_state\_t \* spiState, uint32\_t \* bytesTransferred); spi\_status\_t SPI\_DRV\_MasterAbortTransfer(spi\_master\_state\_t \* spiState);**

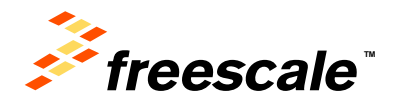

## **CMSIS, SoC and IP extensions headers**

- Cortex Microcontroller Software Interface Standard (CMSIS)
	- − Core specific macros and inline functions
	- − Compliance startup codes
	- − DSP lib and source files included for GCC (other tool chains such as IAR and KEIL has CMSIS DSP lib built in)

### • SoC header files

- − Mapped memory and register's addresses over SoC (similar to CMSIS headers)
- − Are generated by using API factory tool owned by Processor Expert team.

### • IP extension header files

- − Each IP has own extension header file
- − Create easy access to IP registers via bit-field macros (SET, CLR, GET, …).
- − Are using BME where possible.

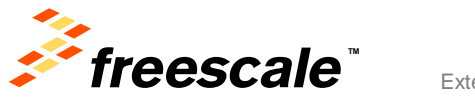

## **System services**

- Common used services
	- − System Timer (can be running on any of the hw-timers in SoC)
	- − Centralized Clock Manager (for peripherals driven)
	- − Centralized Interrupt Manager
	- − Low Power Manager
- Are built over SoC header files and some HAL components
- Are used by Peripheral Drivers or User Application
	- − User can just use HAL and System Services to build applications.
	- − If user would only use Peripheral Drivers, then do not need to use system services.
- Are used by OSA

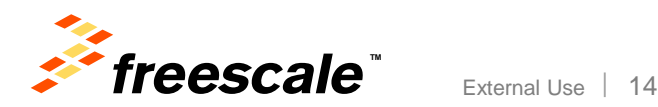

# KSDK Power Manager

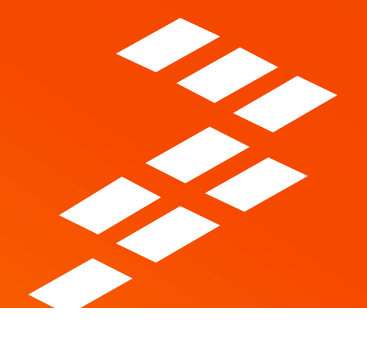

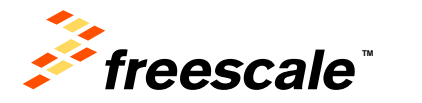

## **What is the SDK Power Manager?**

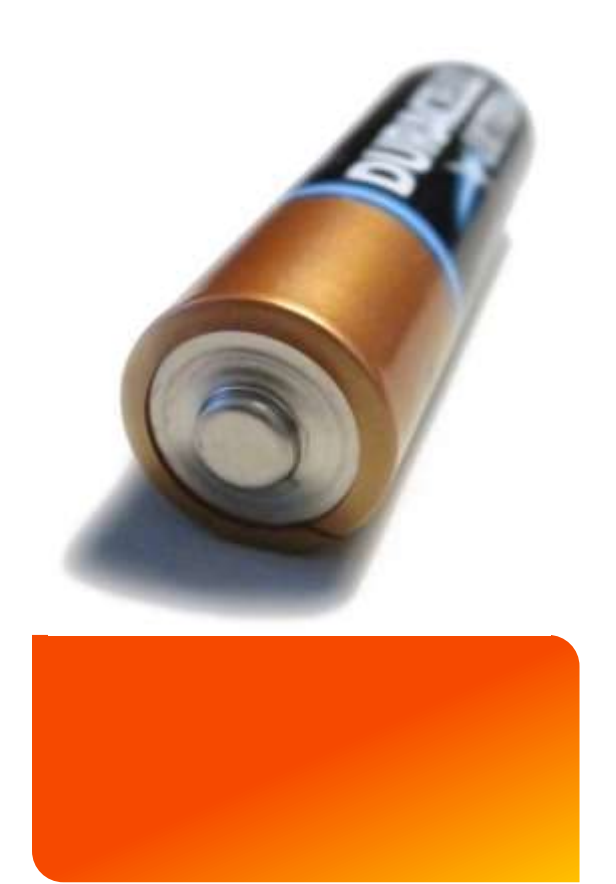

- A high-level API that allows an application to easily manage and utilize its supported power modes.
- Provides the ability to execute applicationdefined callbacks before and/or after power mode transitions.
- Enables agreeable or forcible transition between power modes, allowing peripherals to hold-off transition requests or the application to force transition.

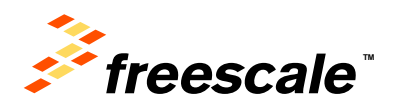

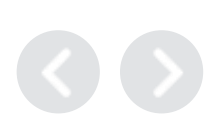

## **Where can you find the Power Manager?**

• The Power Manager is part of the Kinetis SDK. Specifically, it is a component of the platform library's system services.

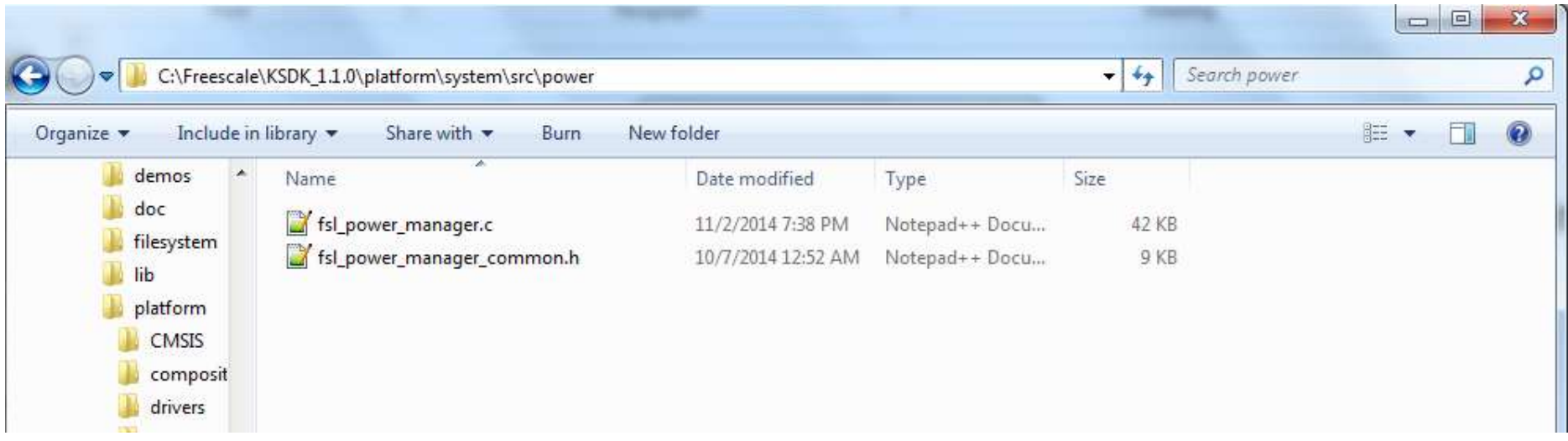

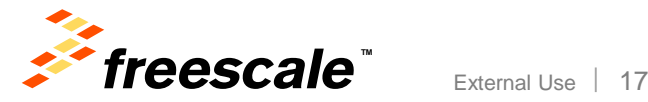

## **Power Manager Overview – Initialization**

- The application defines the supported power modes.
	- − This will typically be a subset of what the specific MCU supports since it's application-specific.
	- − Supported modes are defined as structures and passed into **POWER\_SYS\_Init()**.
- Callbacks are defined during device initialization and also passed into **POWER\_SYS\_Init()**.

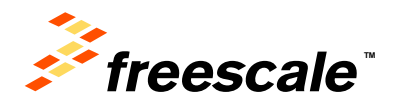

External Use

## **Power Manager Interaction With Other Components**

- The Power Manager only touches the **SMC, PMC and RCM** registers, which are the main blocks needed to transition into a low power state.
- It *does not* configure wake-up sources or adjust clock frequencies. The application is responsible for enabling and configuring wake-up and clock adjustments.
- It relies on user-defined callback functions to interact with other application components.
	- − For example, if clocks need to be adjusted prior to changing power mode, a "before" callback should be used.
	- − Allows for user-defined data to be passed into the callback functions. This data can then be used by the application to determine state or perform necessary tasks.

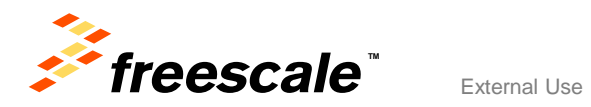

## **Changing Power Modes**

- Changing power modes is very easy with the Power Manager.
- Based on the policy of the selected power configuration, the Power Manager can either force entry or abort if the user callback signals it is not ready.

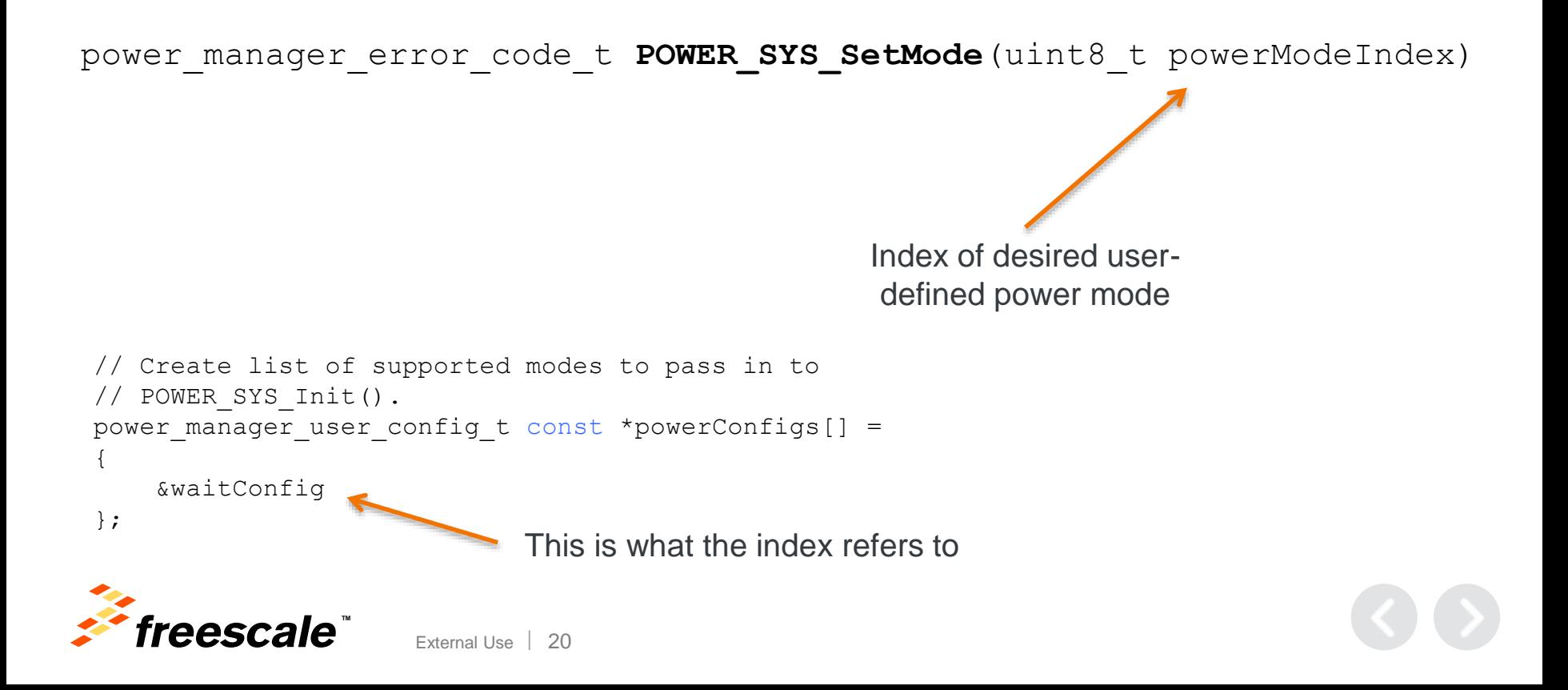

## **Future Improvements**

- The Kinetis SDK is still in its infancy and there are plans to improve the power manager in future releases.
- Future improvements being discussed:

External Use | 21

- − Automatic clock adjustment/checking based on a tightly coupled relationship with the SDK clock manager.
- − Power Manager awareness built into SDK reference drivers.

Example application in \demos\power\_management\_demo

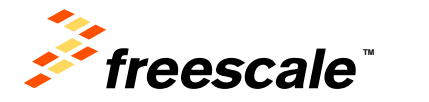

# OS Abstraction (OSA)

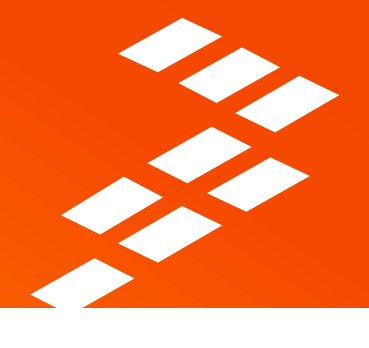

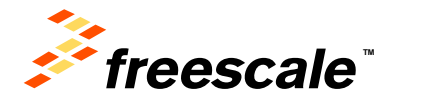

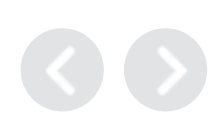

## **OS Abstraction Layer Overview**

- Enables KSDK to work with different RTOSes
- Support key RTOS services
	- − Semaphores, Mutex, Memory Management, Events, more…
- Implementation for different RTOSes
	- − Bare Metal
	- − MQX™, FreeRTOS, uCOS-II, and uCOS-III
- Does not abstract ISRs
	- − ISRs must be set up slightly different depending on the RTOS used
	- − Some RTOS require prologue and epilogue for ISR enter and exit
	- − Some RTOS require ISR entries be registered with RTOS-specific ISR registration function

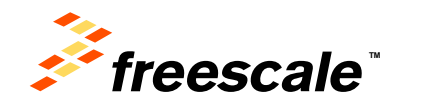

## **OS Abstraction Layer Example: OSA\_TimeDelay()**

Translation code found in \platform\osa

- For MQX maps to: void OSA TimeDelay(uint32 t delay) time delay(delay);
- For FreeRTOS maps to:

```
void OSA TimeDelay(uint32 t delay)
   vTaskDelay(delay/portTICK RATE MS);
```
• For Baremetal maps to:

```
void OSA TimeDelay (uint32 t delay)
    uint32 t currTime, timeStart;
    timeStart = OSA TimeGetMsec()do {
        currTime = OSA TimeGetMsec(); /* Get current time stamp */
    } while (delay \geq time diff(timeStart, currTime));
```
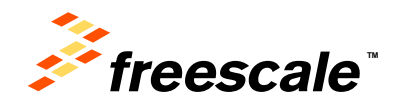

## **OS Abstraction Layer**

- The OSA layer allows the same user code to be compatible with multiple RTOSes
	- − See I2C\_rtos example in KSDK

External Use 25

- − Same software works with bare-metal, MQX, FreeRTOS, uCOS
- Still have option of using direct RTOS function calls
	- − Use either OSA\_TimeDelay(500) or \_time\_delay(500)

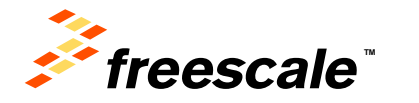

## **Stacks and Other Middleware**

• This layer completes the KSDK source and made it easy to use

### • Includes

- − All Freescale stacks like Host and Device USB stacks, …
- − Third party enablement software stacks like lwip, FatFs, …

External Use 26

- − RTOS source codes like MQX, FreeRTOS, uCOSII, uCOSIII, …
- All middle wares are run on top of the KSDK drivers
	- − Freescale USB stack not adhere to this rule, because SDK HAL is not implementing USB IP now.

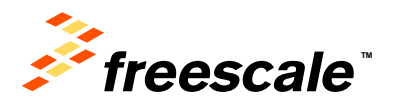

## **Board Configuration and Support**

## • Pin Muxing

− KSDK driver layer will not handle pin muxing. It is handled in the board configuration part, where pin muxing functions are generated using "*Pin Muxing*" tool in **KDS** via **PEx**.

## • Board Specific configuration

- − GPIO configuration
- − Hardware Initialization code
- − Function to initialize serial console for debug purposes.

### • Drivers for common devices included in our evaluation boards.

- − ENET PHY
- − Accelerometer
- − Codec

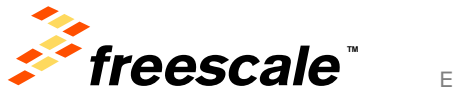

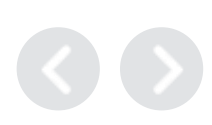

## **KSDK 1.1 Supported Devices**

### • **K22F**

- − FRDM-K22F
- − FRDM-K22FK02
- − FRDM-K22FK0264
- − TWR-K22F120M
- − TWR-K22F120MK02
- **K24F**
	- − TWR-K24F120M
- **K60D**
	- − TWR-K60D100M
- **K64F**
	- − TWR-K64F120M
	- − FRDM-K64F
- **KL46**
	- − FRDM-KL46Z
- **KV10**
	- − TWR-KV10Z75M
- **KV31**
	- − TWR-KV31F120M
	- − TWR-KV31F120MKV30

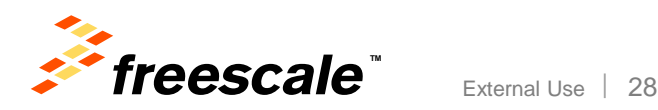

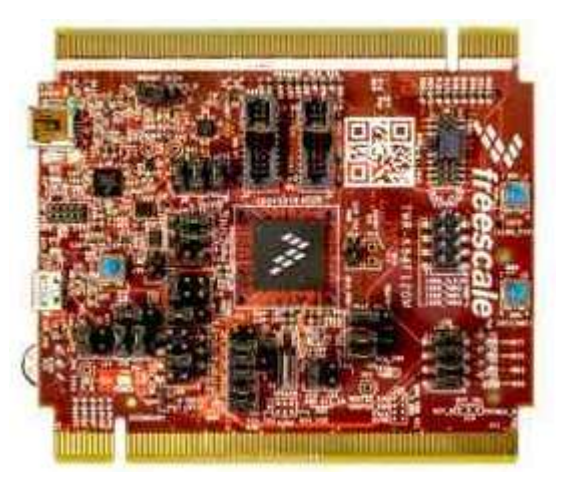

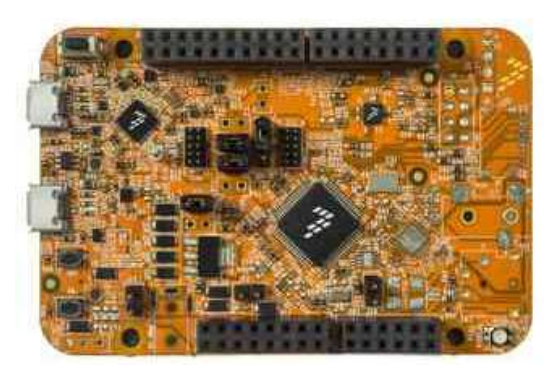

## **KSDK 1.1**

## • [Released December 2014](https://community.freescale.com/docs/DOC-103183)

- Changes Include:
	- − Reorganized directory structure
	- − Support for Atollic IDE
	- − New Devices Supported:

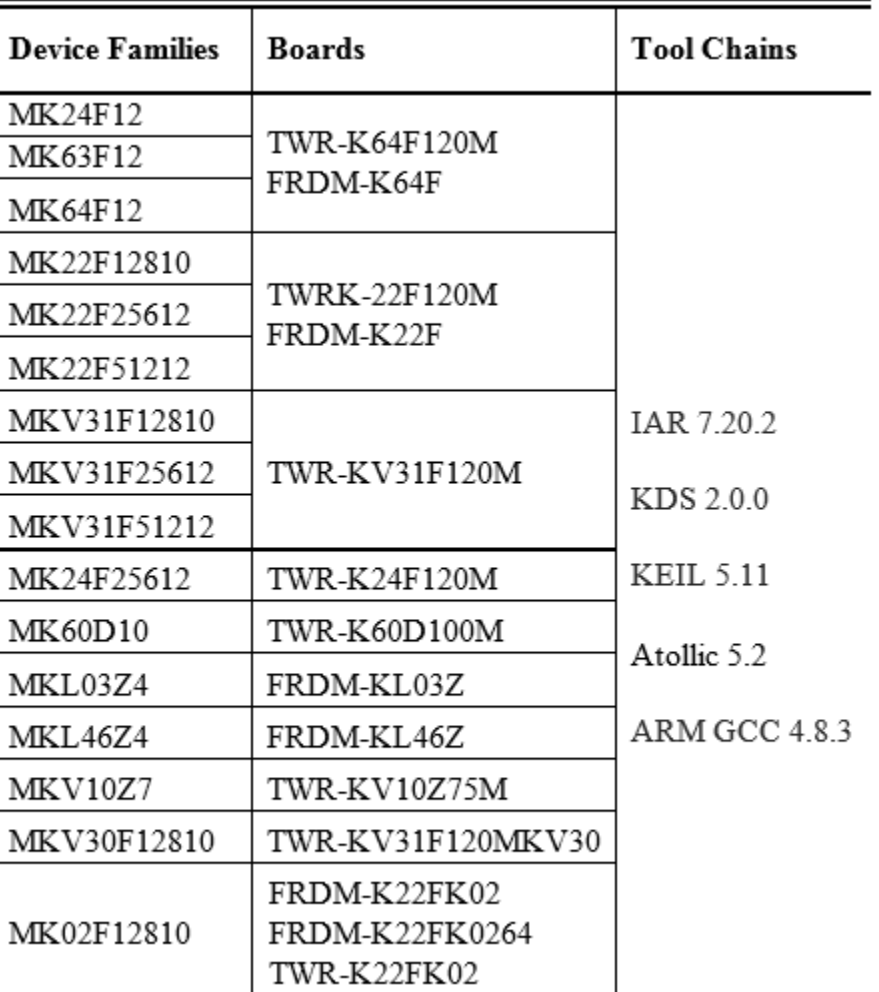

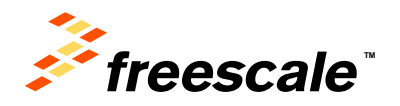

## **KSDK 1.2 – Released on April 28**

### **MCU Support for all v1.1 Mainline and Standalones, plus :**

• K26F 180MHz • K65F 180MHz • K66F 180MHz

- K10D 100MHz
- K20D 100MHz
- K30D 100MHz
- K40D 100MHz
- KL15Z • KL24Z
- KL25Z

• KL027  $\cdot$  KI 147

- K5xD 100MHz • K60D 100MHz
- K21F Rev. A 120MHz

### **All Supported Eval Platforms:**

#### **Kinetis L:**

- FRDM-KL027
- FRDM-KL03Z
- FRDM-KL25Z
- FRDM-KL26Z
- FRDM-KL27Z
- FRDM-KL43Z
- FRDM-KL46Z
- TWR-KL43Z48M
- **Kinetis K:**
- FRDM-K22F
- FRDM-K64F
- TWR-K21D50M
- TWR-K21F120M
- TWR-K22F120M
- TWR-K24F120M
- TWR-K60D100M
- TWR-K64F120M
- TWR-K65F180M

#### **Kinetis V:**

- TWR-KV10Z32M
- TWR-KV31F120M
- TWR-KV46F150M
- **Kinetis W:**
- FRDM-KW24D
- TWR-KW24D512
	- USB-KW24D512
		- MRB-KW019032xx

External Use  $\frac{1}{30}$ 

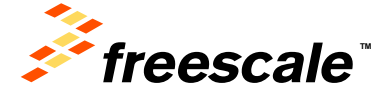

### **Kinetis SDK 1.2 Improvements:**

- Organizes SDK examples by board rather than demo
- •Adds functionality to clock manager
- •Adds functionality to power mode manager
- •Simplifies the clock configuration
- Optimizes demo pin mux configurations for low-power

### **New Peripheral Support:**

- AOI • LMEM
- ENC • VREF
- FLEXBUS XBAR
- FLEXIO • PWM

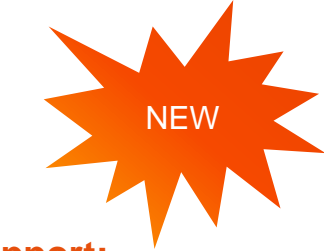

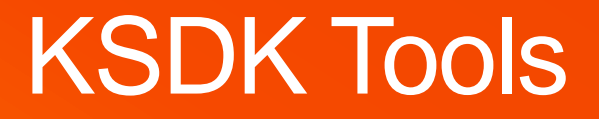

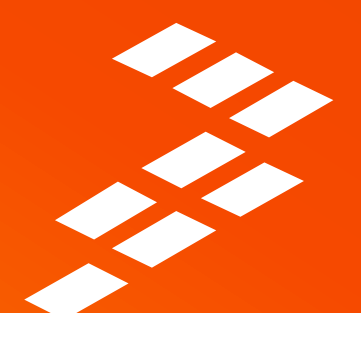

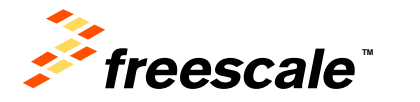

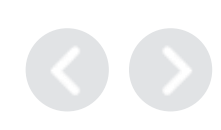

## **Kinetis SDK IDE Options**

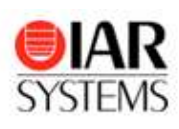

### [IAR Embedded Workbench](http://www.iar.com/kinetis/)

- A powerful and reliable IDE designed for ease of use with outstanding compiler optimizations for size and speed
- The broadest Freescale ARM/Cortex MCU offering with dedicated versions available with functional safety certification
- Support for multi-core, low power debugging, trace, ...

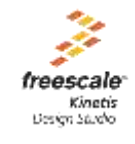

#### [Kinetis Design Studio](http://www.freescale.com/kds)

- Complimentary basic capability integrated development environment (IDE) for Kinetis MCUs
- Eclipse and GCC-based IDE for C/C++ editing, compiling and debugging

### [Atollic TrueSTUDIO](http://www.atollic.com/index.php/partnerfreescale)

- atollo · Professional ECLIPSE/GNU based IDE with a MISRA-C checker, code complexity analysis and source code review features.
	- Advanced RTOS-aware debugger with ETM/ETB/SWV/ITM tracing, live variable watch view and fault analyzer. Dual-core and multi-processor debugging.
	- Strong support for software engineering, workflow management, team collaboration and improved software quality.

### **Additional Ecosystem Partners:**

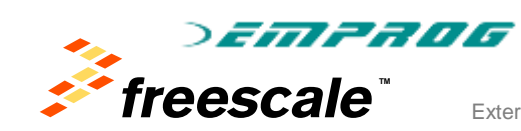

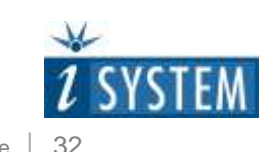

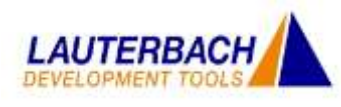

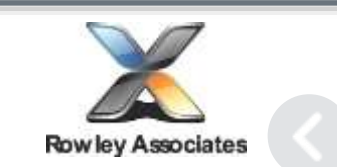

### [Keil Microcontroller Development Kit](http://www.keil.com/freescale/) KEIL

- Specifically designed for microcontroller applications, easy to learn and use, yet powerful enough for the most demanding embedded applications
- ARM C/C++ build toolchain and Execution Profiler and Performance Analyzer enable highly optimized programs
- Complete Code Coverage information about your program's execution

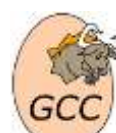

### GNU ARM GCC

- Open Source GNU GCC compiler for ARM devices
- ARM C/C++ build toolchain

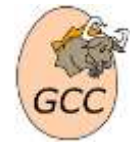

# Kinetis Design Studio (KDS)

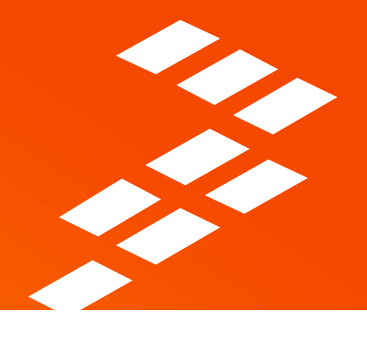

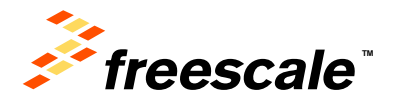

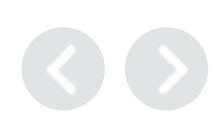

## **Kinetis Design Studio**

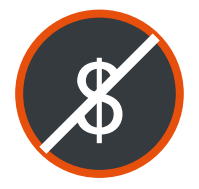

No-cost integrated development environment **(IDE)** for Kinetis MCUs

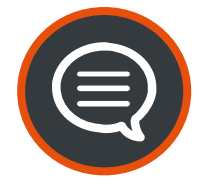

Eclipse and GCC-based IDE for C/C++ editing, compiling and debugging

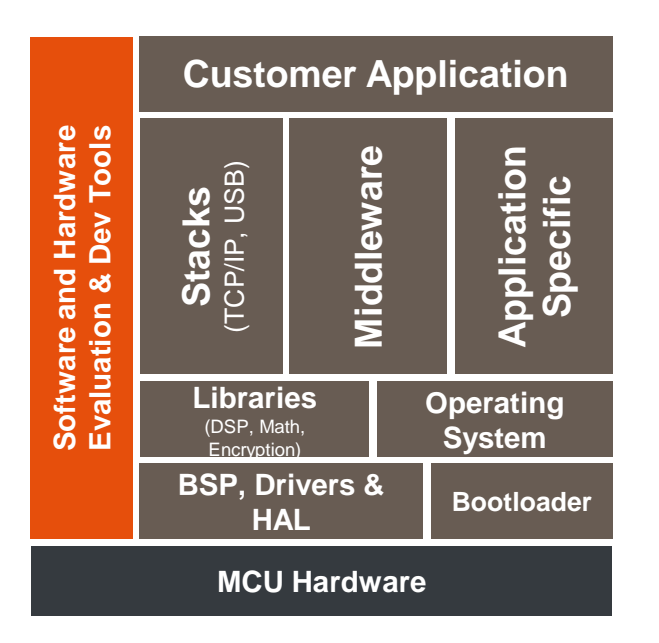

### **Product Features**

- A free of charge and unlimited IDE for Kinetis MCUs
- A basic IDE that offers robust editing, compiling and debugging
- Based on Eclipse, GCC, GDB and other opensource technologies
- Includes Processor Expert (PEx) with Kinetis SDK integration
	- Supports all existing Kinetis devices via Processor Expert and new project wizard
	- All new Kinetis devices will also feature the Kinetis SDK with Processor Expert configurability
- Host operating systems:
	- Windows $\circledR$  7/8 (32 and 64-bit)
	- Linux™ (Ubuntu, Redhat, Centos) (64bit)
	- Mac® OS X (with v3.0) and Segger
- Support for SEGGER, P&E and Open SDA/CMSIS-DAP debugger targets
- Support for Eclipse plug-ins including RTOSawareness (i.e. MQX, FreeRTOS)

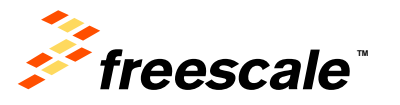

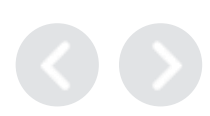

## **Kinetis Design Studio – Block Diagram**

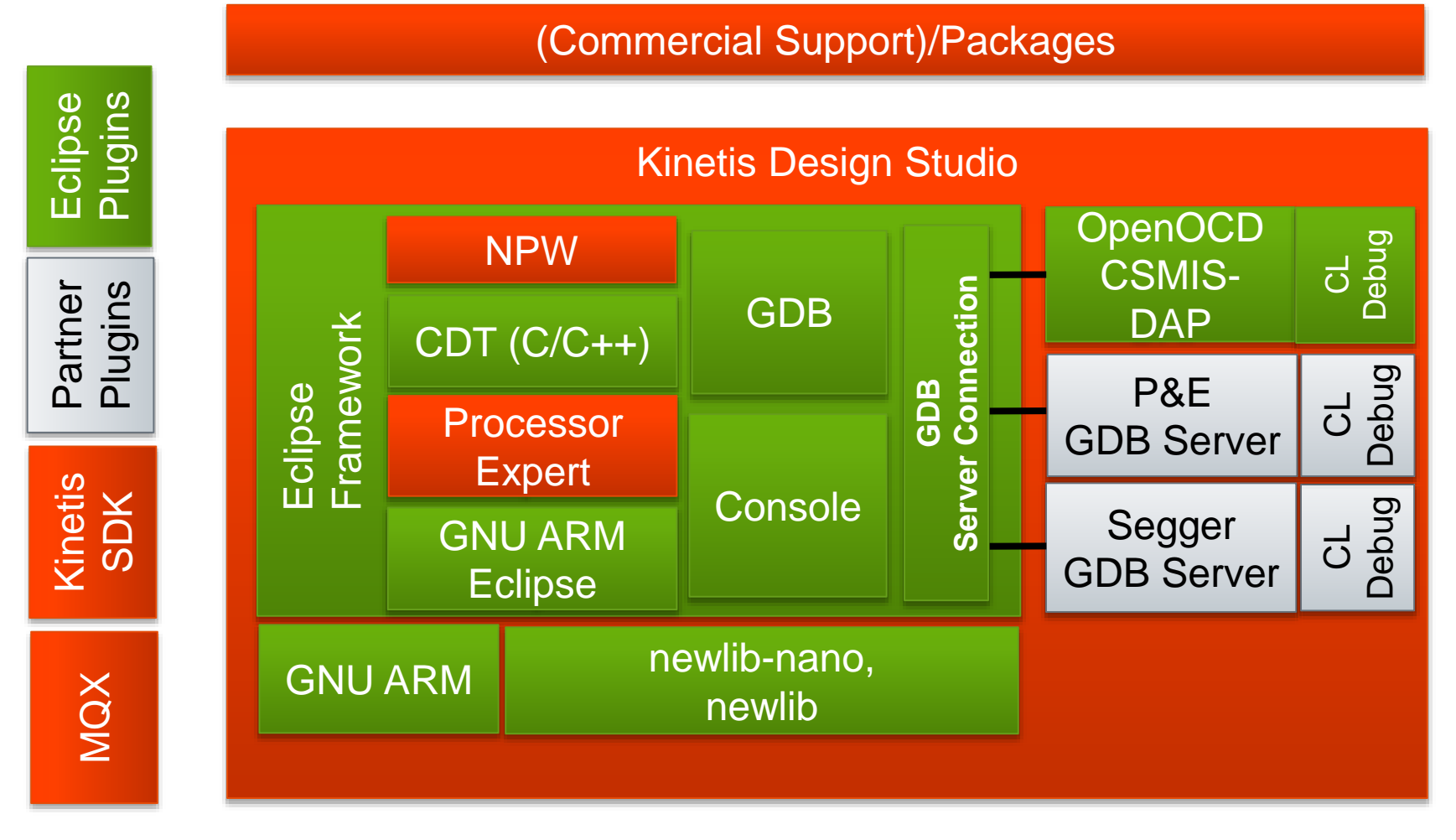

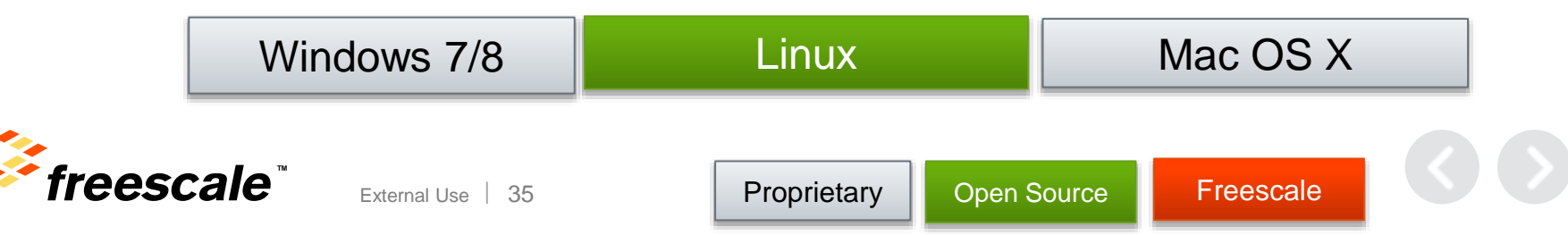
# **KDS V3.0.0**

**NEW** 

- NEW Release: Launched 30-Apr-2015
- Hosts
	- − Windows 7/8 (32bit and 64bit)
	- − Linux 64bit (Ubuntu 14.04, RedHat/Centos 7) (32bit host libs for Launchpad)
	- − Mac OS X ("Yosemite") and Segger Run Control
- Eclipse Luna 4.4 Framework
	- − Welcome view, Split view, Black Theme, …
- Processor Expert for Kinetis V3.0
	- − Simpler and Easier SDK usage (NPW)
	- − Component Repositories
	- − Keil and IAR external IDE/build support
- Launchpad GNU Tools for ARM Embedded (4.8)
	- − Newlib nano for devices <2 KByte RAM
- Improved Debugging support
	- − Updated Segger and P&E (same OpenOCD as in v2.0.0)
	- − JTAG Daisy Chaining, Memory Range Protection, Attach to running target
	- − Register Details Viewer

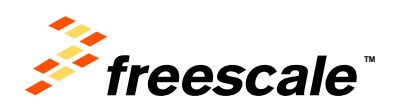

# **Mac OS X**

- Yosemite, 10.10
- Segger J-Link

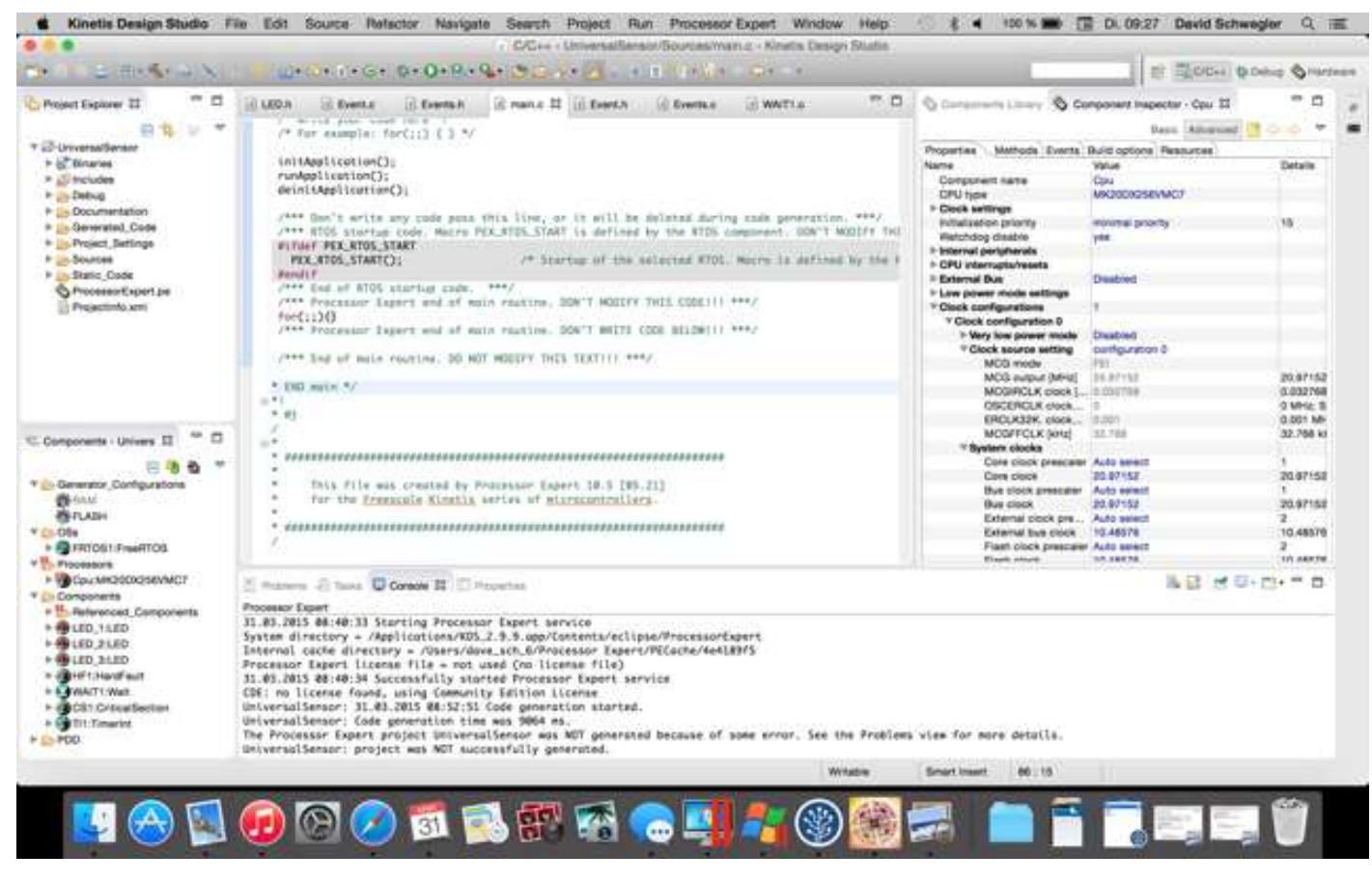

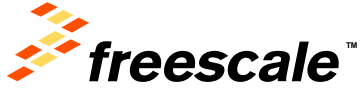

# **Eclipse, Welcome View**

- Eclipse Luna 4.4
	- − Same look and feel as Kepler 4.3 (easy migration)
	- − Overall performance improvements
- Freescale Welcome view pointing to online resources and help

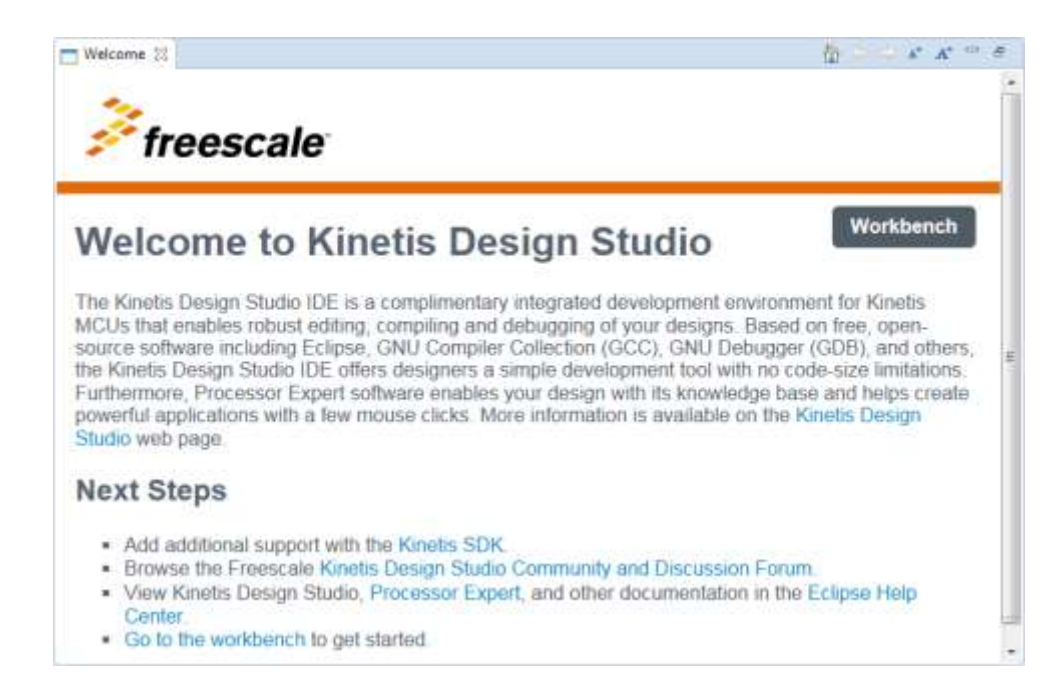

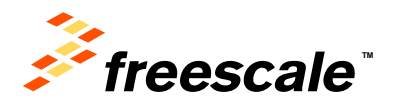

# **Eclipse Luna (4.4): Split Editor Views**

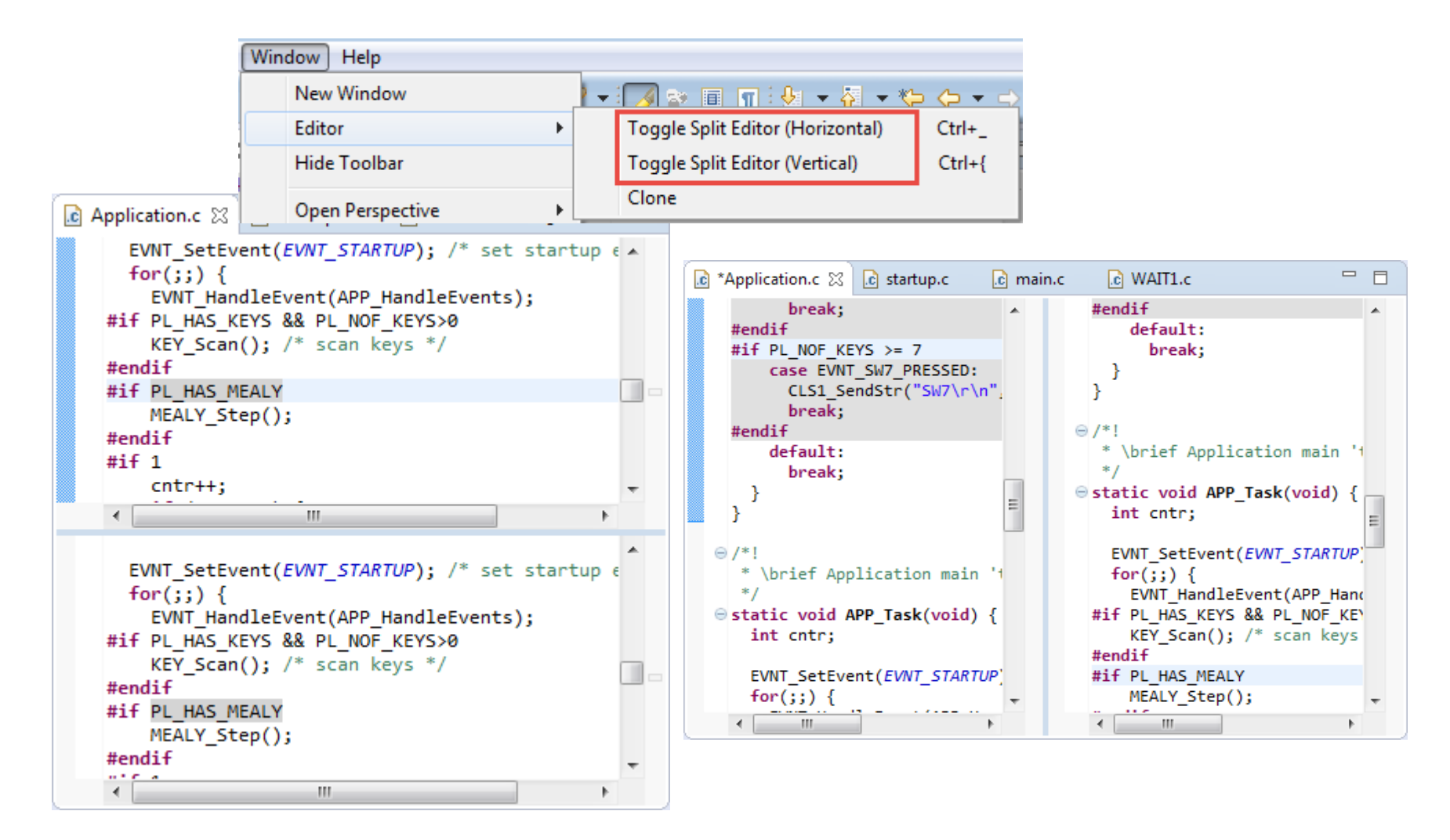

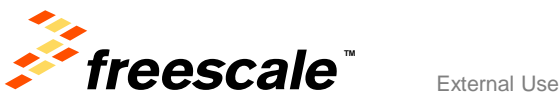

# **Eclipse Luna: Dark Appearance**

• New Styling Engine, General > Appearance

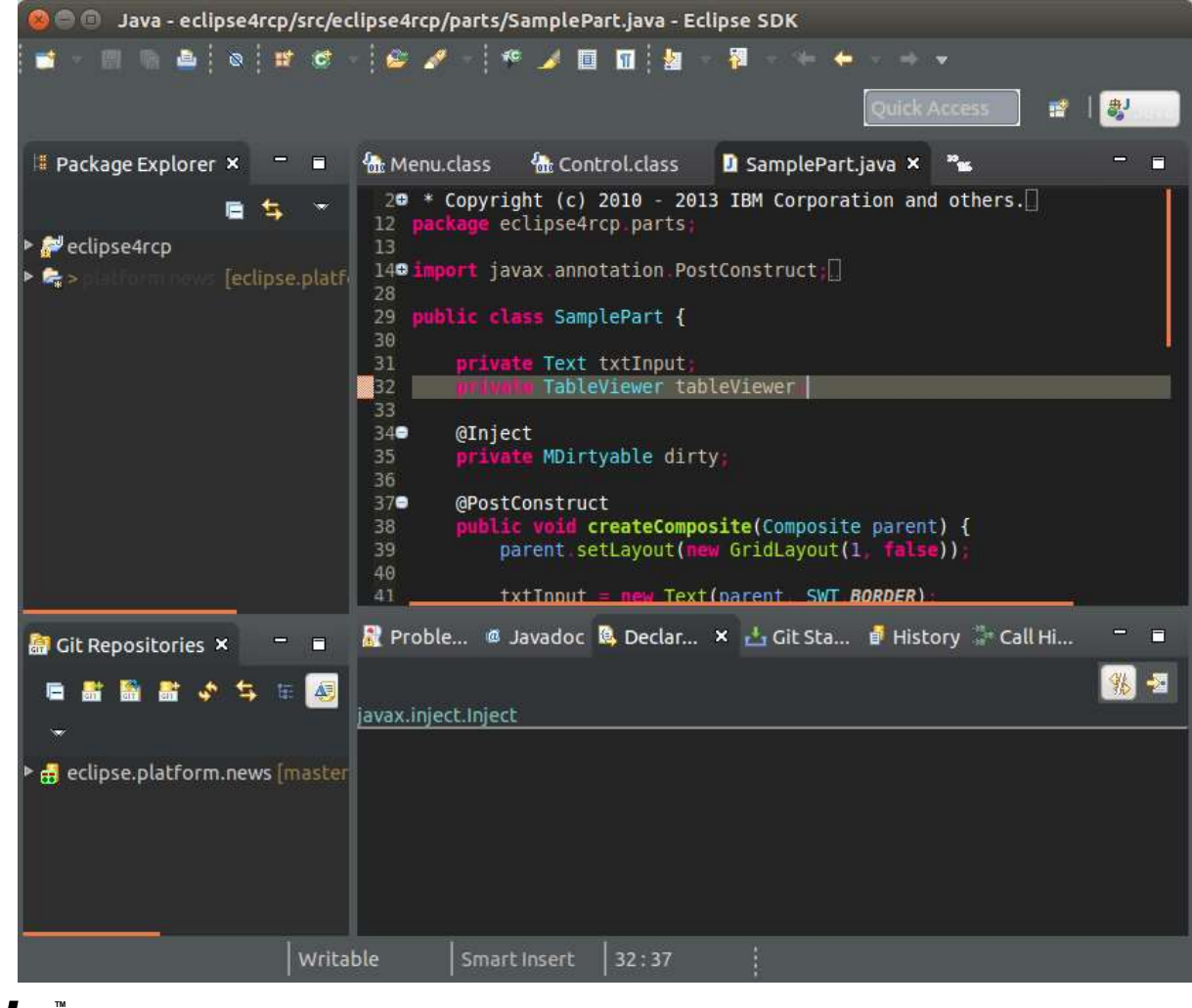

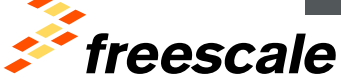

# **Ease-of-Use: Kinetis SDK Project Creation**

- Kinetis SDK Selection
- Path Selection

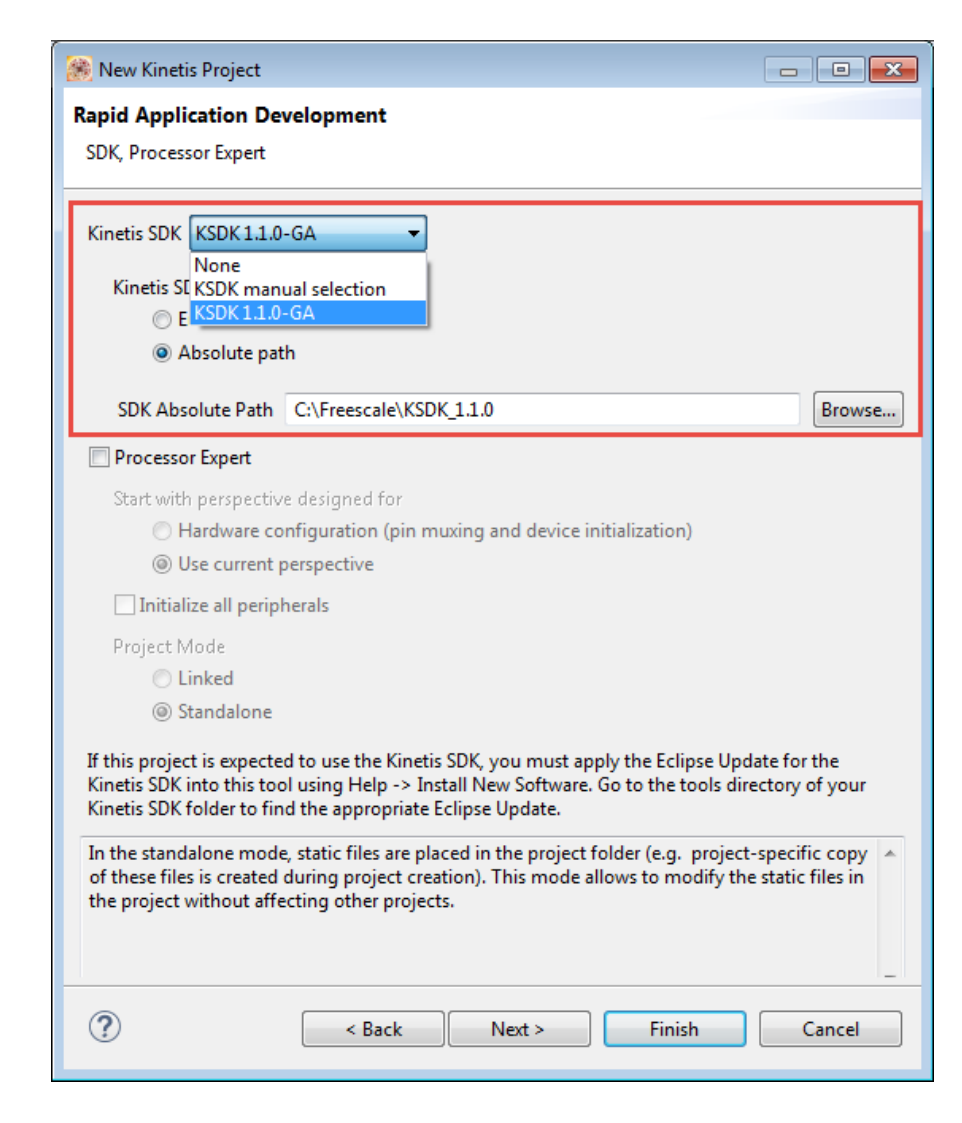

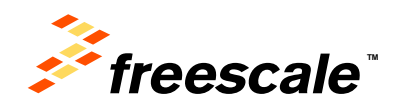

# **Processor Expert Component Repositories**

- Improved Version Control System support
- Multiple configurable repositories
- Filtering

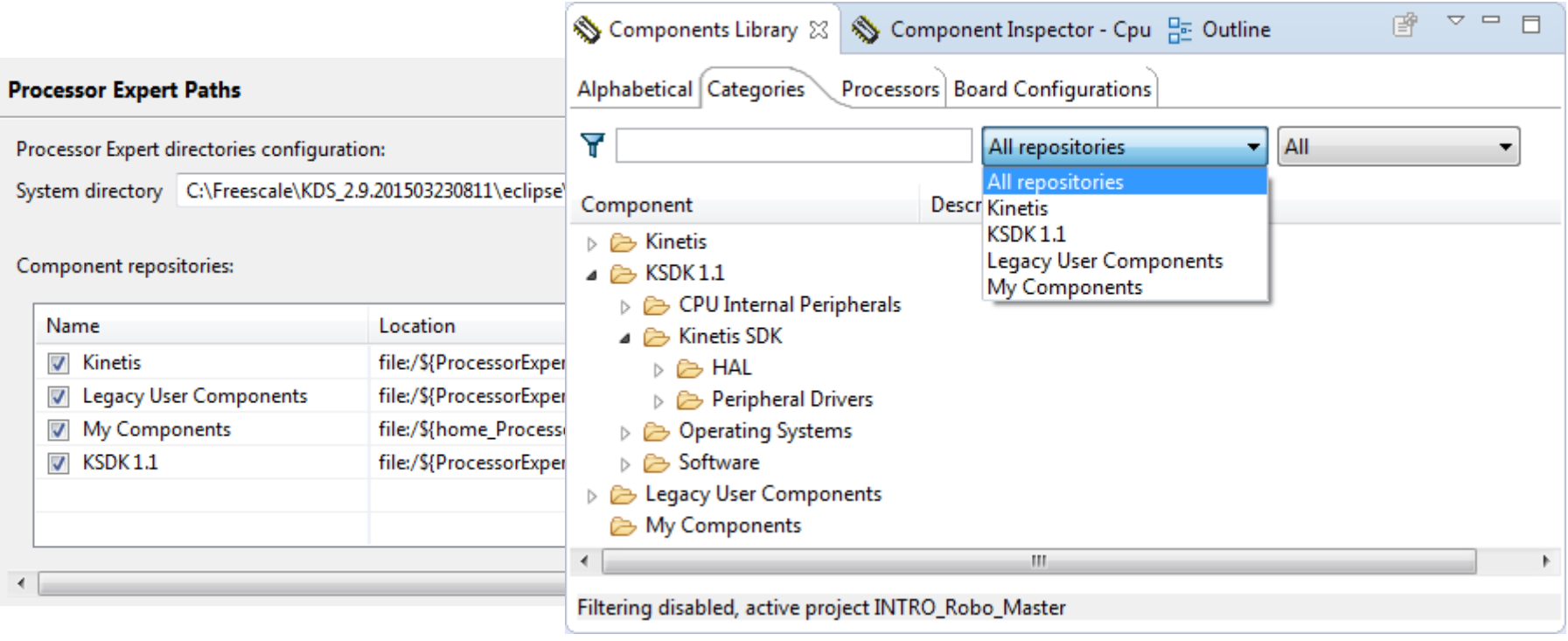

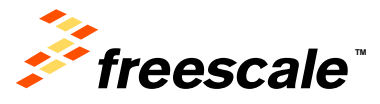

# **Code Generation for Keil/IAR**

- Processor Expert Multi-Compiler Code Generation
	- − GNU: default, for KDS or any other GNU Toolchain, projects within **Eclipse**
	- − External IDE support: IAR & Keil as in DriverSuite

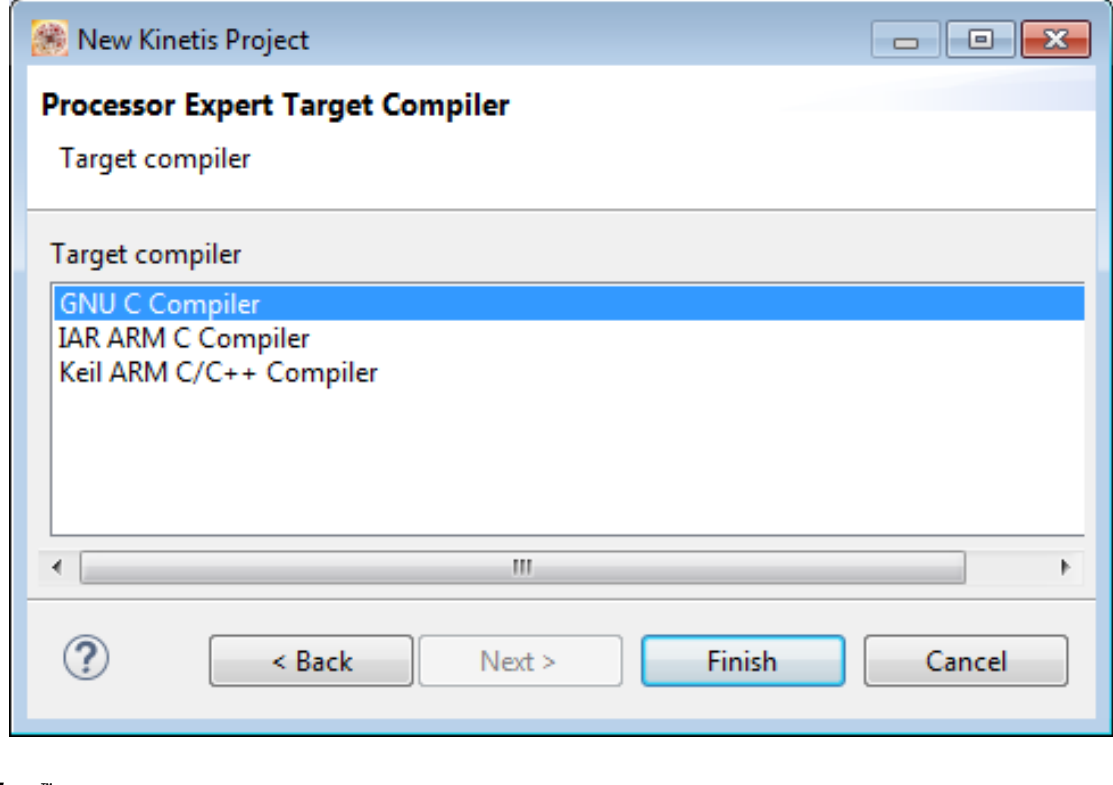

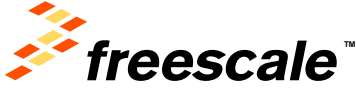

# **ARM Launchpad Tools**

- Using ARM Inc. maintained standard Launchpad GNU Toolchain
	- − Removed dependency on external provider, newlib-nano optimized library for devices with  $<$  2 Kbyte RAM
- Project Upgrade wizard
	- − Linker options
	- − Semihosting
	- − \_exit() code

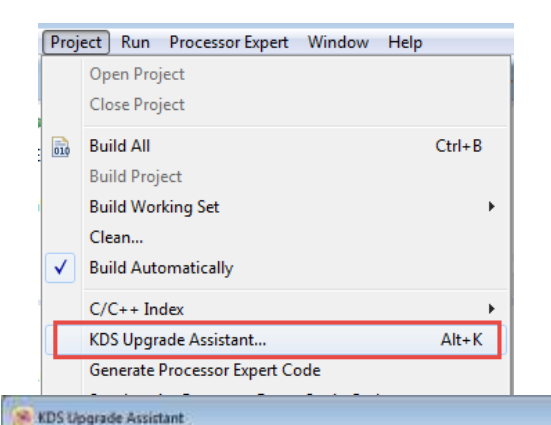

### **Upgrade** options Settings will be applied to all project configurations.

#### **Toolchain settings** Convert toolchain from "Custom" to "GNU Tools for ARM Embedded Processors" / Toolchain settings conversion

#### Newlib-nano Convert instances of -nanolibc to --specs=nano.specs

Newlib-nano conversion

### mihosting support

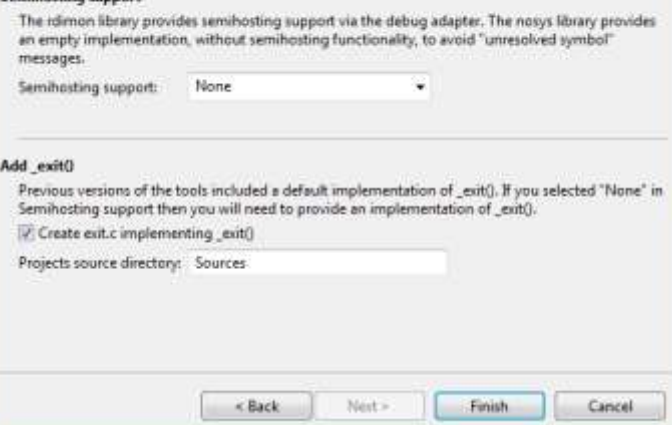

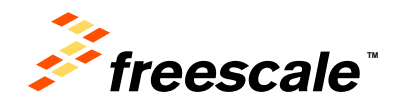

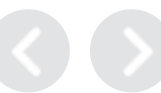

 $= 100 + 3$ 

# **Multi-Toolchain Configuration**

• Toolchain configurable globally, on workspace or project

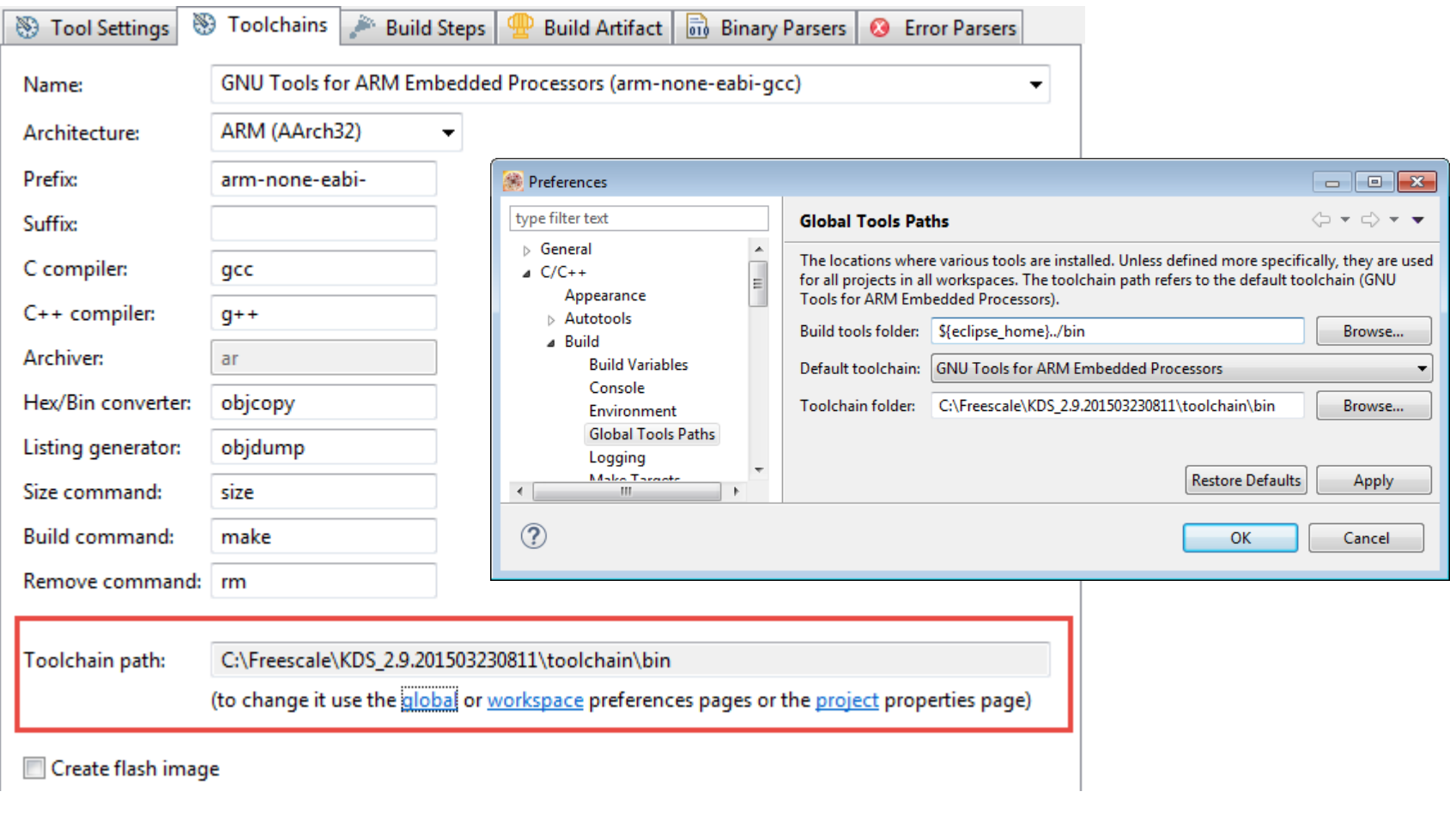

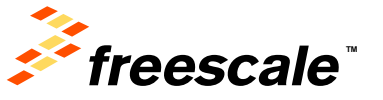

# **Advanced Debugging Options**

- Preserving Memory Ranges
- Using alternative Flash Algorithms

## • Trimming

Interface: Port:

 $\Box$  Specify IP

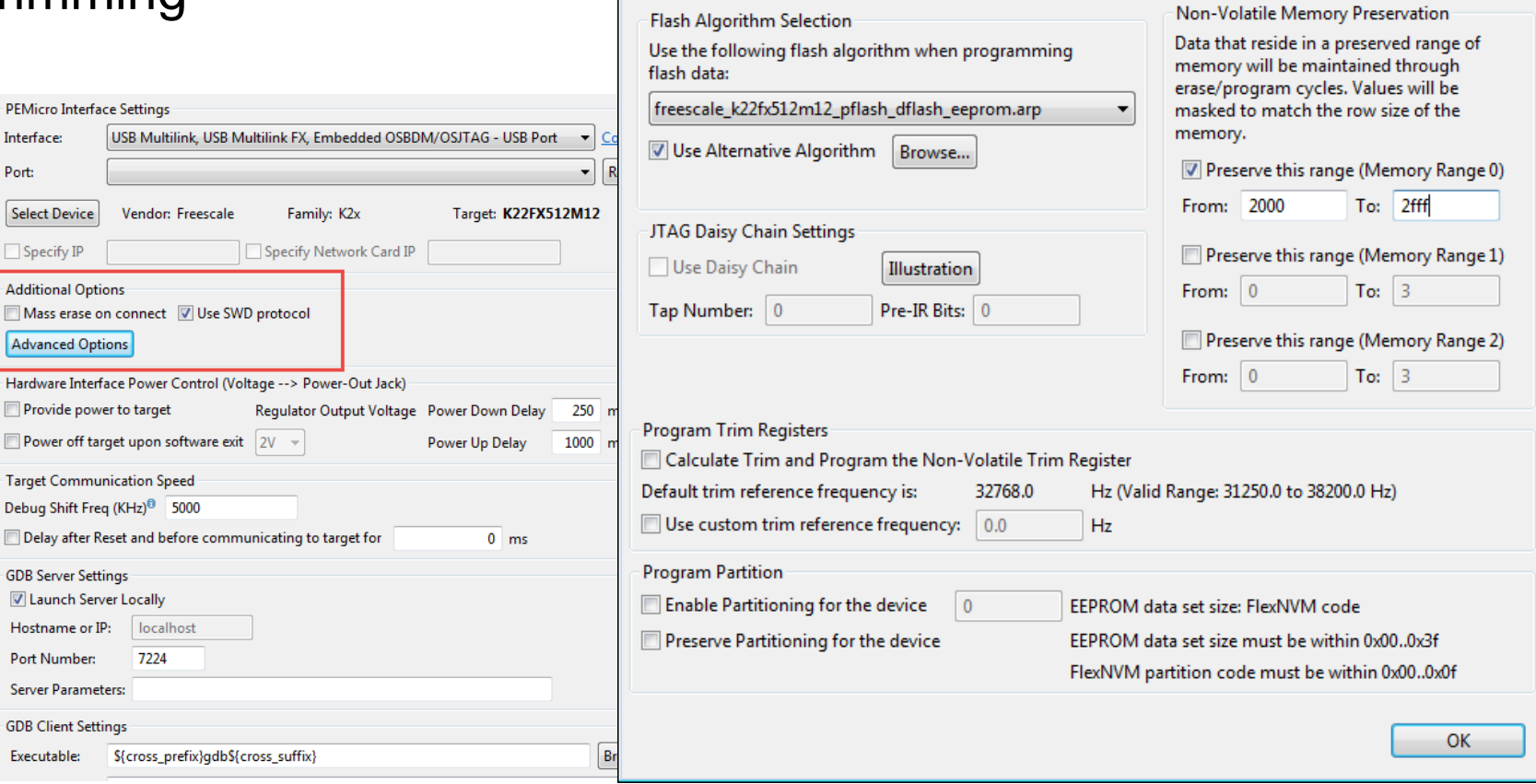

Advanced Options

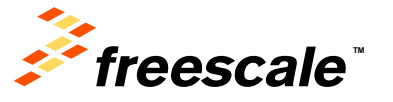

Executable:

 $\overline{\mathbf{x}}$ 

# **JTAG Multicore Daisy Chaining**

• Debug Devices on a JTAG Daisy Chain

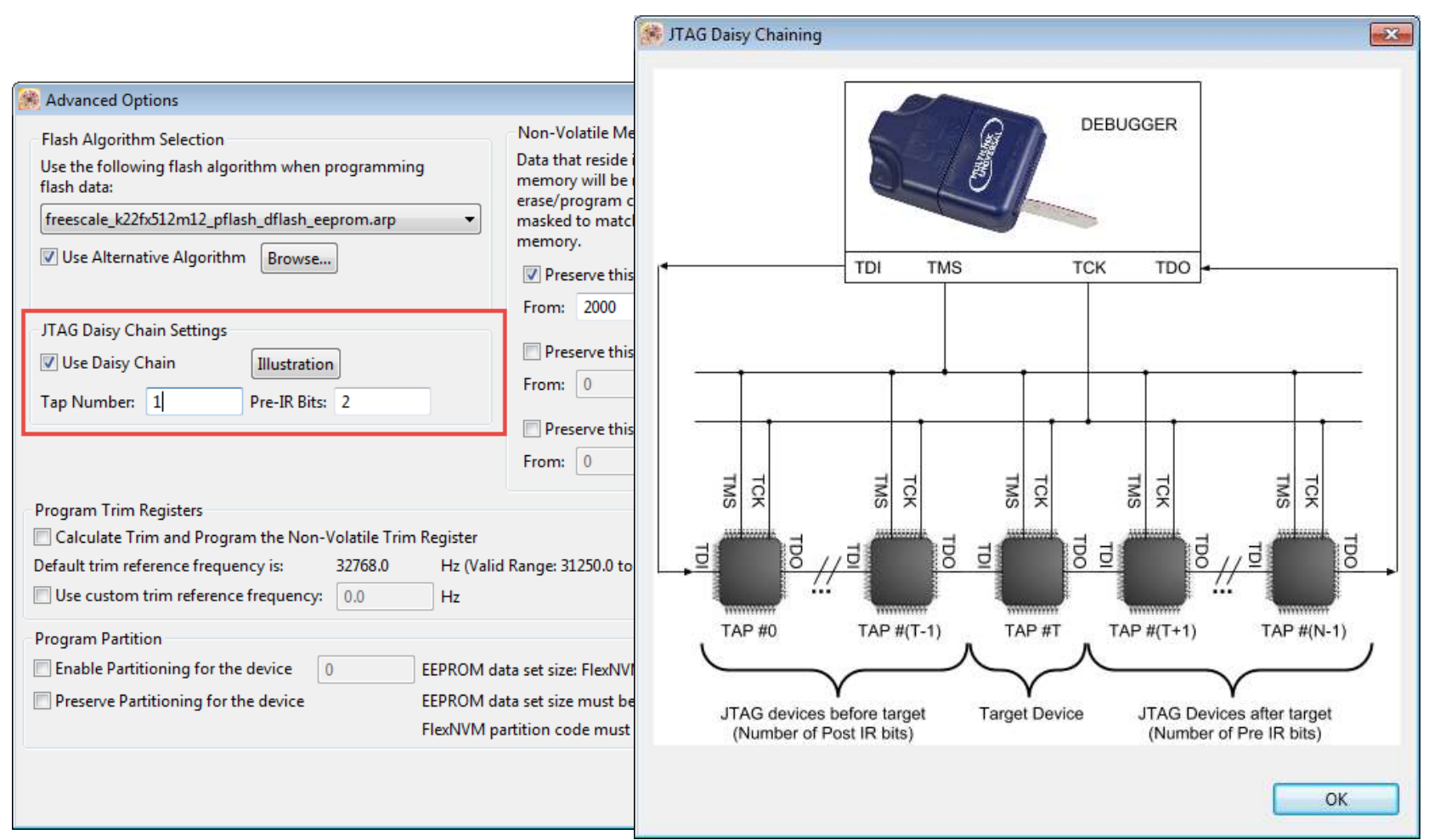

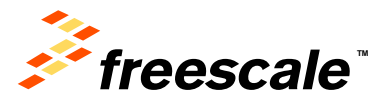

# **Register Detail Viewer**

- CMSIS-SVD File support
- Register Bit Level Detail Information
- Includes ARM Core Registers (NVIC, SysTick, …)

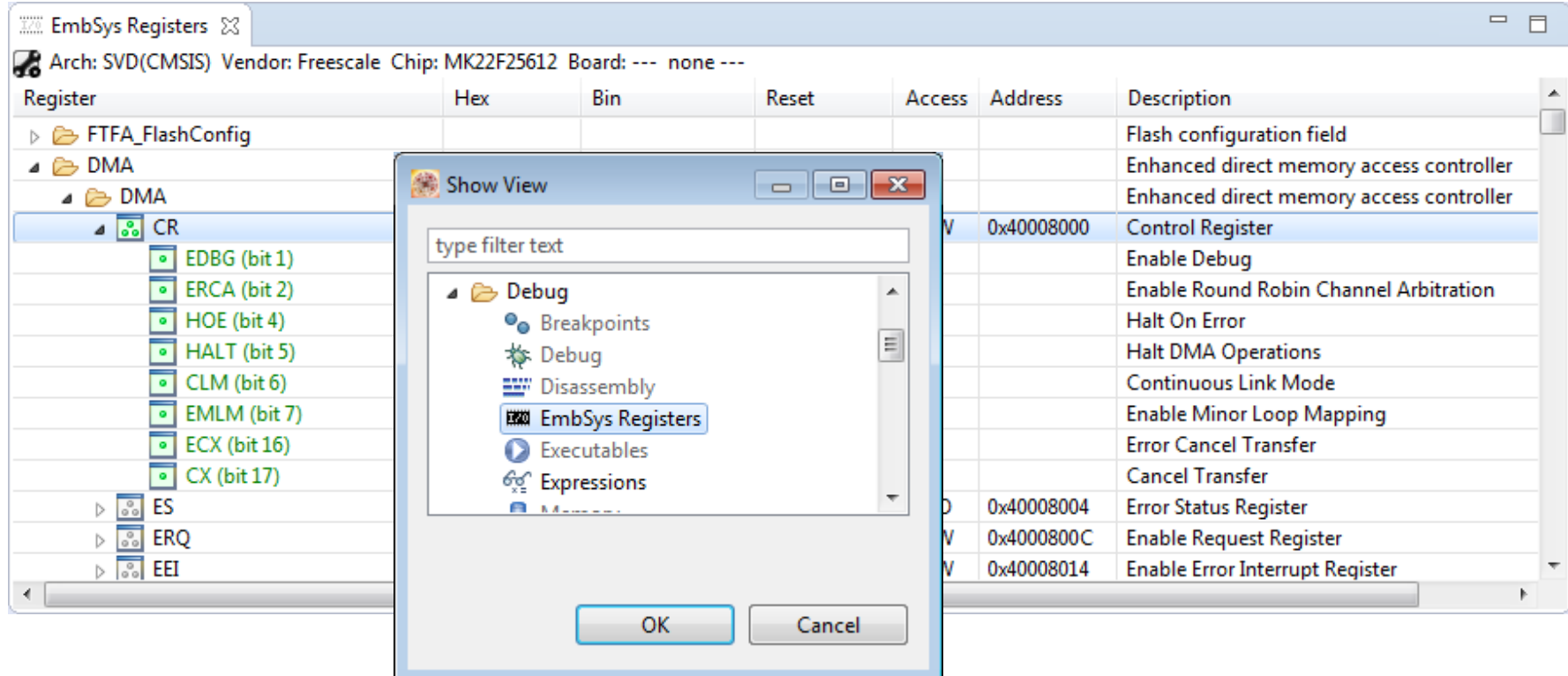

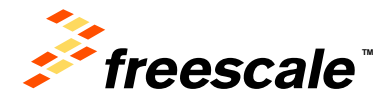

# **Additional Resources**

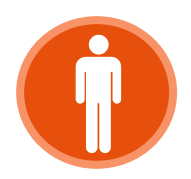

**Community** [www.freescale.com/community](http://www.freescale.com/mqxcommunity)

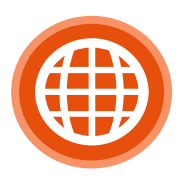

Web [www.freescale.com/kds](http://www.freescale.com/kds)

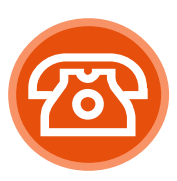

Level 2 Support [www.freescale.com/kds/support](http://www.freescale.com/kds/support)

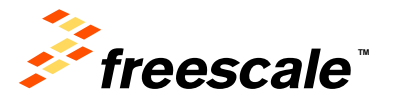

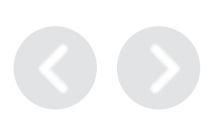

# KSDK Layout

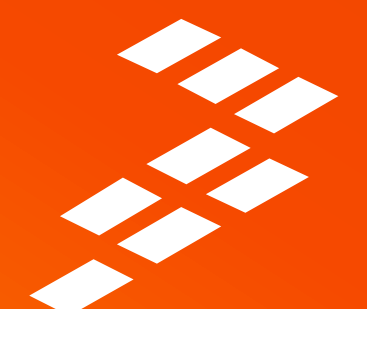

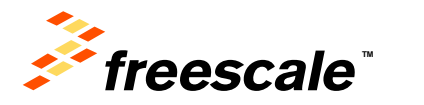

# **MQX for KSDK 1.1 Installation**

- Download Kinetis SDK 1.1 from<http://www.freescale.com/ksdk>
- Default Install Path: C:\Freescale\KSDK 1.1.0

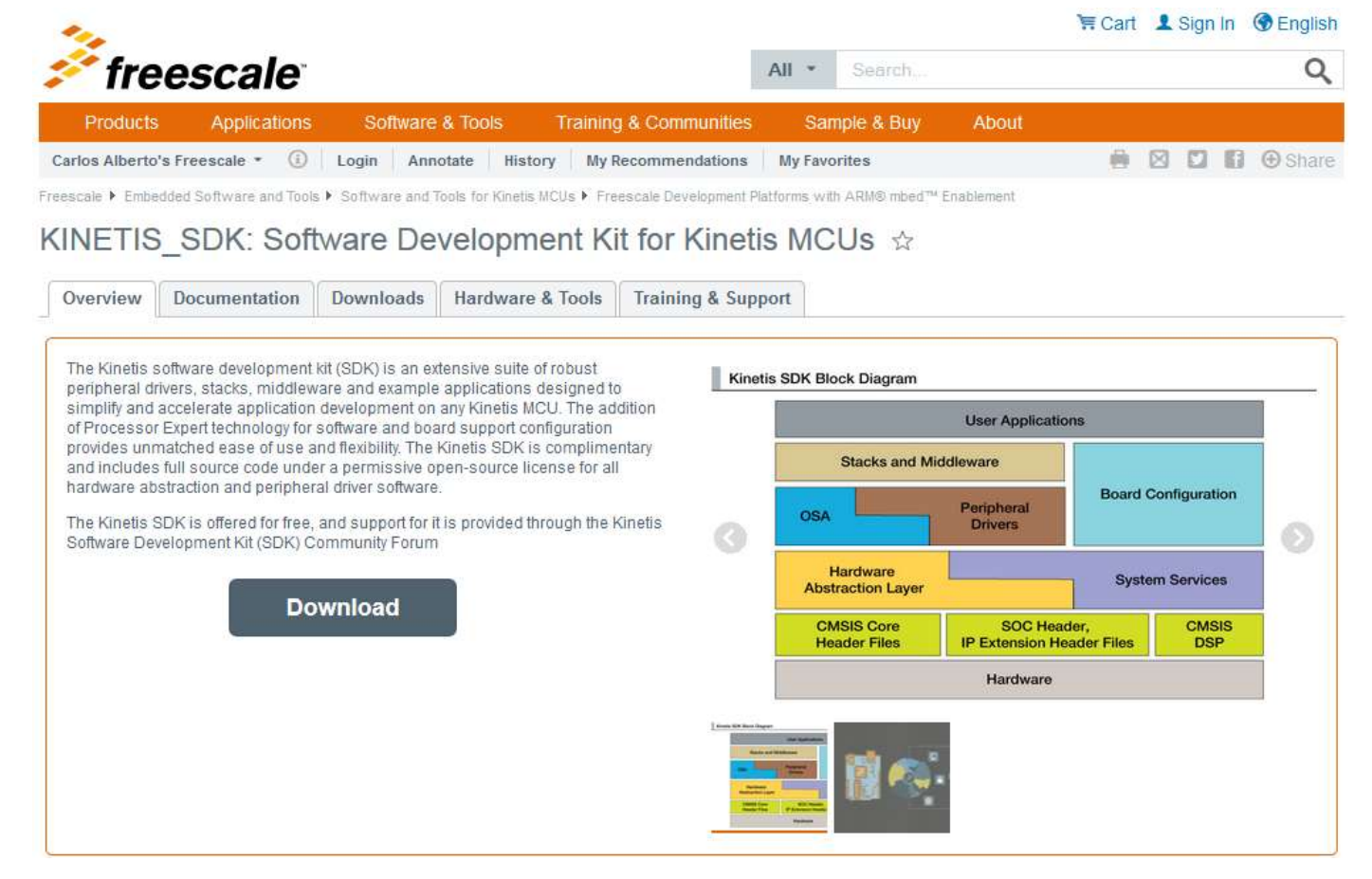

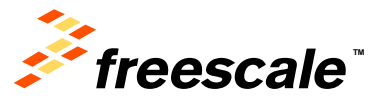

# **KSDK Installation Package**

• During installation, select the RTOSes you're interested in

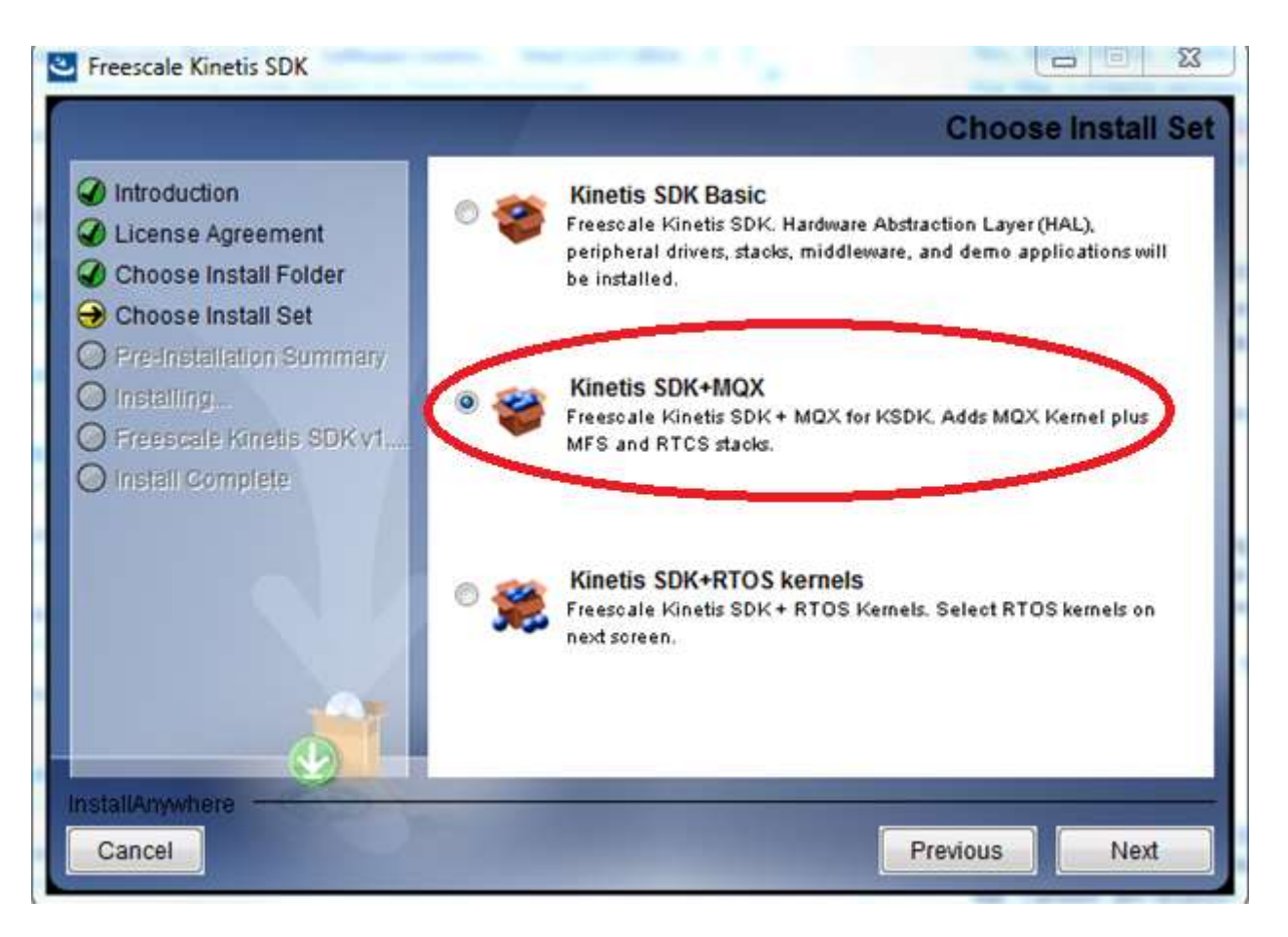

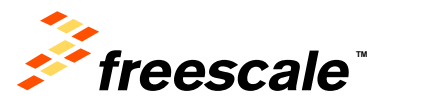

# **KSDK Environmental Variable**

- The KSDK\_PATH system variable is used to point to the desired KSDK installation directory in cases were multiple versions of KSDK are installed
- This variable is used by some toolchains
- Control Panel  $\rightarrow$  System Properties  $\rightarrow$  Advanced Tab
	- $\rightarrow$  Environment Variables

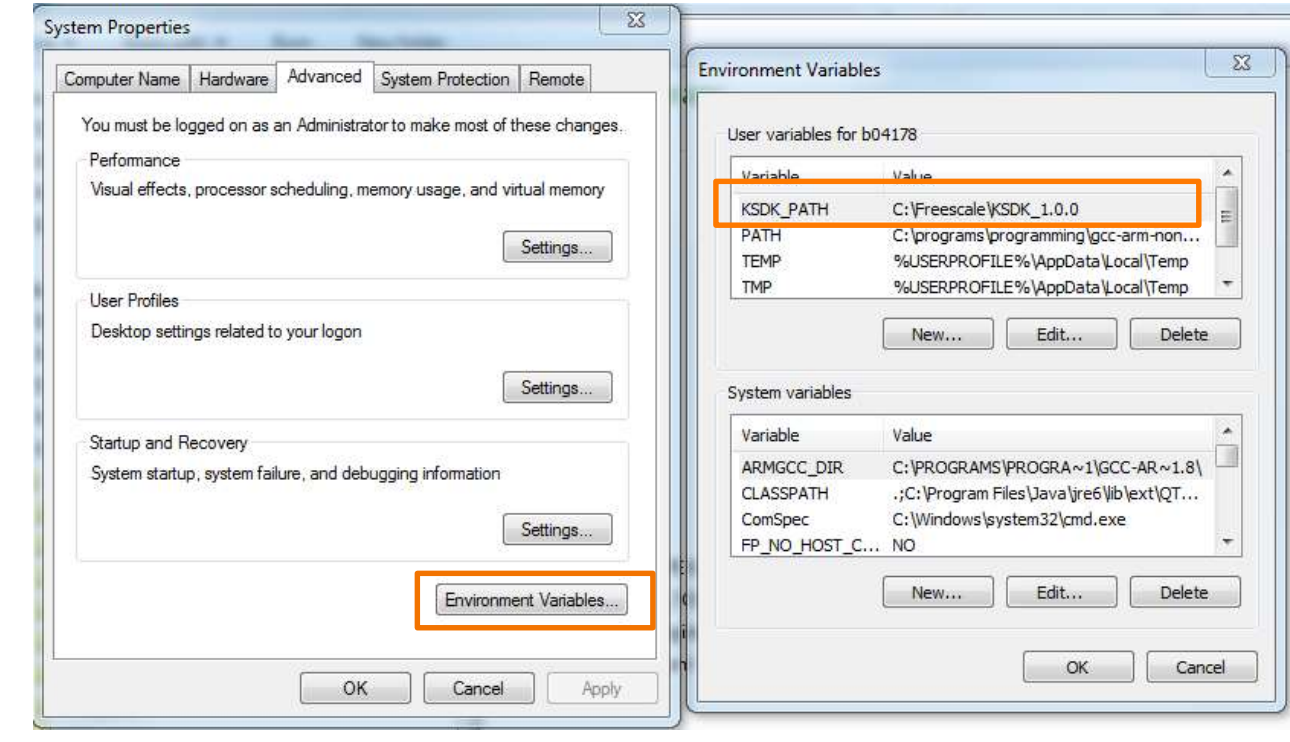

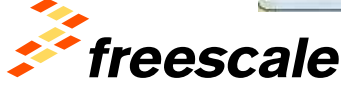

**TM**

# **KSDK KDS Plugins**

- For Kinetis Design Studio, make sure to install the KSDK Eclipse Update
	- − C:\Freescale\KSDK\_1.1.0\tools\eclipse\_update
- Directions are in the KDS section of the Getting Started with Kinetis SDK (KSDK).pdf

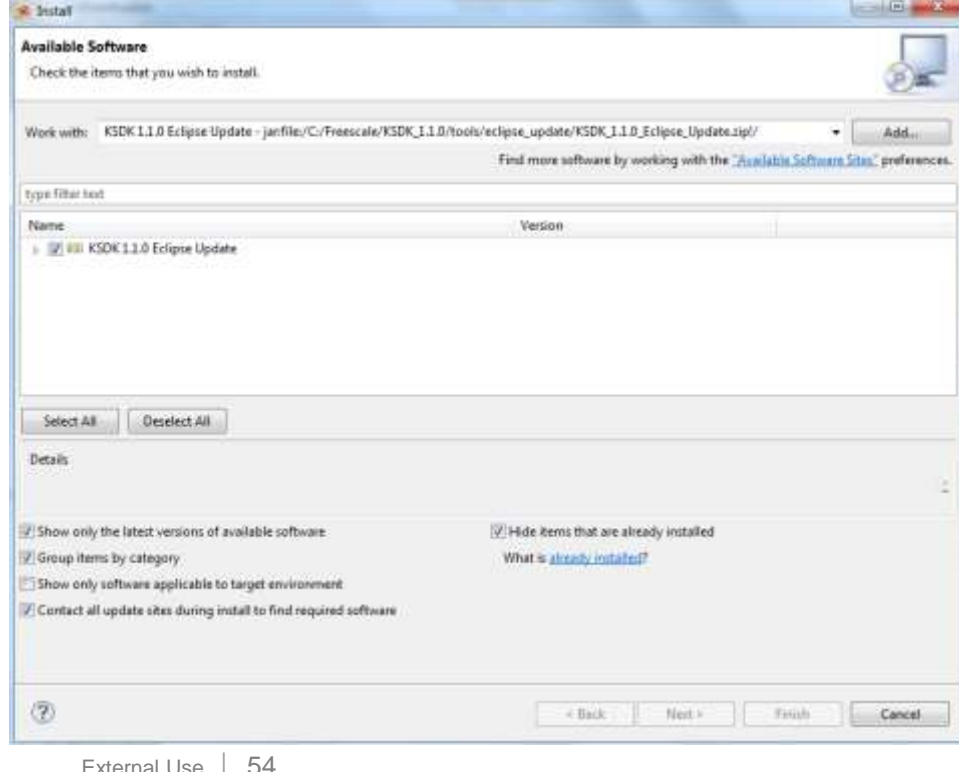

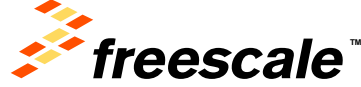

# **MQX KDS Plugins**

- See chapter **5.2 Install Eclipse update** of *'Getting Started with Kinetis SDK (KSDK)'* document located in KSDK installation path.
- *C:\Freescale\KSDK\_1.1.0\doc\Getting Started with Kinetis SDK (KSDK).pdf*

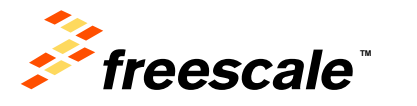

# **Directory Structure**

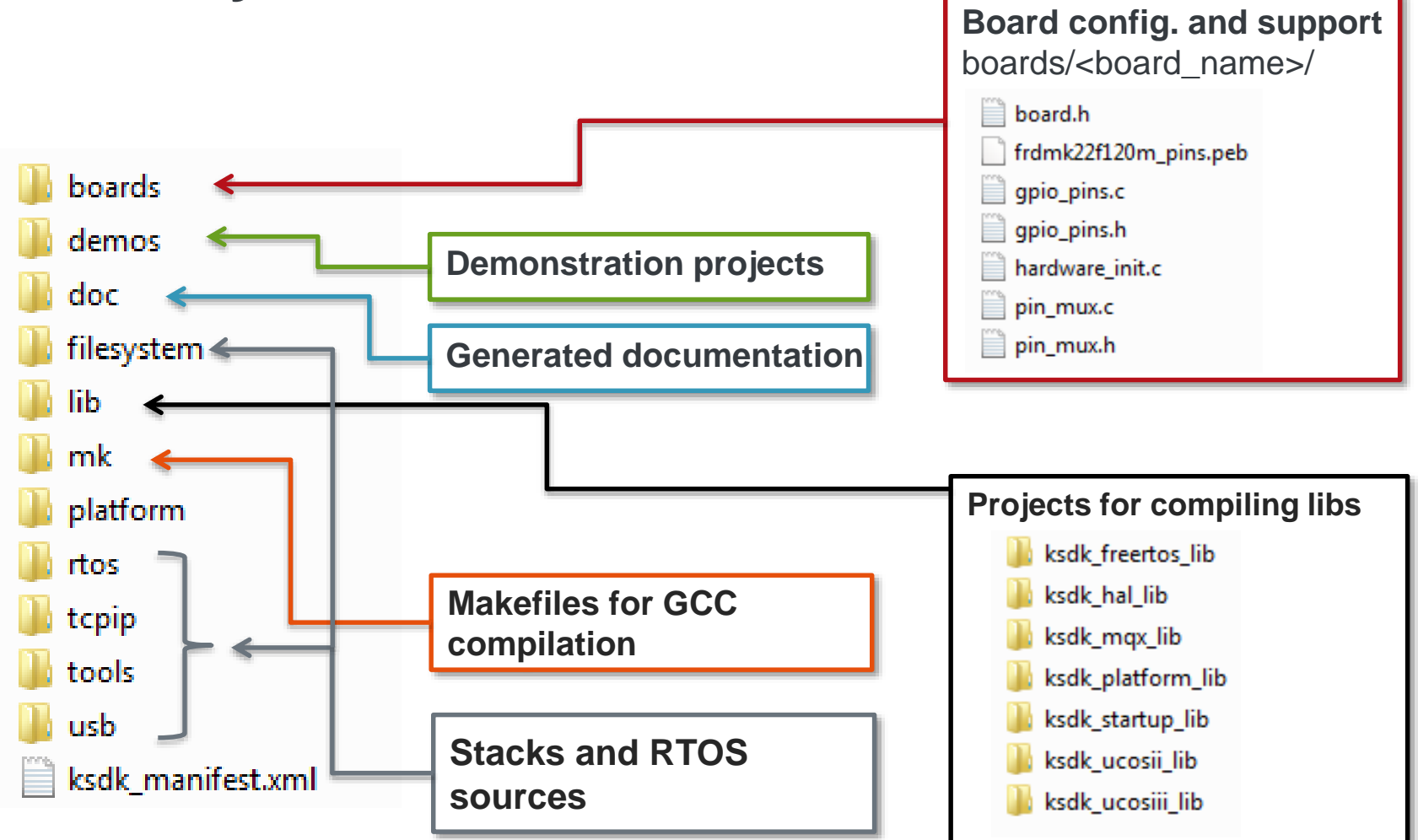

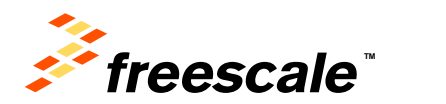

# **Directory Structure (Platform)**

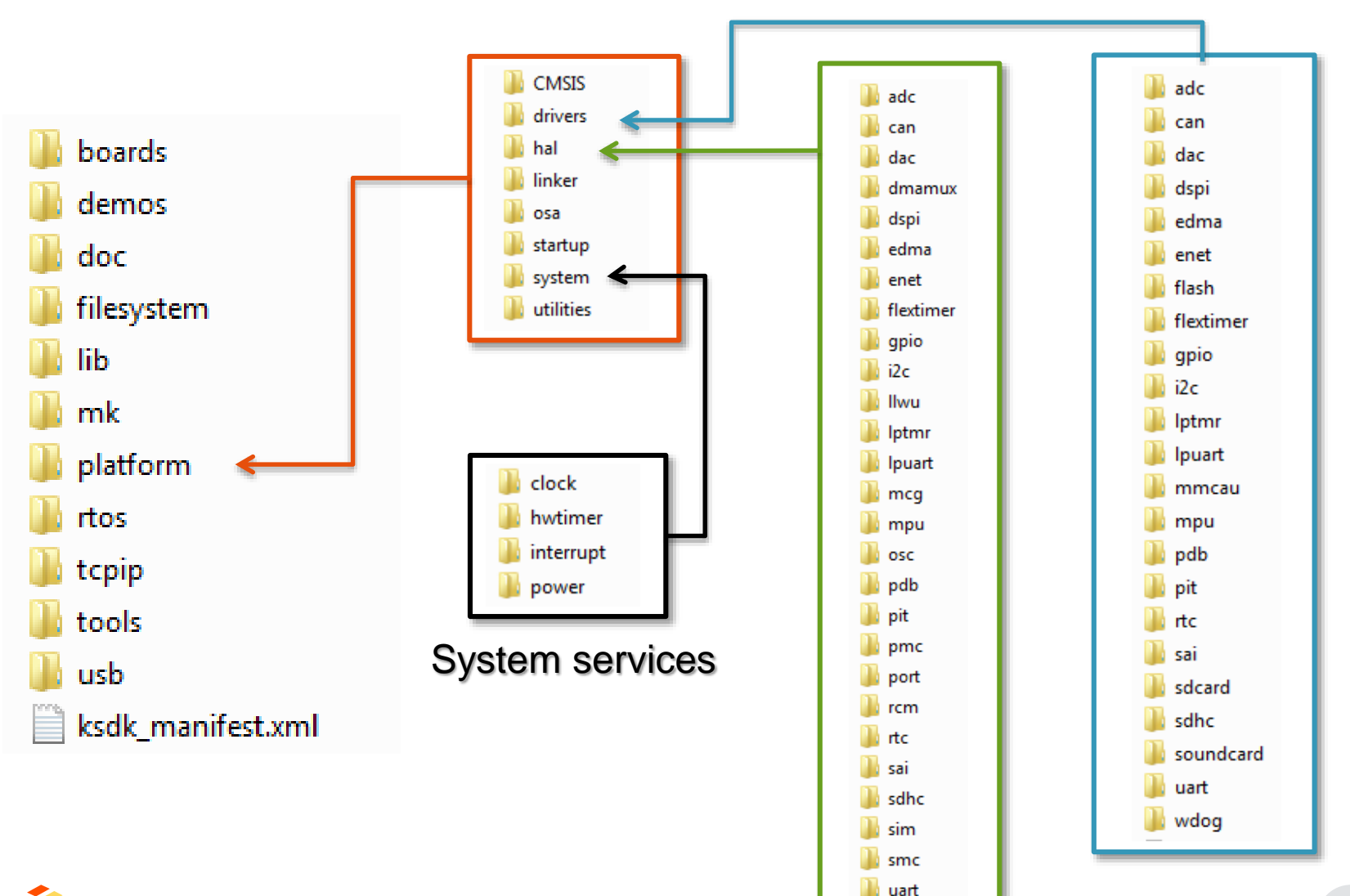

**W** wdog

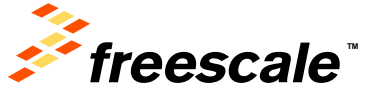

# **Agenda**

- KSDK In-Depth
	- − Lab
- KSDK + RTOS
- KSDK + USB
- KSDK + Processor Expert
	- − Lab
- Conclusion

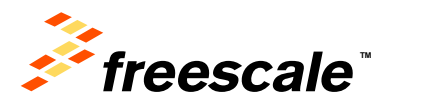

# **Freedom Development Platforms**

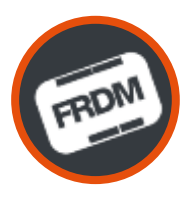

Low-cost/low-power development hardware

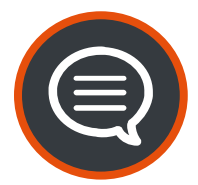

Enables quick application prototyping and demonstration of Kinetis MCU families

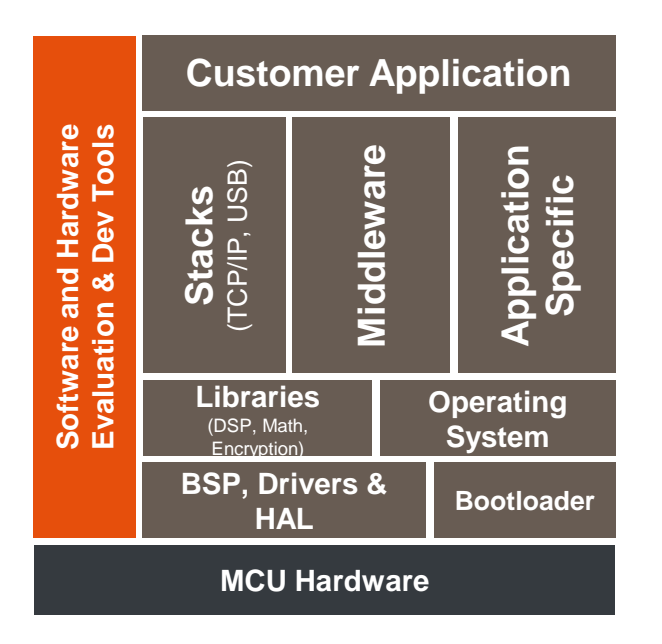

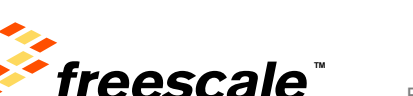

## **Product Features**

- Low–cost (starting at \$12.95 USD)
- Designed in an industry-standard compact form factor (Arduino R3)
- Easy access to the MCU I/O pins
- Integrated open-standard serial and debug interface (OpenSDA)
- Compatible with a rich-set of third-party expansion boards

FRDM-K22F:

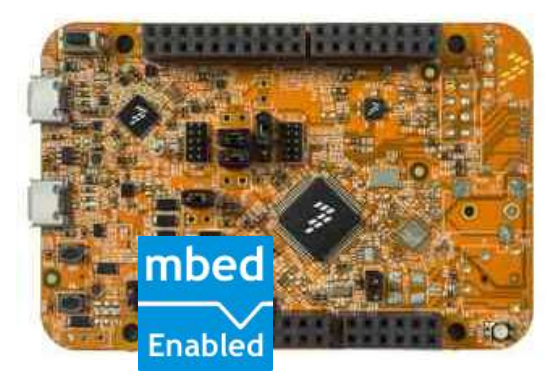

# **OpenSDA**

- OpenSDA is a circuit built into Freescale evaluation boards to provide a bridge between your computer and the embedded target processor
- Purpose is to provide inexpensive debug tool for Freescale evaluation boards
- Different apps can be loaded via a bootloader
- Default CMSIS-DAP app does:
	- − Drag-and-drop flashing via a Mass Storage Device
	- − Debug via CMSIS-DAP protocol
	- − Virtual Serial Port

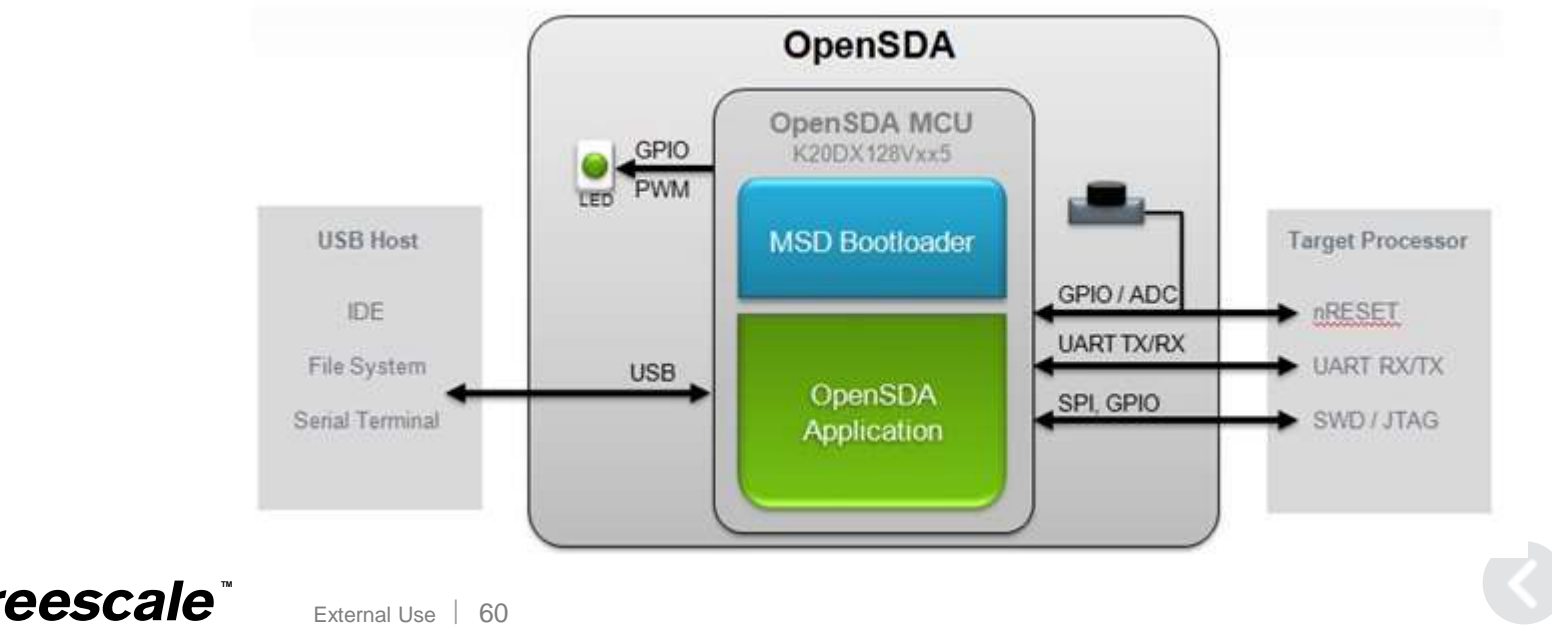

## **FRDM-K22F Hardware Overview**

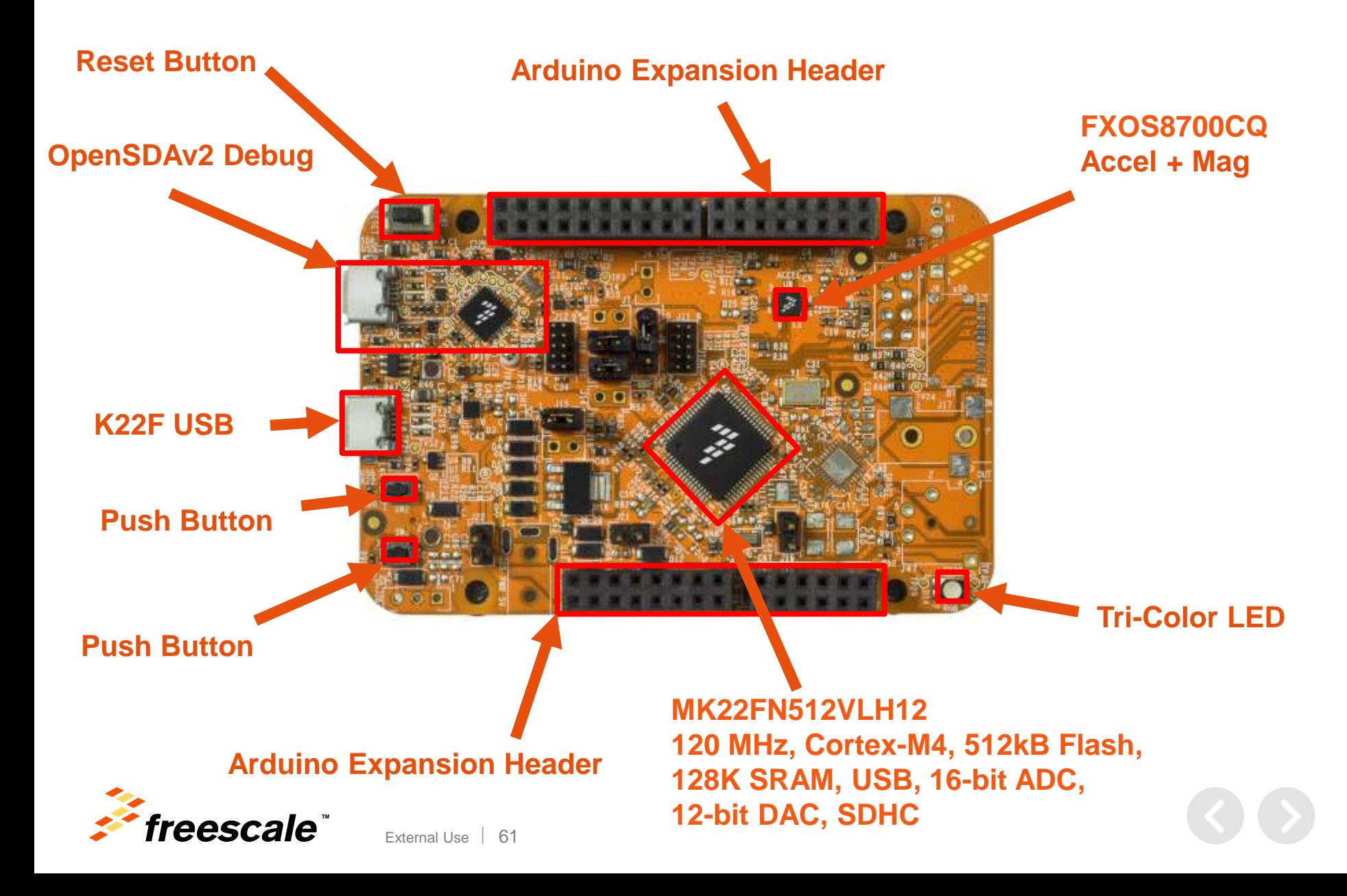

# Lab 1: Importing KSDK demos

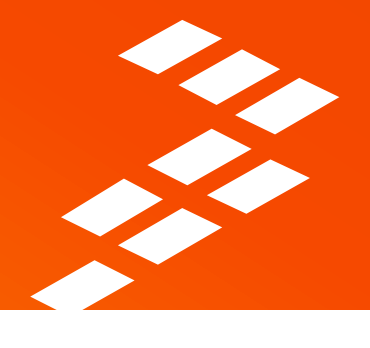

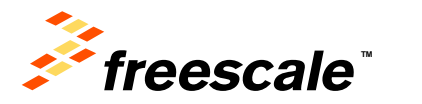

# **Lab 1 Overview**

## **Objective:**

This lab explains how to import and build the demos that are bundled with Kinetis SDK

## **Lab Flow:**

Importing platform library Build Library Importing demo project Build Demo Download and Debug

## **Required Hardware and Software:**

FRDM-K22F Board configured with CMSIS-DAP Debugger Micro USB Cable □Kinetis Design Studio (v2.0 or newer) □Kinetis Software Development Kit (v1.1.0)

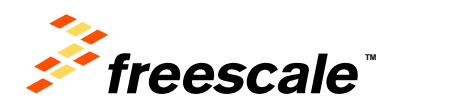

# **Lab 1 Summary**

- Imported and built KSDK platform library for MK22FN512xxx12.
- Imported and built lptmr\_demo from KSDK\_1.1.0.
- Ran the demo with KDS.

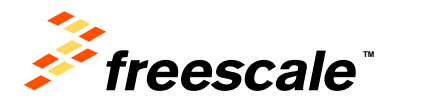

# **KSDK Project Information**

- Right click on lptmr project and select Properties
- Navigate to the C/C++ Build->Settings page
- Look at the Cross ARM C Compiler->Includes screen to see how the KSDK directories are included

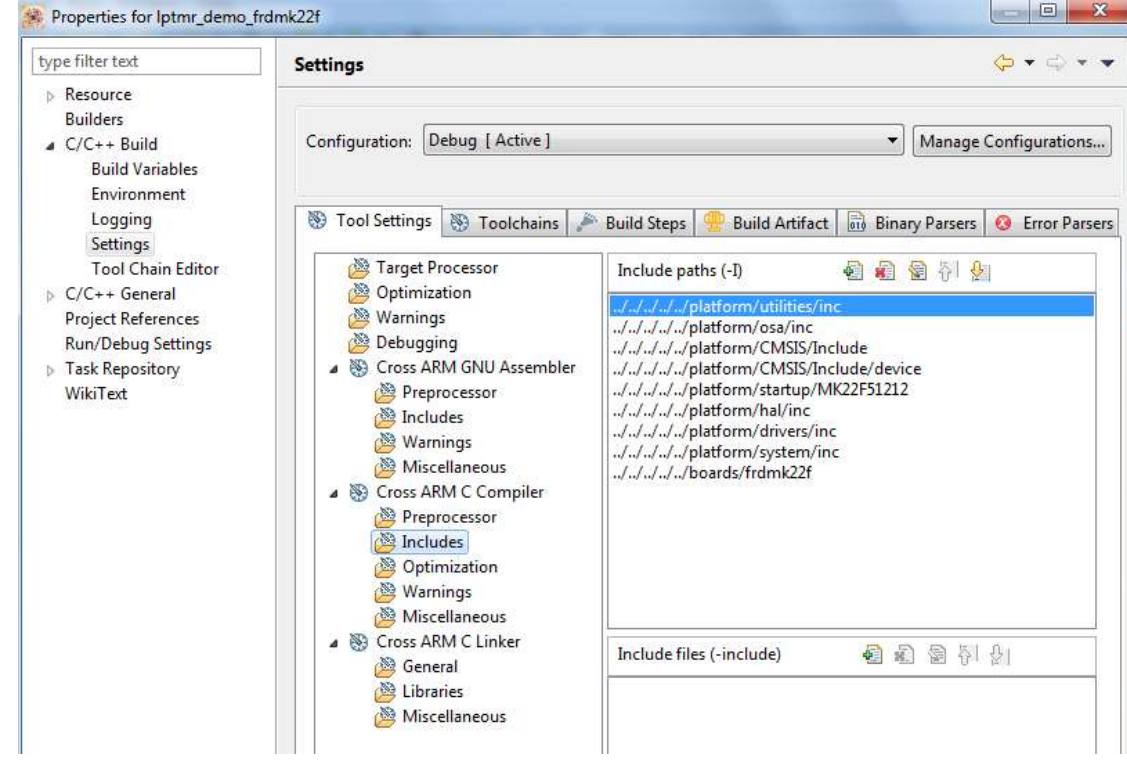

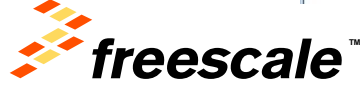

# **KSDK Project Information Continued**

• Look at the Preprocessor screen to see the various KSDK defines

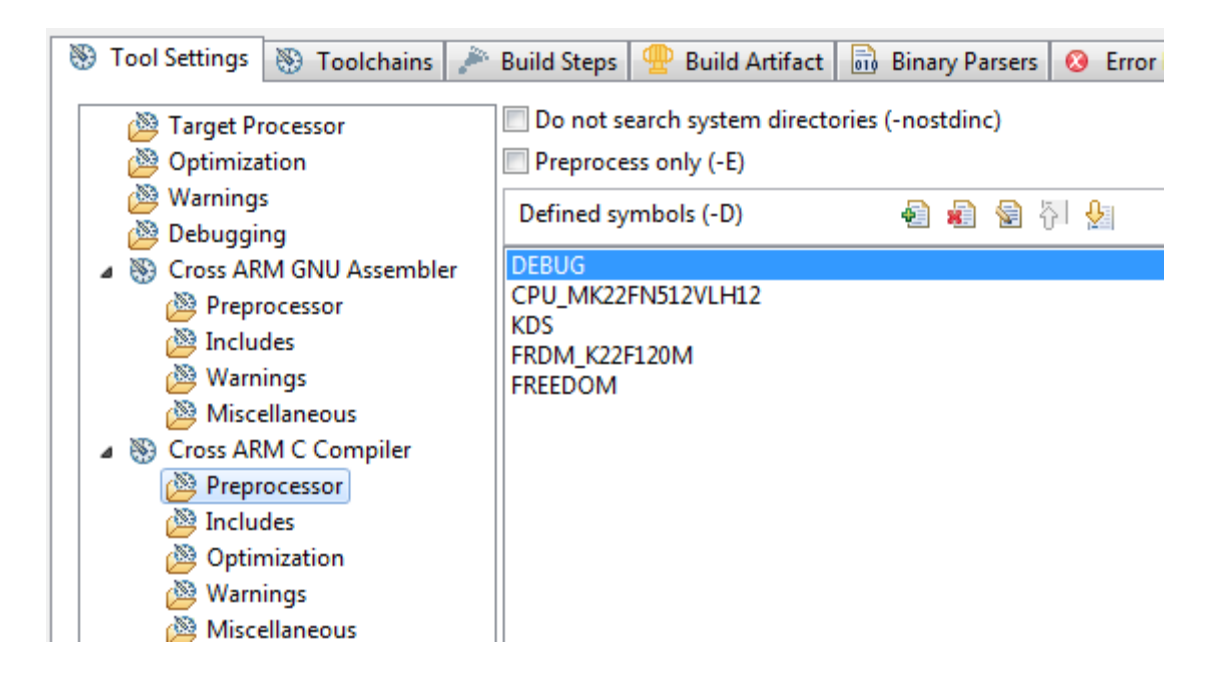

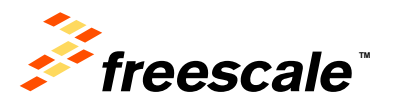

# **KSDK Project Information Continued**

• Linker File

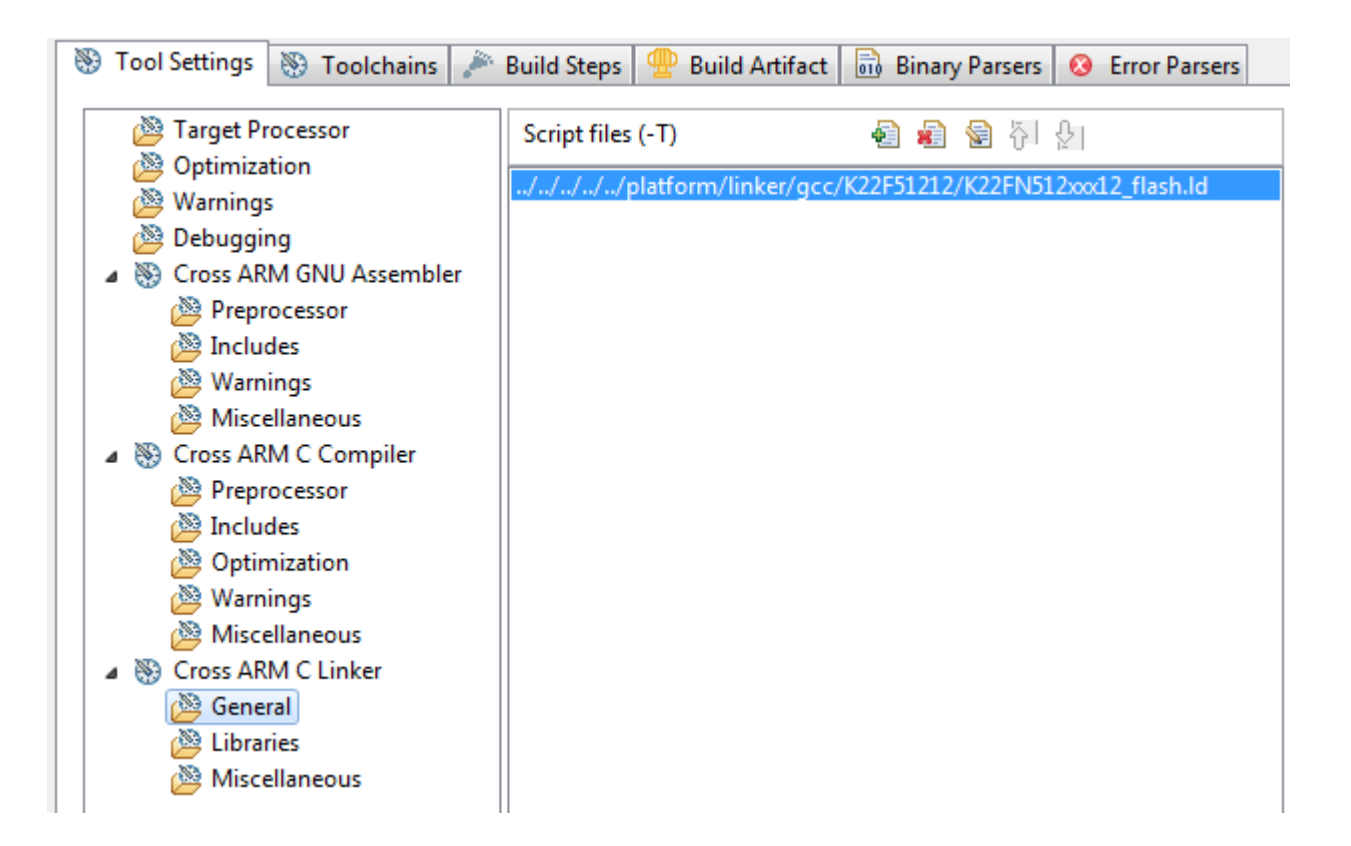

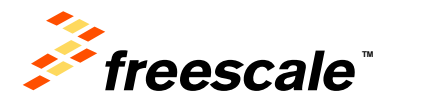

# **KSDK Project Information Continued**

## • KSDK Platform Library

reescale"

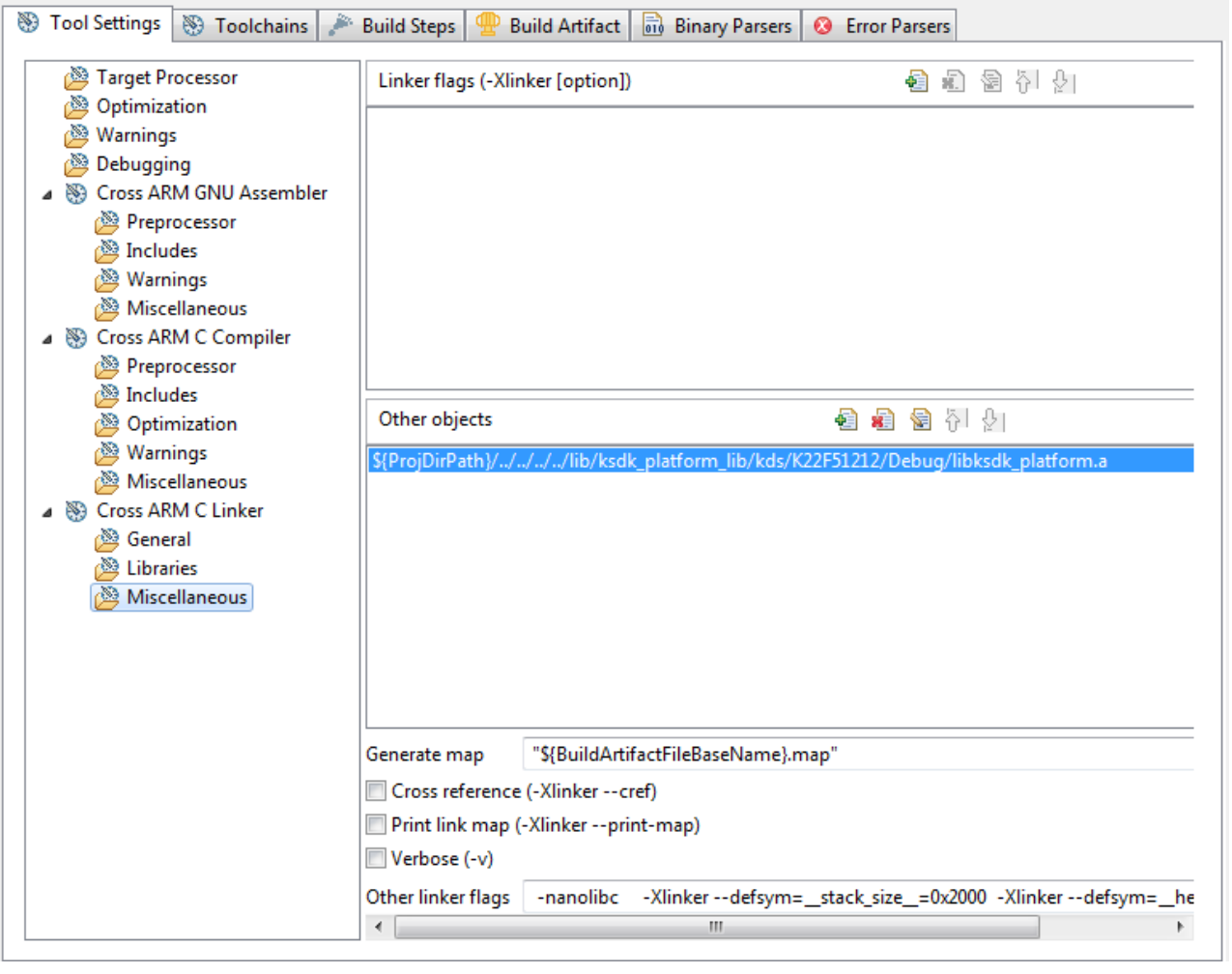

# Porting KSDK

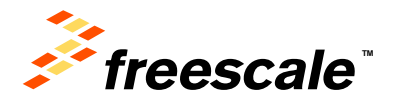

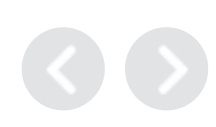

# **Reasons to Port KSDK**

- Using custom hardware with differences from Freescale development boards
	- − Different peripherals
	- − Different pins
- Porting to a different Kinetis derivative
	- − Freescale development boards use superset derivatives
	- − Custom hardware can use derivative with differences in memory, peripherals, and pins
	- − Port Example: from MK64FN1M0VMD12 to MK24FN1M0VLQ12
- Different Clock configurations
	- − Internal or external clock sources
	- − Different frequencies for core, peripheral bus, and others

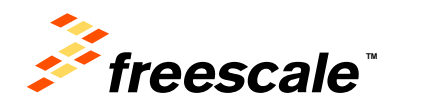

# **Hardware Porting Changes**

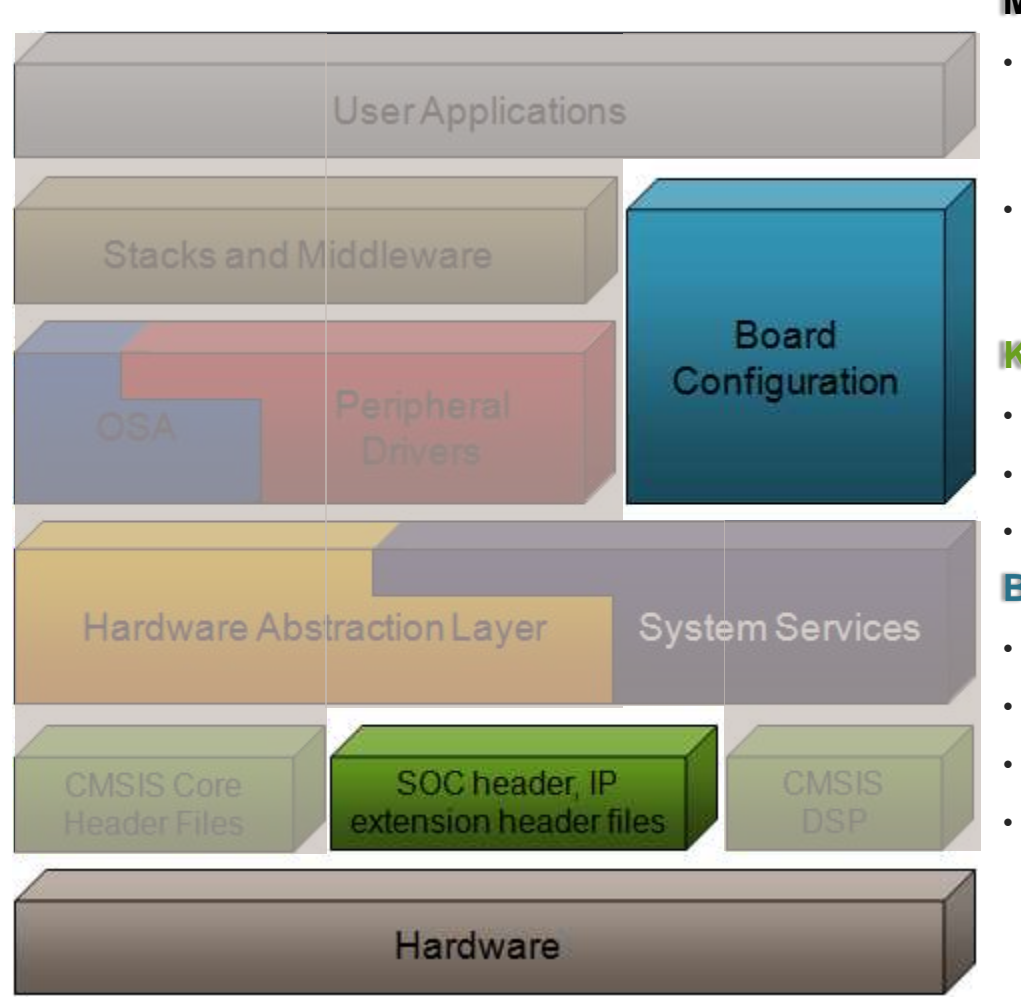

### **Minimal Changes Required**

- OS, Application, Middleware do not need to change – they reside on top of HAL and peripheral drivers
- HAL and Peripheral drivers do not need to change – they already support different Kinetis derivatives

### **Kinetis Derivative Differences**

- KSDK has derivative information
- Specify derivative when compiling
- KSDK pulls in correct header files

## **Board Configuration**

- Specific to hardware, needs customized
- Pin Muxing
- GPIO Configuration
- Clock startup configuration

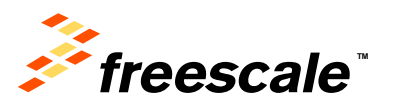
# **Changing Kinetis Derivative**

- KSDK makes changing derivative easy
- KSDK already has derivative information in source code
	- − Macros used at compile time
	- − Specify peripheral differences between Kinetis derivatives like <KSDK\_PATH>\platform\hal\adc\fsl\_adc\_features.h
	- − Specify which KSDK header files to include in build like <KSDK\_PATH> \platform\CMSIS\Include\device\fsl\_device\_registers.h
- KSDK uses compiler preprocessor definition to specify derivative.
	- − Change in ksdk\_mqx\_lib project and rebuild.

External Use 72

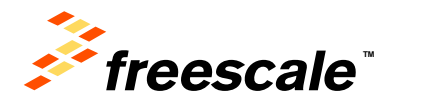

### **KDS Example: Derivative Defined in project**

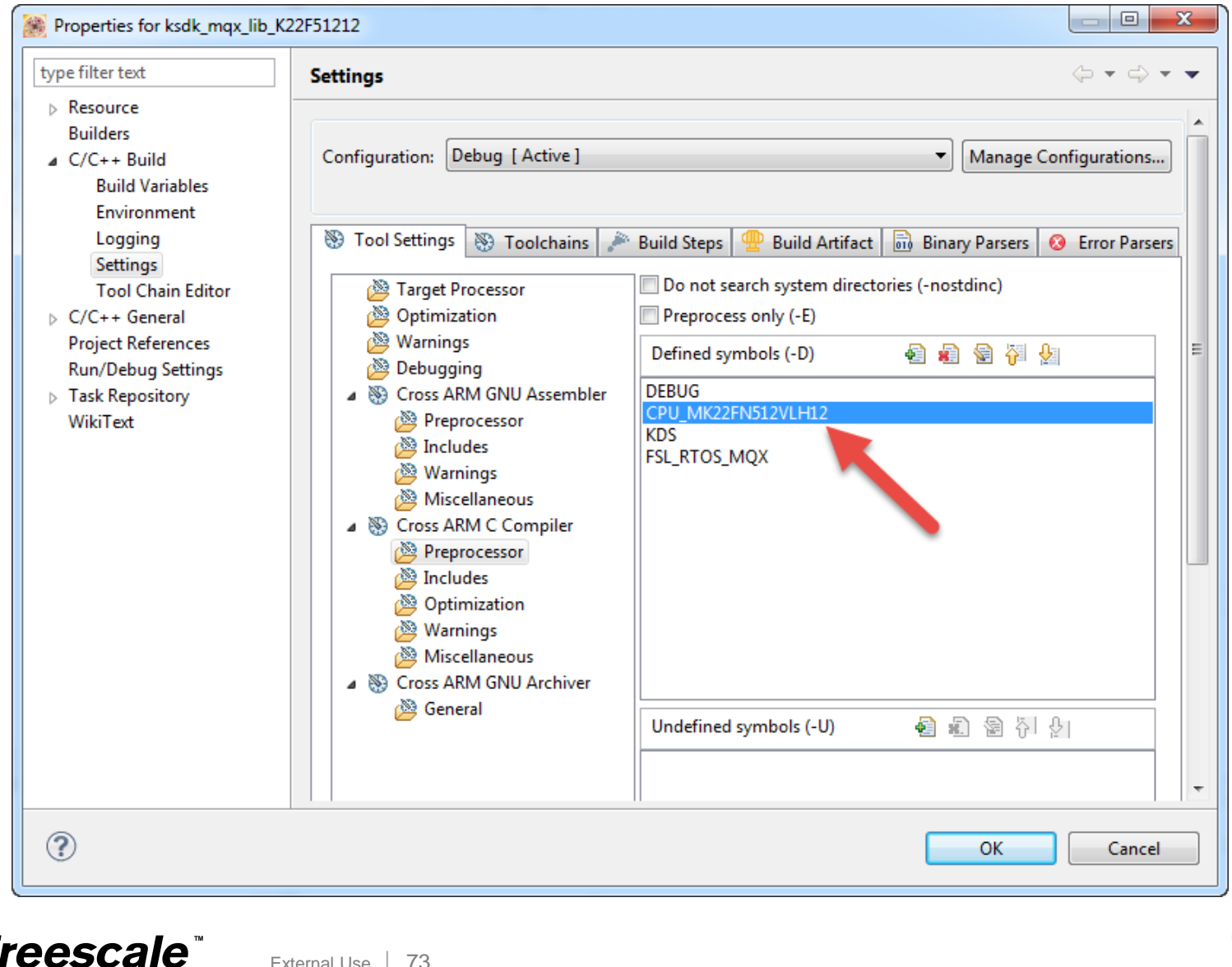

### **Derivative Details**

- The symbol to use for derivative based on Kinetis part number, like CPU\_MK22FN512VLH12
- Change in the toolchain compiler preprocessor settings for the library project ksdk\_platform\_lib
- KSDK already includes supported derivatives
	- − Can find all derivative options in <KSDK\_PATH> \platform\CMSIS\Include\device\fsl\_device\_registers.h
- Porting to a new family is not supported. Only derivatives.
	- − Full list of supported derivatives can be found in the Release Notes.

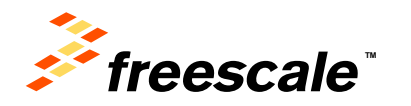

# **Porting Board Configuration**

- Each development board supported by KSDK has board configuration files
- Found in <KSDK\_PATH>/boards
- Contains board-specific details for KSDK
	- − Applications easily portable across different boards and devices
- These files should be reviewed and modified for custom hardware: − board.h
	- − pin\_mux.c and pin\_mux.h
	- − gpio\_pins.c and gpio\_pins.h
	- − Hardware\_init.c

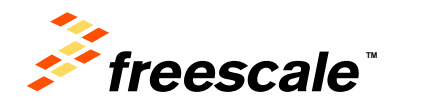

# **board.h file**

- Specifies debug UART peripheral and pins
	- − For stdin/stdout functions, like printf()

External Use 76

- Mainly used for KSDK examples, specifying:
	- − Features available on board, like sensor for demos
	- − Peripheral instances for examples, like I2C0
	- − Pins for LEDs and buttons
- Custom port can also use for quick test of board using KSDK example projects.

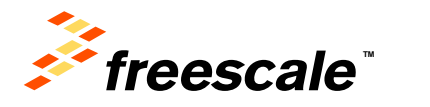

# **KSDK Porting – Change Default UART**

• Modify board.h to select the UART and baud rate to use

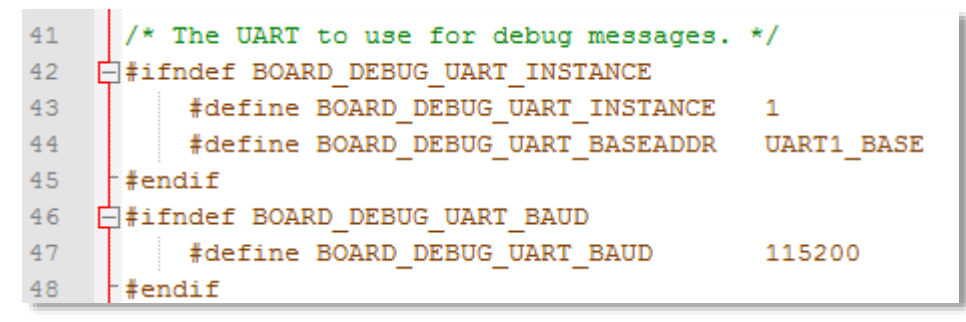

• Modify pin\_mux.c to select the pins to use

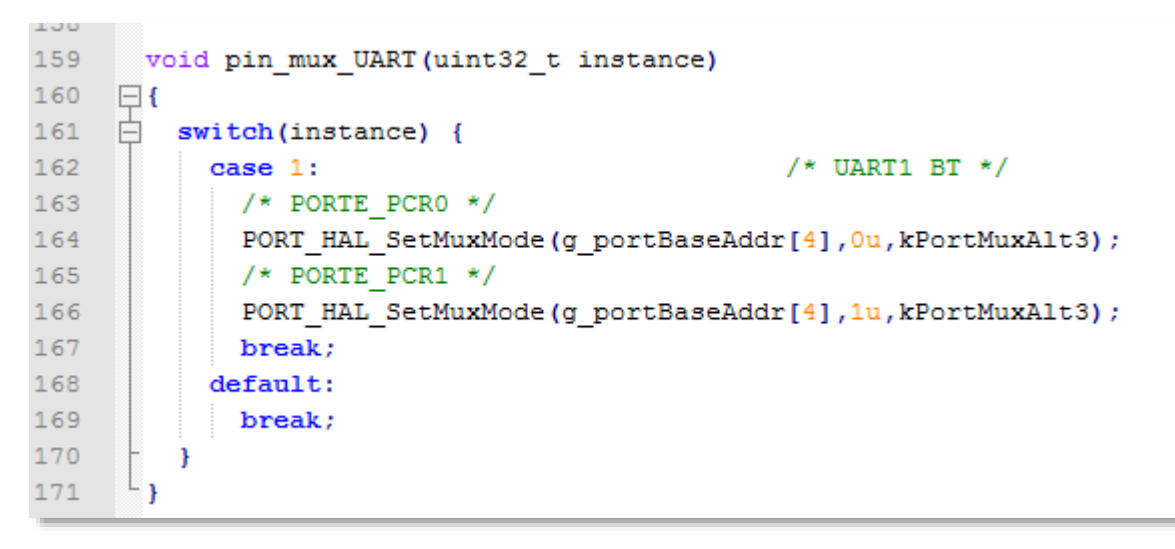

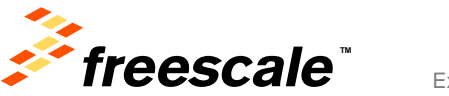

### **pin\_mux.c and pin\_mux.h**

- Kinetis devices provide great flexibility in muxing signals
	- − Each digital port pin has up to 8 signals muxed on pin
	- − Some peripherals route same signals to multiple pins
- pin\_mux.c:
	- − Functions to set pin mux options for all pins used on board
	- − Function for each peripheral type, like configure\_can\_pins()
- Hardware\_init.c calls these functions in pin\_mux.c during startup

| 144<br>LOFP | 144<br><b>MAP</b><br><b>BGA</b> | 121<br><b>XFBG</b><br>A | 100<br>LQFP. | Pin Name        | <b>Default</b><br><b>CONTRACT</b> | ALT0                  | ALT1<br>----     | ALT2      | ALT3            | ALT4<br>$-29.25$ | ALT5                   | ALT6            | ALT7          | EzPort |
|-------------|---------------------------------|-------------------------|--------------|-----------------|-----------------------------------|-----------------------|------------------|-----------|-----------------|------------------|------------------------|-----------------|---------------|--------|
|             | O3                              | Е                       |              | PTED            | ADC1 SE4a                         | ADC1 SE4a             | PTE0             | SPI1 PCS1 | UART1 TX        | SDHOO D1         | <b>TRACE</b><br>CLKOUT | <b>I2C1 SDA</b> | RTC<br>CLKOUT |        |
| 2           | Ū2                              | E3<br>w                 | 2            | PTEM<br>LLWU PO | ADC1 SE5a                         | ADC1 SE5a             | PTE1/<br>LLWU PO | SPH SOUT  | <b>UART1 FX</b> | SOHOO DO         | TRACE D3               | I2C1 SCL        | SPH SIN       |        |
| 3.          | Di                              | E2                      | 3            | PTE2<br>LUNU PI | ADCO DP2/<br>ADC1 SE6a            | ADCO DP2<br>ADC1 SE6a | PTE2/<br>LLWU P1 | SPI1 SCK  | UART1<br>CTS b  | SDHO0<br>DOLK    | TRACE D2               |                 |               |        |
|             | E4                              | 54                      | 4            | PTE3            | ADCO DW2/<br>ADC1 SE7a            | ADCO DM2<br>ADC1 SE7a | PTE3             | SPH SIN   | UART1<br>RTS b  | SDHO0<br>CMD     | <b>TRACE D1</b>        |                 | SPI1 SOUT     |        |

10.3.1 K64 Signal Multiplexing and Pin Assignments

K64 Sub-Family Reference Manual, Rev. 2, January 2014

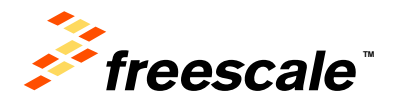

# **gpio\_pins.c and gpio\_pins.h**

- KSDK uses pin configuration structures for each pin
	- − Pin configuration structures in gpio\_pin.c, configures
		- Input/output
		- Pull-up/pull-down enabled
		- Pin filtering
		- Interrupt enabled/disabled
		- **-** Initial output polarity
		- Slew rate and drive strength setting
- gpio\_pins.h declares
	- − pin names used in board
	- − PORT pin to use, like PTE0

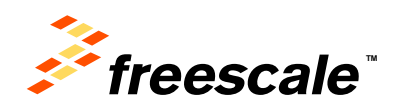

# **System Startup Files**

- KSDK uses startup file per Kinetis derivative
	- − Called system\_<MCU>.c/h, like system\_MK64F12.h
	- − Located in <KSDK\_PATH>\platform\startup\<MCU>
	- − SystemInit() in System\_<MCU>.c called at startup
		- Disables watchdog
		- **Initializes System Clocks**
- System Clock initialization controlled by macros in system\_<MCU>.h
	- − Generated by Processor Expert, can be edited manually
	- − Can easily change clock configuration just using this file

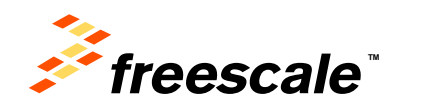

# **USB Hardware Porting**

• USB stacks have hardware-specific file

External Use  $\frac{1}{81}$ 

- − Device stack \usb\usb\_core\device\sources\bsp\<Board>\usb\_dev\_bsp.c
- − Host stack \usb\usb\_core\host\sources\bsp\<Board>\usb\_host\_bsp.c − OTG stack \usb\usb\_core\otg\sources\bsp\<Board>\usb\_otg\_bsp.c
- Modify this file if USB clock source or divider need to change

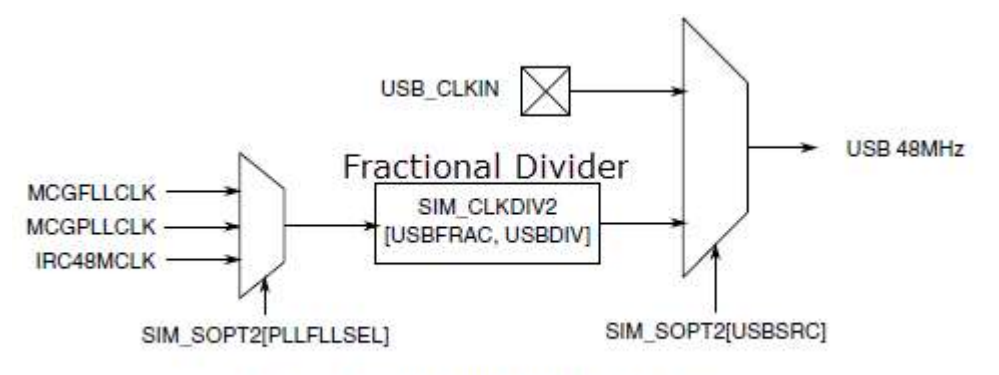

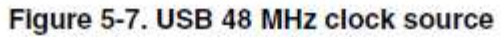

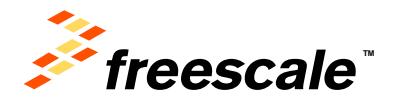

# **KSDK Project Creation**

- Two methods for KSDK Project Creation
	- − Use Kinetis Design Studio/Processor Expert New Project Wizard
	- − Copy existing example project
- KDS/PEx creation covered in next section and online example here: <https://community.freescale.com/docs/DOC-102612>
- Simple script to copy an example project and give it a new name [can be found here: https://community.freescale.com/docs/DOC-](https://community.freescale.com/docs/DOC-102547)102547
- More full-featured project creation application being developed

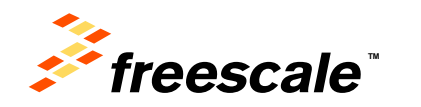

# **Agenda**

- KSDK In-Depth
	- − Lab
- KSDK + RTOS
- KSDK + USB
- KSDK + Processor Expert
	- − Lab
- Conclusion

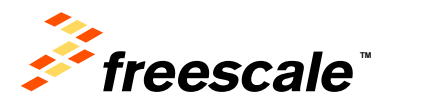

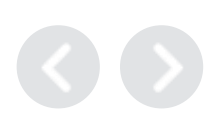

# KSDK with RTOS

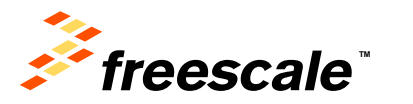

# **There are lots of reasons to use an RTOS…..**

• Kinetis SDK provides an Operating System Abstraction (OSA) layer to allow RTOS kernels to use KSDK BSP and Drivers

# For Embedded Systems that need…

- **Determinism and Low Latency**
	- Systems based on an RTOS verses a superloop are more stable with lower latency
- **Concurrent Connectivity**
	- Multiple communication interfaces are easier to manage with an RTOS
	- Pre-integrated protocols for TCP/IP, USB, File System, Wi-Fi, etc, enable sophisticated and connected applications
- **Ease of Development**
	- Board Support Packages (BSPs) available with drivers, middleware, and protocols, mean easier and faster development
- **Portability and Scalability**
	- Standard APIs enable high portability of application code across many MCUs
	- Configurable features to scale capabilities to optimize for performance or lower overhead
- **Maintainability and Stability**
	- New features can be added without affecting system timing and higher priority functions

# *Use an RTOS!*

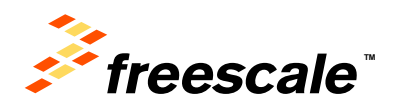

# **Kinetis SDK RTOS Abstraction**

- Common Interface for RTOS/Bare Metal
	- − Application
	- − Kinetis SDK

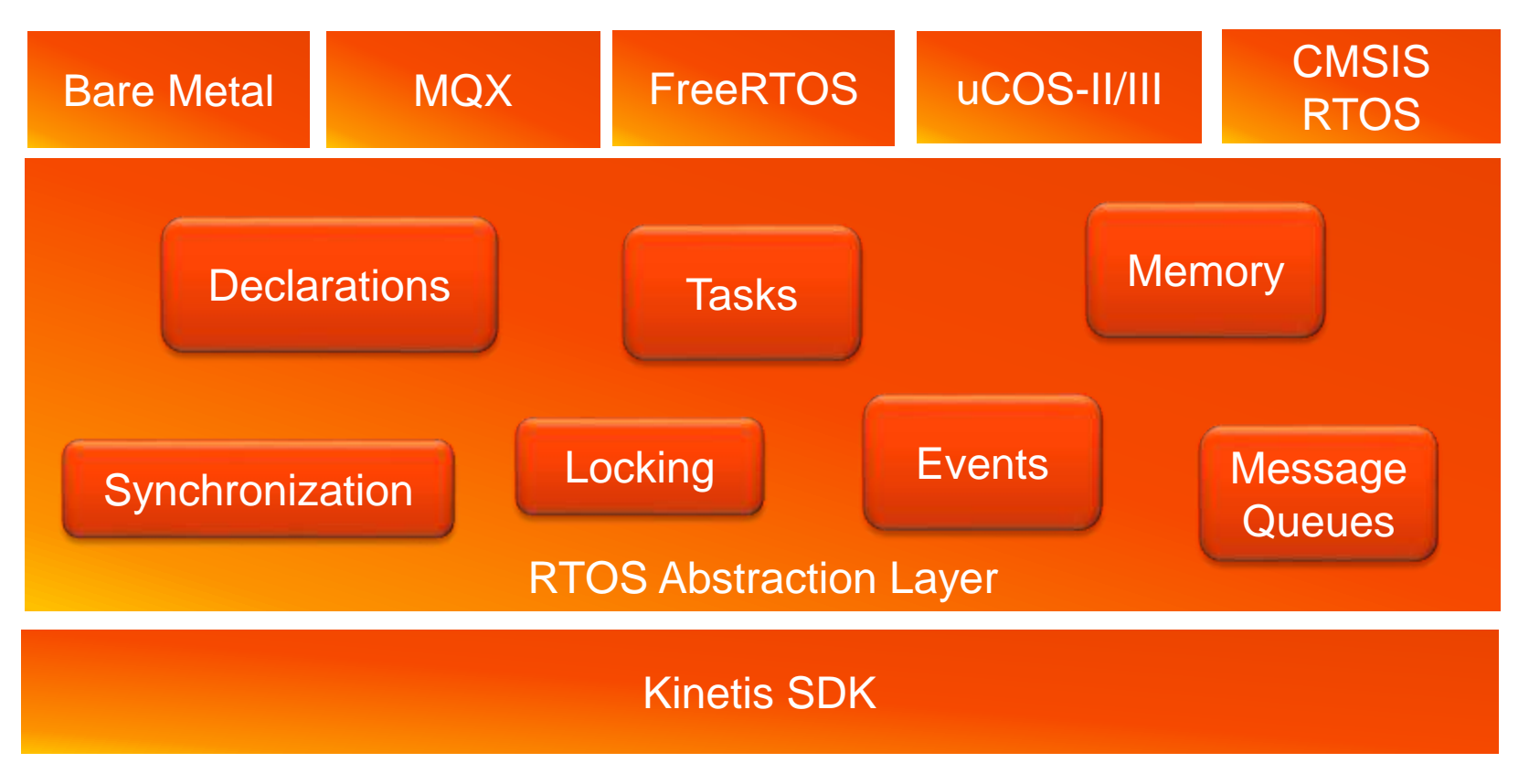

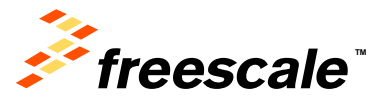

# **KSDK and RTOS Applications Structure**

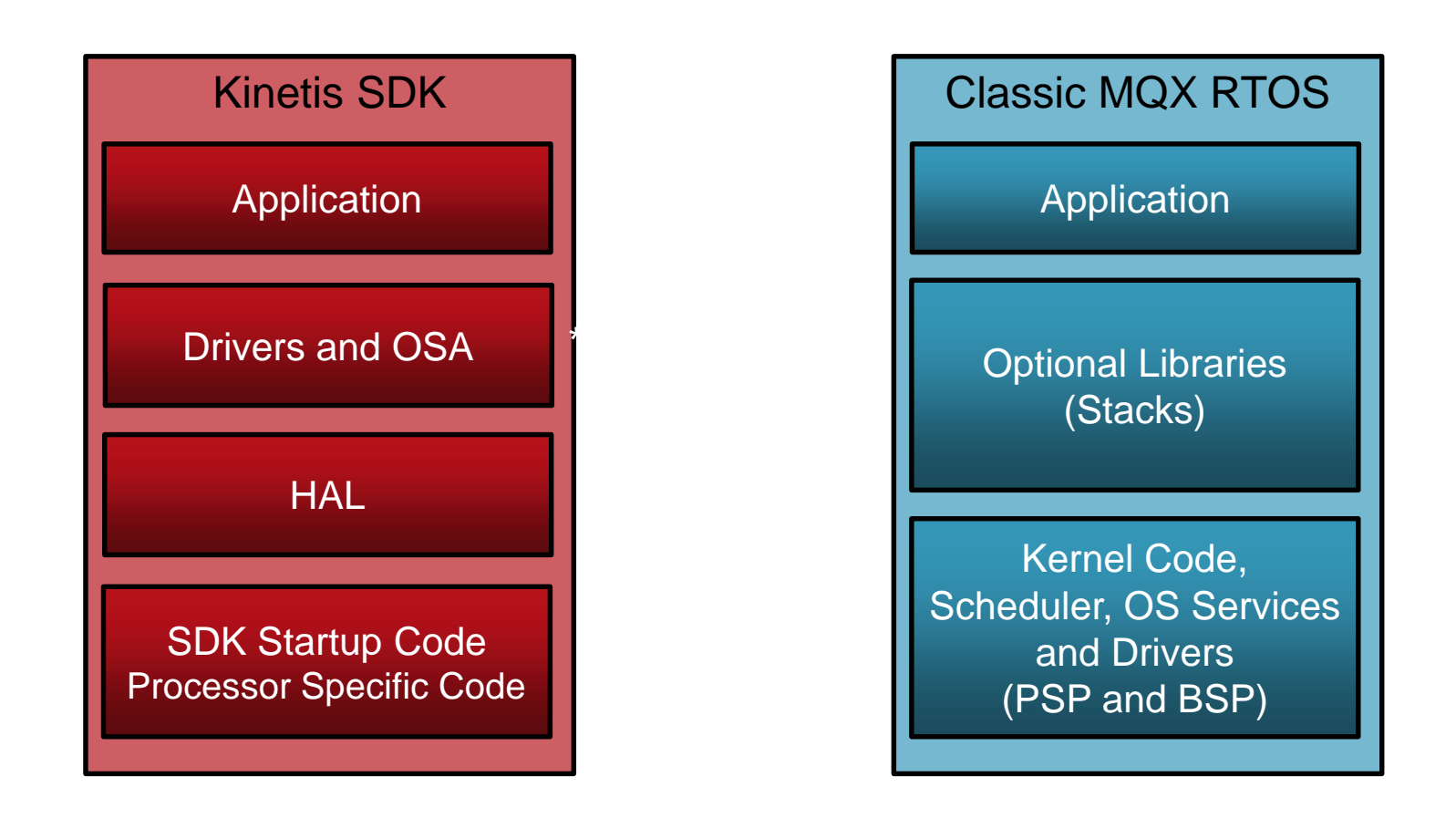

\* Only a few high level drivers provided by MQX RTOS for Kinetis SDK. Applications generally use Kinetis SDK drivers directly.

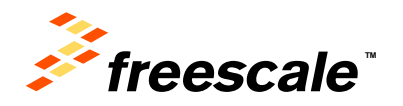

# **MQX for Kinetis SDK Application Structure**

- A final application project consists of
	- − A subset of MQX libraries
		- MQX software scheduler
		- Kernel code
	- − KSDK libraries
		- **KSDK** drivers
		- Hardware Abstraction Layer (HAL)
		- Operating System Abstraction (OSA)

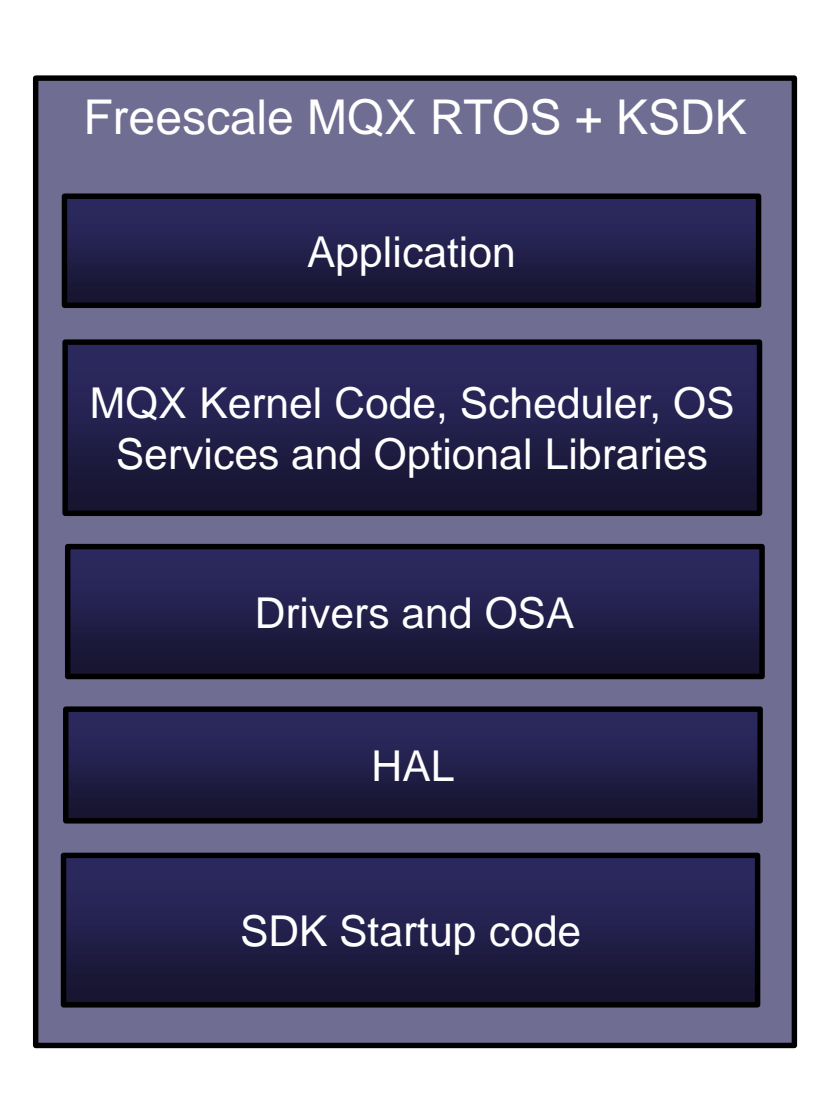

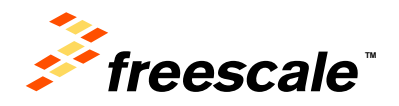

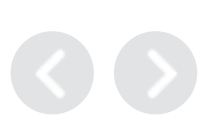

# **Classic MQX vs MQX for KSDK**

### Classic MQX RTOS

- Is a full-featured complimentary Real-Time Operating System
	- − Developed by Freescale as a software solution for Freescale devices
	- − Provides real-time performance within a small, configurable footprint
- Includes
	- − MQX™ Kernel (PSP)
	- − Board Support Package (BSP)
	- − Implements its own peripheral drivers
	- − TCP/IP stack (RTCS)
	- − Embedded MS-DOS file system (MFS)
	- − USB host/device stack

### MQX for KSDK

- Is the latest evolution of the Freescale MQX™ Software Solutions for Kinetis MCUs
- It is built on top of Kinetis SDK
- Leverages the flexible and extendable peripheral drivers found within the KSDK.
- The application developer can use KSDK libraries and device drivers together with Freescale the MQX RTOS core.

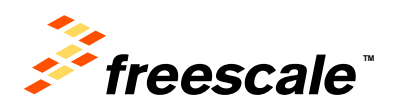

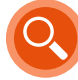

# **Evolution of MQX RTOS**

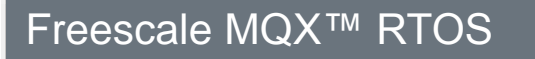

Traditional Source Code *Full Featured Releases of Kernel Stacks, & Middleware Kinetis K, Vybrid, CF, Power*

#### Freescale MQX™ Lite RTOS

Processor Expert Component *Lite Configuration of Kernel Kinetis K, L, E* 

External Use  $90$ 

#### Freescale MQX™ RTOS *for Kinetis SDK*

Available for devices supported by Kinetis SDK Available as source code w/ optional Processor Expert *New Kinetis K, L, E, W, M, V…*

#### Freescale MQX™ RTOS

Maintenance for Legacy Devices *Kinetis K, Vybrid, CF, Power*

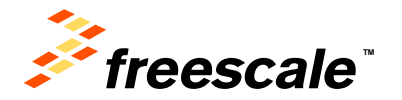

### **Freescale MQX Version Comparison**

#### *MQX RTOS 4.x*

### *MQX Lite RTOS*

*MQX RTOS for Kinetis SDK*

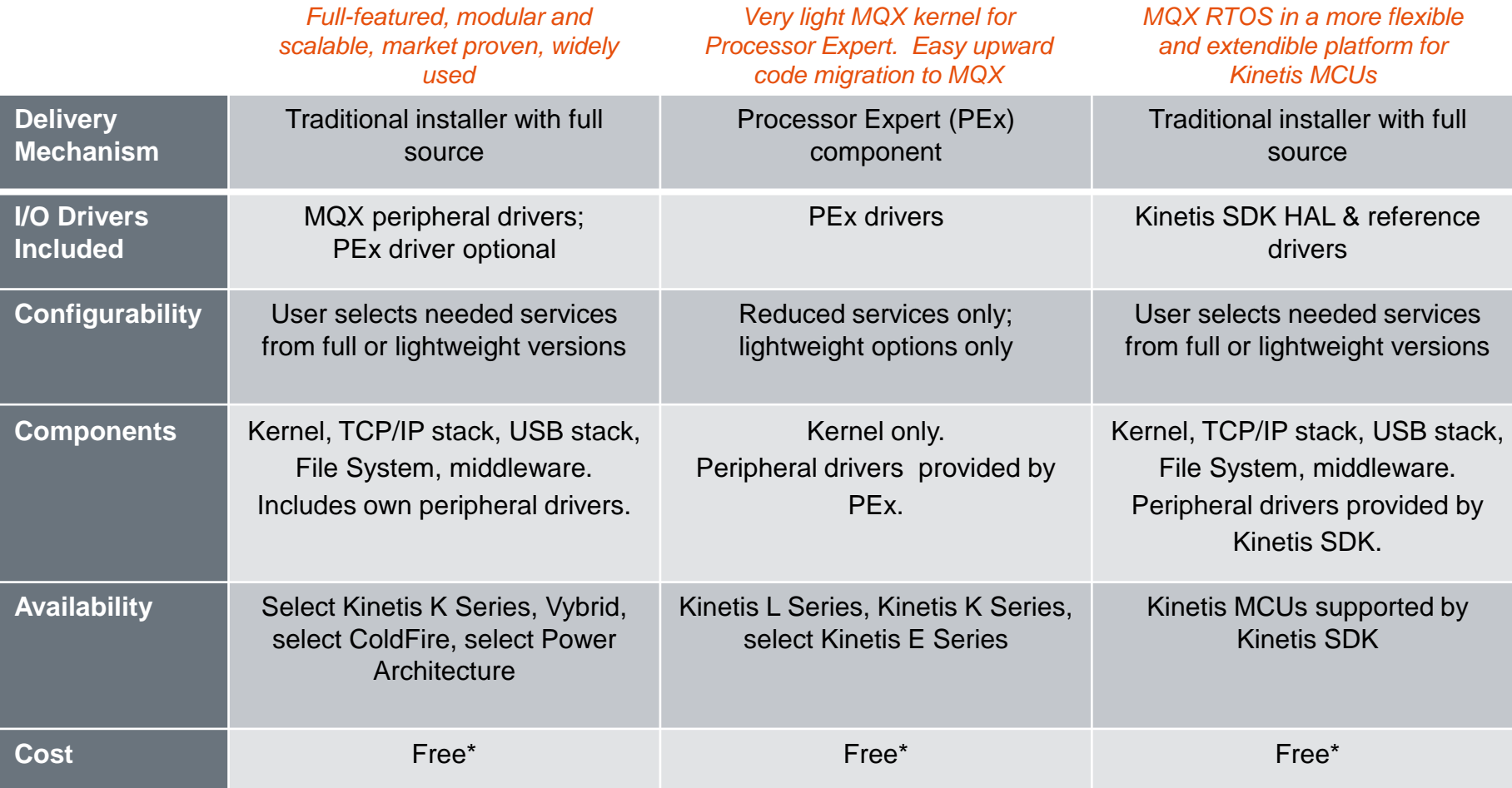

*\* Commercial support and some add-on* 

*software packages are extra*

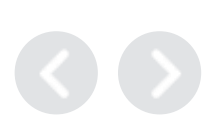

External Use  $\vert$  91

# **Using KSDK Drivers**

- Using KSDK drivers with MQX is the same as using them without an RTOS
- Unlike classic MQX, no driver initialization (beyond pin muxing) occurs during bootup.
- Driver API is in KSDK documentation

External Use 92

− **C:\Freescale\KSDK\_1.1.0\doc\Kinetis SDK API Reference Manual.pdf**

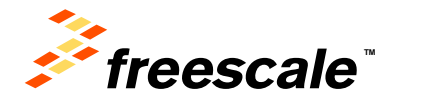

# **MQX vs KSDK Driver Comparison Example: I2C**

- KSDK Drivers are very different than classic MQX Drivers
- Code to initialize I2C and do simple read of accelerometer data

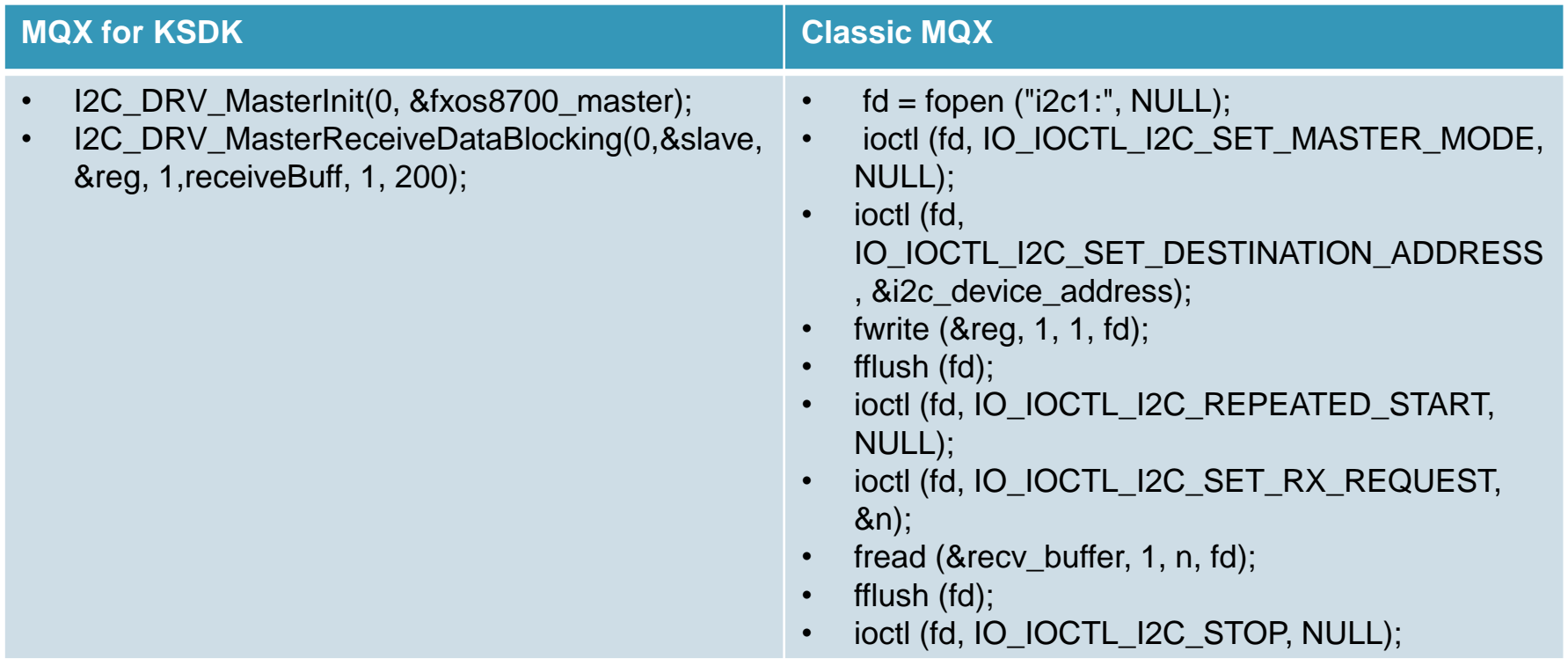

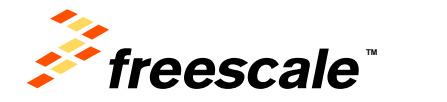

### **Freescale MQX RTOS for Kinetis SDK**

**v1.2 April-28** 

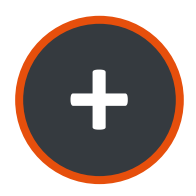

Powerful MQX RTOS, stacks, and middleware built on top of Kinetis SDK

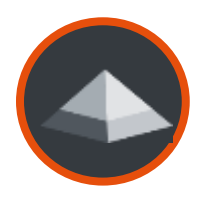

Essential extensions of Kinetis SDK framework for connected and intelligent embedded products

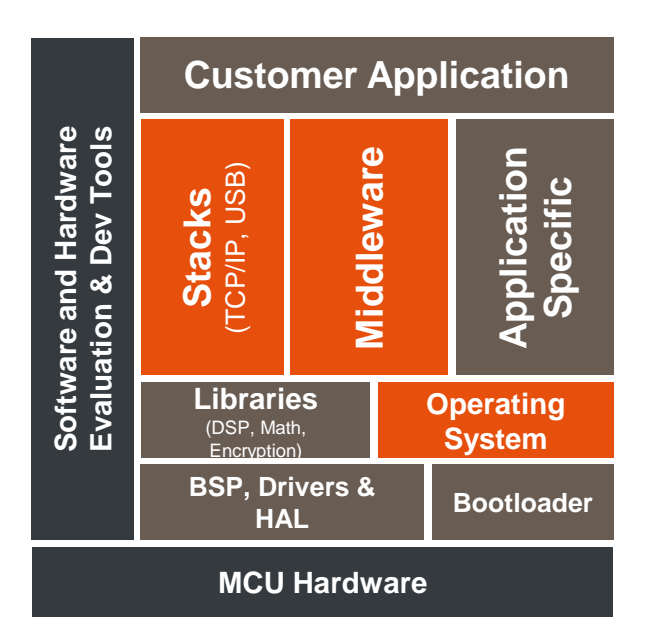

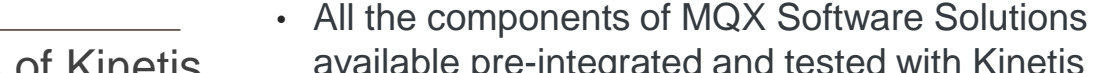

available pre-integrated and tested with Kinetis Software Development Kit (SDK)

• **Now with** *MQX Lite Configuration*

• **MQX RTOS** 

**Product Features**

- **MQX Real Time Comm. Suite (TCP/IP)**
- **MQX File System**
- **MQX USB Host/Device Stack**
- Leverages **Kinetis SDK** *peripheral drivers*
- Builds on common software framework for Kinetis MCUs to enhance flexibility and extendibility

As of Kinetis SDK v1.1, MQX RTOS, stacks, and middleware are available in the Kinetis SDK

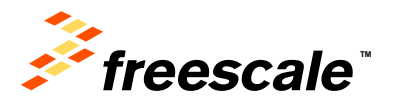

## **Kinetis SDK Block Diagram**

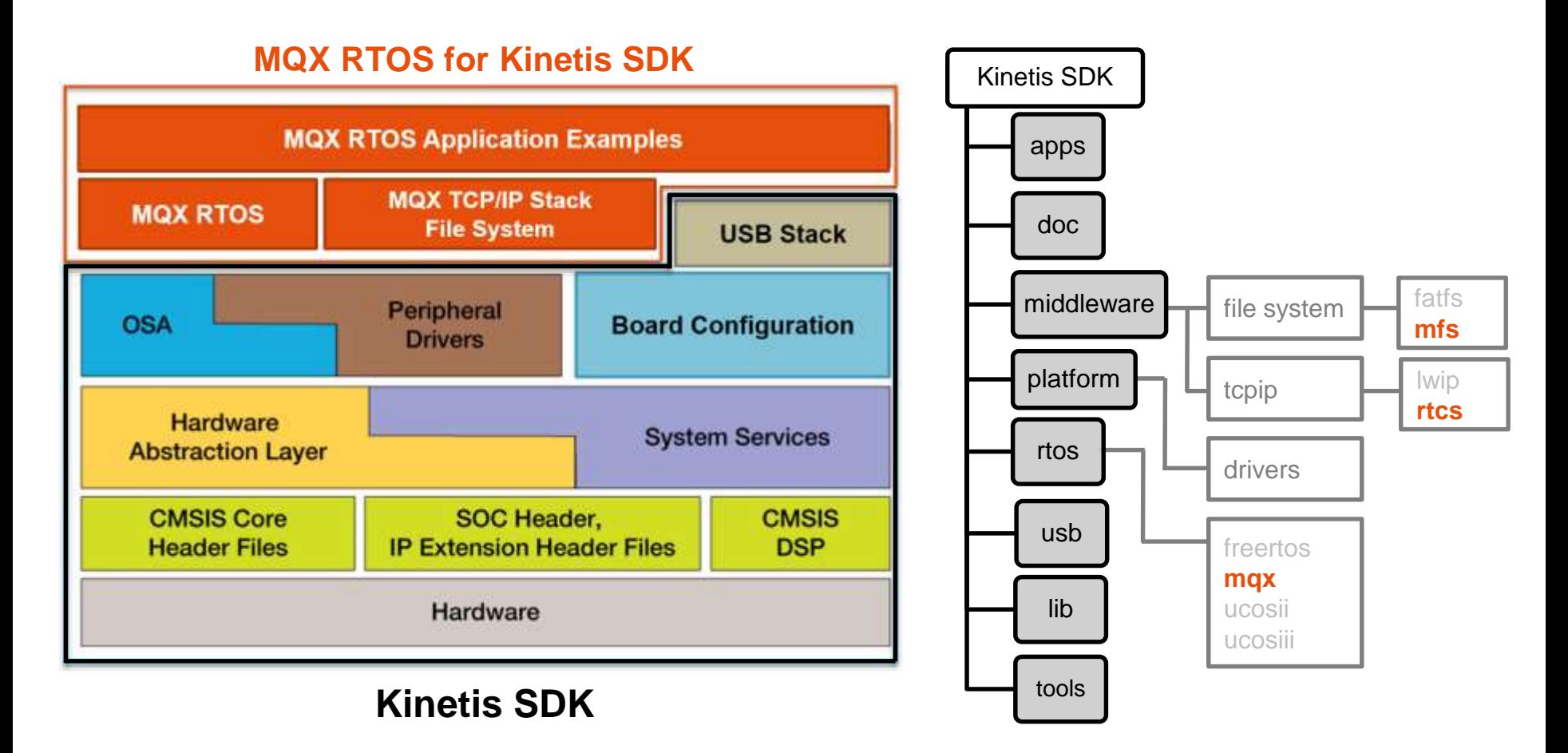

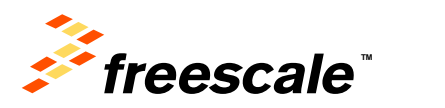

External Use  $\vert$  95

# **MQX RTOS for Kinetis SDK 1.2 Supported Devices**

• *Complimentary* **BSPs** covering devices supported by the *Kinetis Software Development Kit (SDK)* **MQX RTOS for KSDK 1.2**

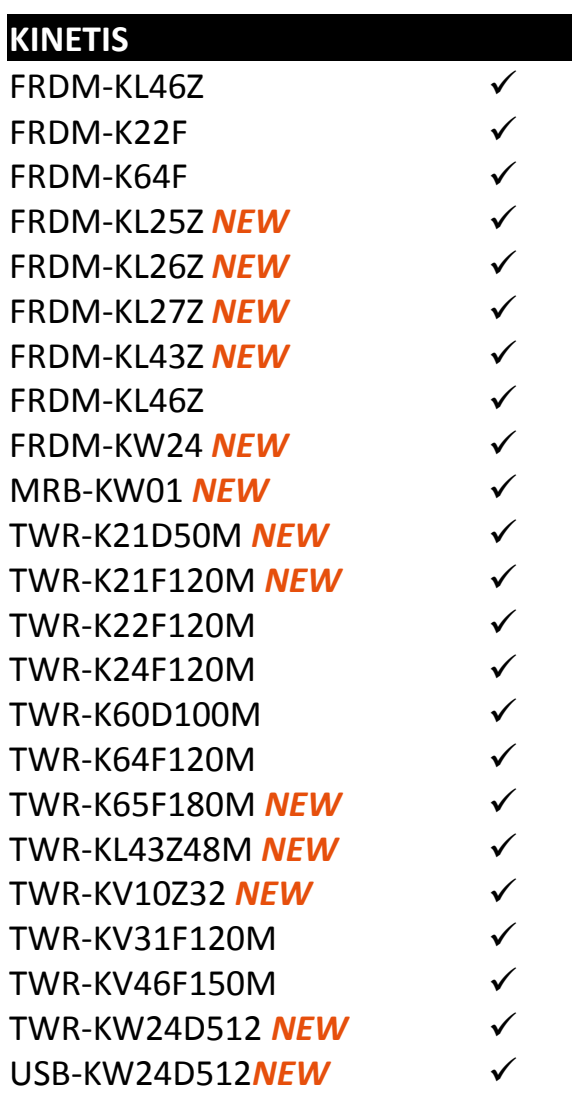

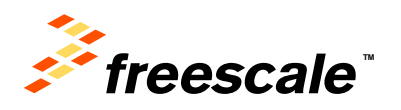

**v1.2** 

**April-28** 

# **Agenda**

- KSDK In-Depth
	- − Lab
- KSDK + RTOS
- KSDK + USB
- KSDK + Processor Expert
	- − Lab
- Conclusion

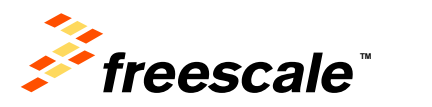

# Kinetis Unified USB Stack

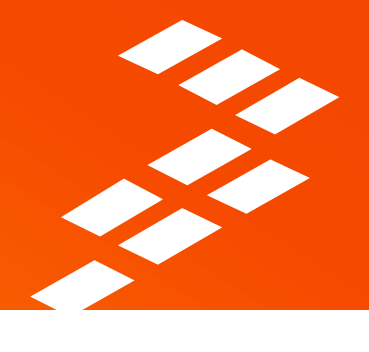

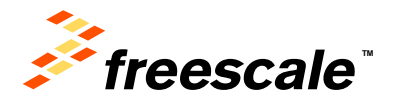

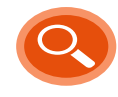

# **Freescale USB Stack**

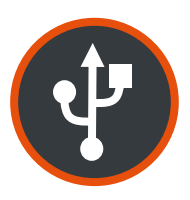

Enable USB applications with Freescale Devices.

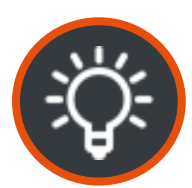

Different USB host and device classes, both bare metal, RTOS and integrated with Kinetis SDK.

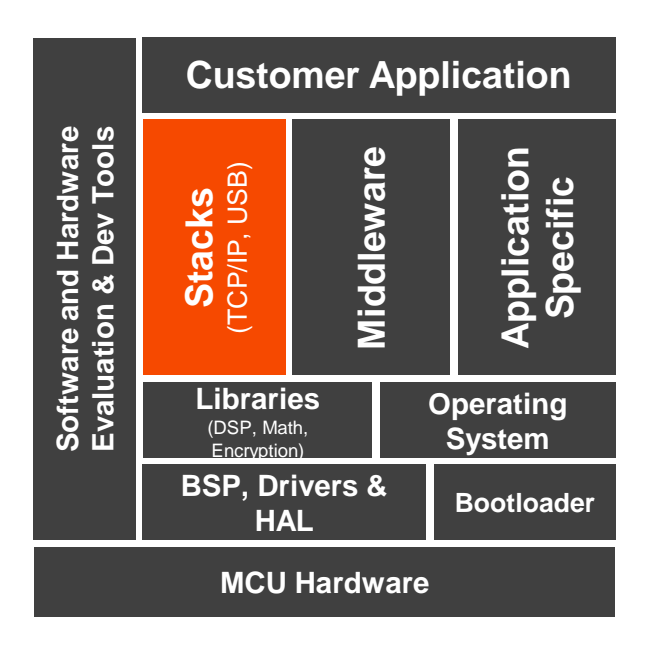

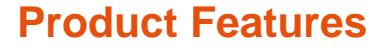

- USB stack with all sources provided
- Low footprint: down to 7 KBytes Flash and 2.5 KBytes RAM
- Integrated with Kinetis SDK and MQX 4.2
- Device classes
	- HID, CDC, PHDC, MSC, AUDIO
- Host classes
	- HID, CDC, PHDC, MSC, AUDIO
- USB OTG
	- HNP, SRP
- New 'unified' stack combines MQX and Bare Metal stack
- Support for IAR, Keil, Kinetis Design Studio, and GNU/GCC tool chains.

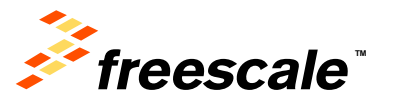

### **Architecture**

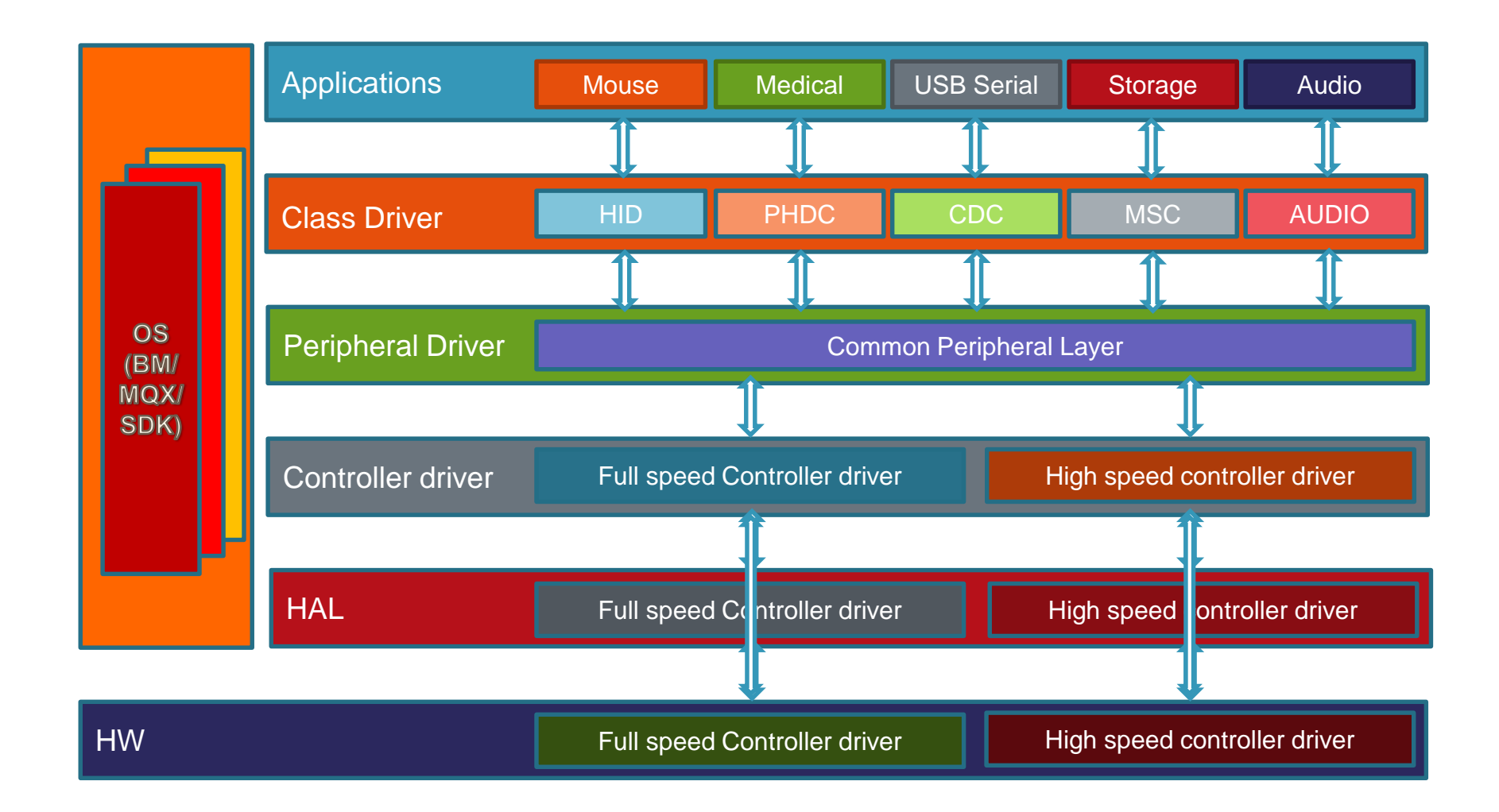

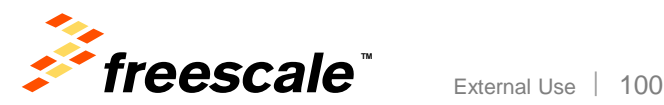

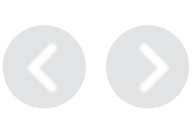

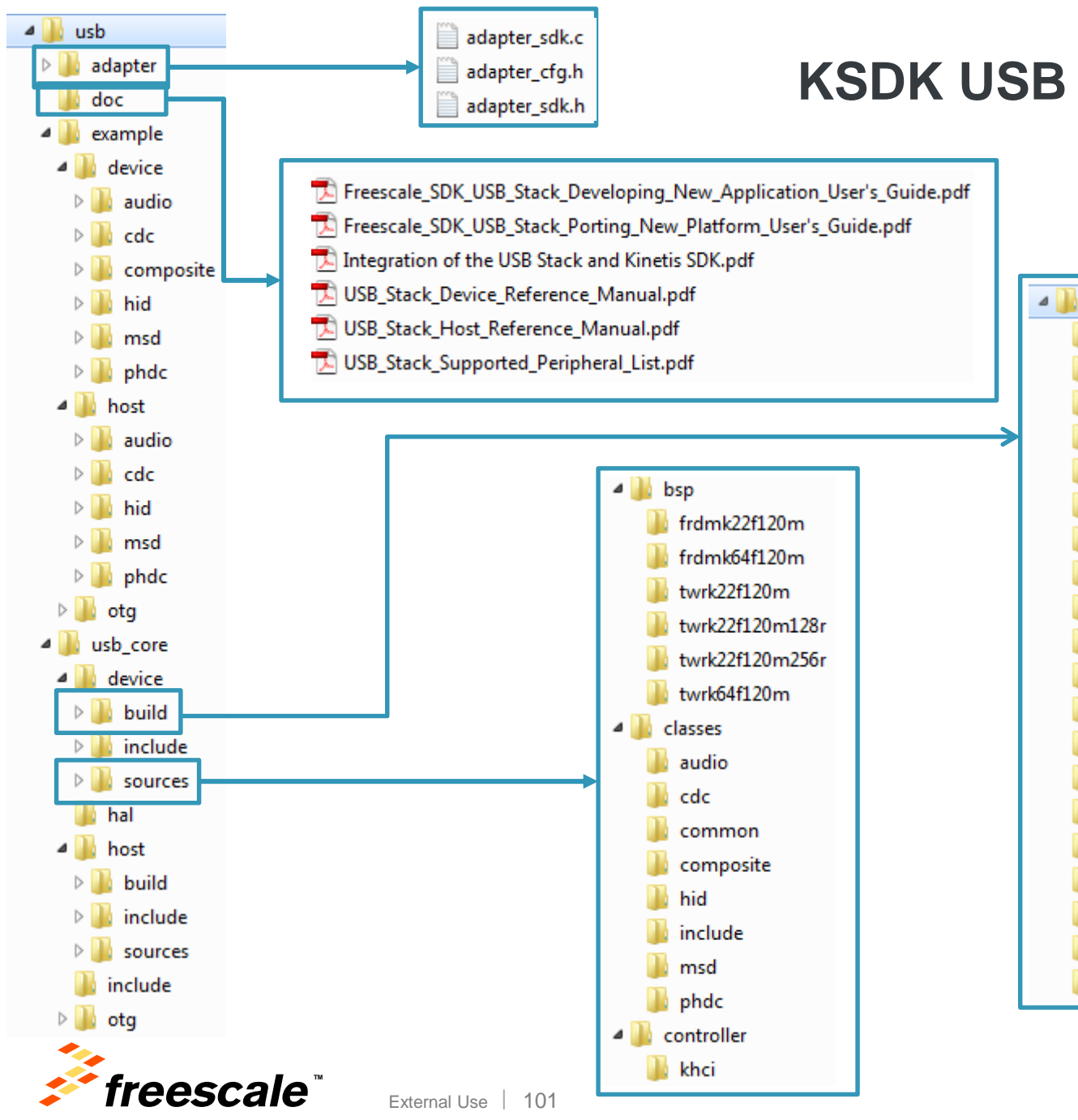

### **KSDK USB Folder Structure**

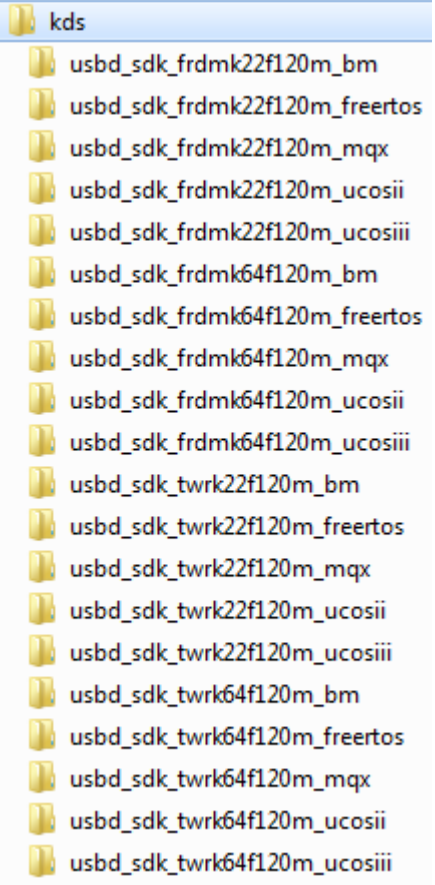

# **USB Examples**

- The USB examples that come with KSDK require 2 libraries to be built first:
	- − KSDK Platform Library
	- − USB Host or Device Library (depending on if example is host or device)
- As an example, to run the Device HID Mouse example on FRDM-K22F with KDS would need to import and compile:
	- − <ksdk\_dir>\lib\ksdk\_platform\_lib\kds\K22F51212
	- − <ksdk\_dir>\usb\usb\_core\device\build\kds\usbd\_sdk\_frdmk22f120m\_bm
	- − <ksdk\_dir>\usb\example\device\hid\hid\_mouse\sdk\kds\dev\_hid\_mouse\_frdmk22 f120m\_bm

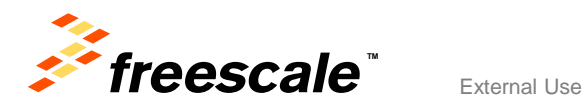

# **Agenda**

- KSDK In-Depth
	- − Lab
- KSDK + RTOS
- KSDK + USB
- KSDK + Processor Expert
	- − Lab
- Conclusion

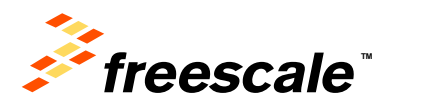

# Processor Expert + KSDK

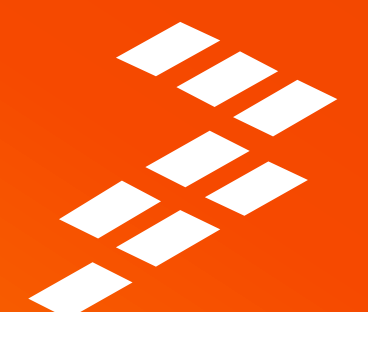

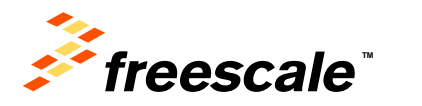

### **Freescale Processor Expert Software**

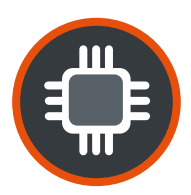

Create, configure, generate software and drivers for Freescale microcontrollers.

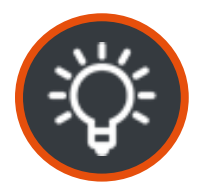

Master complex peripherals with a few mouse clicks, without the need to read thousands of data sheet pages.

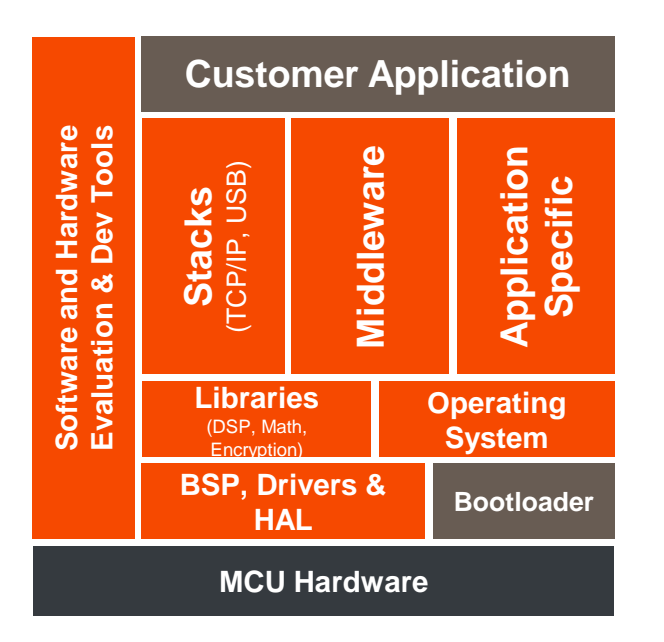

#### **Product Features**

- Standalone and integrated for
	- Eclipse based IDE's (KDS, Atollic)
	- Freescale CodeWarrior
	- IAR Embedded Workbench
	- Keil MDK
- Easy configuration of Kinetis SDK with Processor Expert Components
- Supports Kinetis, Vybrid, S08, S12, S12Z, ColdFire, DSC and Power Architecture™ processprs with reusable software components
- Knowledge base of pins, registers, muxing, clocks and dependencies
- Initialization and driver code generation with design time consistency checking
- Bare Metal and RTOS drivers
- On-chip and Off-chip Device Drivers
- Middleware and Stacks: RTOS, TSS libraries and communication stacks
- Component Development Environment (CDE) to create and distribute own components

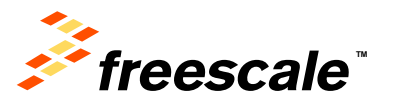

## **Processor Expert Software**

• A development system to create, configure, optimize, migrate, and deliver software and configuration details for Freescale silicon.

#### **Processor Expert Software**

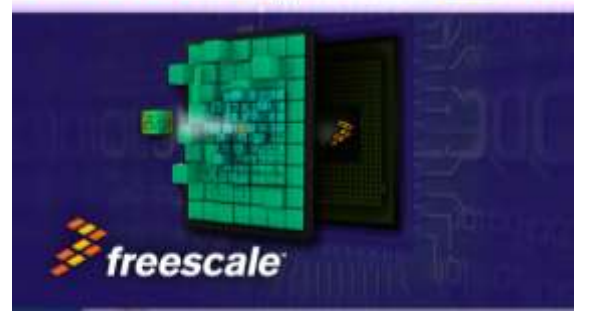

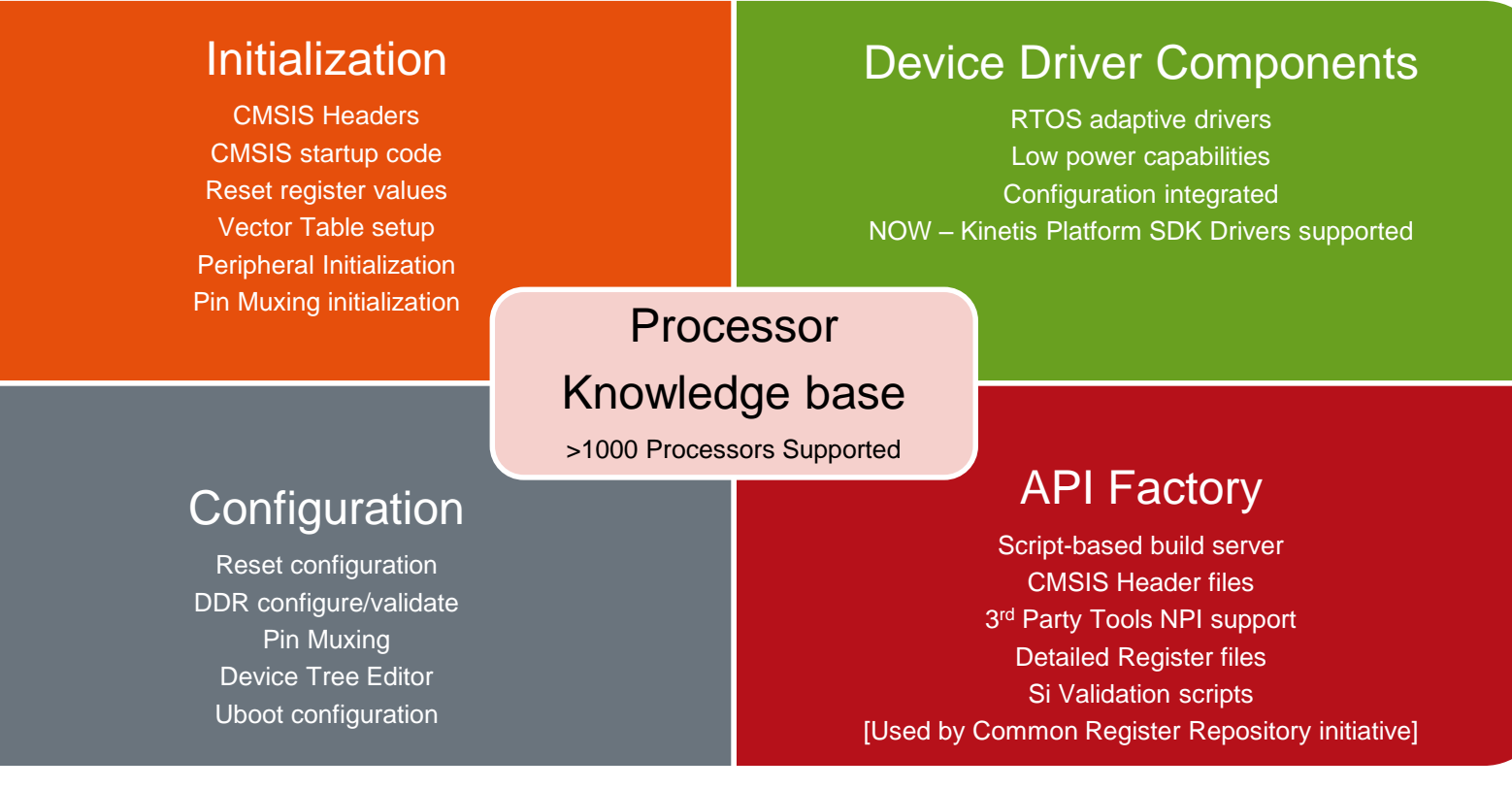

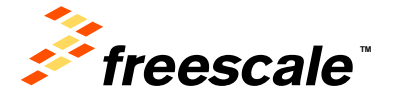

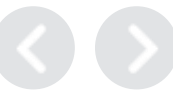

# **Kinetis SDK and Processor Expert**

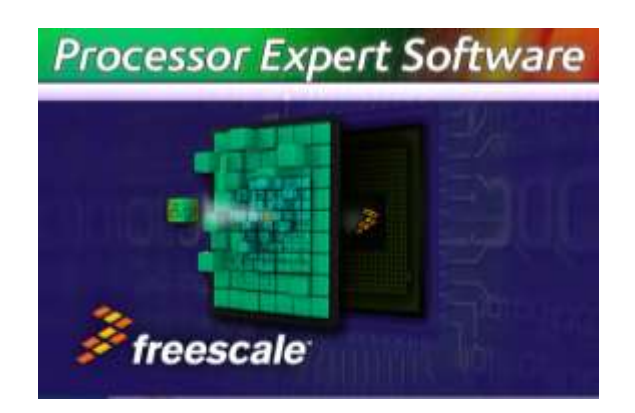

- Processor Expert is a complimentary PChosted software configuration tool (Eclipse plugin)
- Processor Expert (PEx) provides a time-saving option for software configuration through a graphical user interface (GUI)
- Board configuration and driver tuning tasks include:
	- − Optional generation of low-level device initialization code for post-reset configuration
	- − Pin Muxing tools to generate pin muxing functions
	- − Components based on Kinetis SDK drivers
		- Users configure the SoC and Peripherals in a GUI
		- PEx creates the configuration data structures for driver config and init

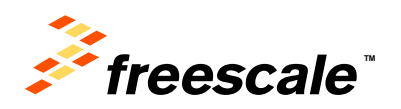

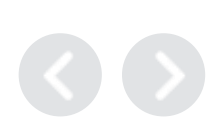
## **Processor Expert with KSDK**

- Processor Expert now uses the KSDK drivers and HAL to implement the automatically generated code
	- − Only available for devices supported by KSDK
	- − Older devices will still use the classic PEx Logical Device Drivers (LDDs)
- KSDK-based driver code is not compatible with classic PEx LDDs
	- − PEx GUI interface will behave similarly
	- − Configuration options may change
	- − Code generated will be significantly different

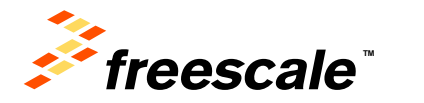

## **Creating a New Processor Expert Project for non-KSDK supported devices**

- Devices not supported by Kinetis SDK will use the classic PEx LDDs
- The KSDK checkbox will be grayed out in the New Project wizard.

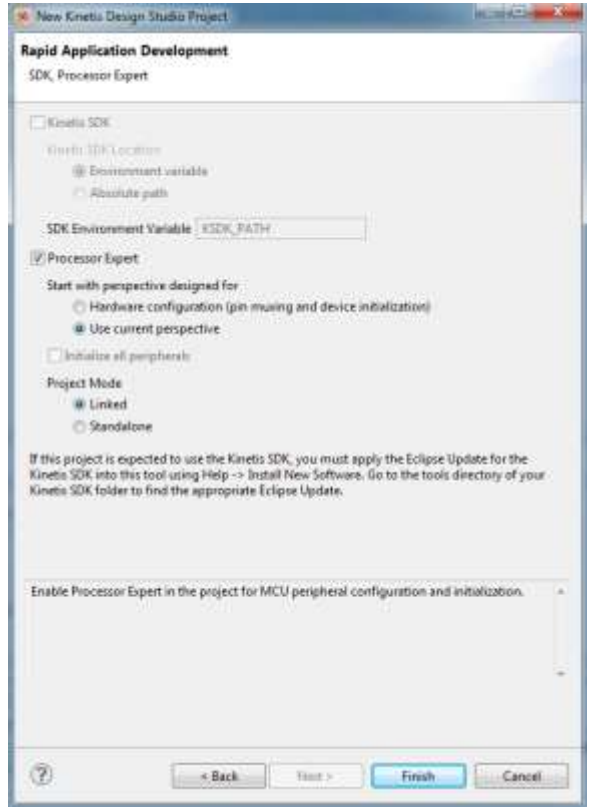

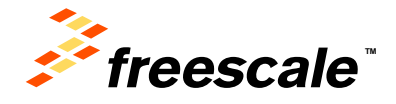

## **Creating a New Processor Expert Project for KSDK Supported Devices**

- Devices supported by KSDK will use the Kinetis SDK drivers.
- The KSDK checkbox will be available for these devices
	- − If Kinetis SDK is checked, PEx will use KSDK drivers and HAL.
	- − If Kinetis SDK is not checked, PEx will use classic LDDs for drivers (if available)
- Most new devices will be forced to have the KSDK checked in order to use PEx
	- − This is because LDD versions have not been created for those new devices. The future is KSDK drivers/HAL option only. M. New Kinetis Design Studio Project 器

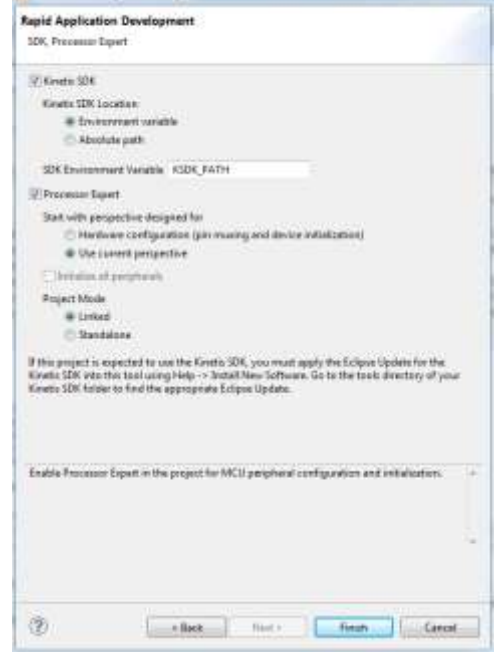

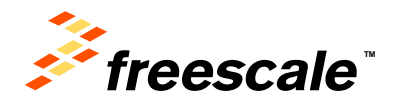

## **Creating a New Processor Expert Project – Linked vs Standalone**

- Under the Processor Expert options when creating a project, you can select Linked or Standalone
- Linked:
	- − Project will link to files in the KSDK installation path
	- − Any modifications to KSDK source will affect all other projects
	- − Good if need to create multiple projects that have same codebase
- Standalone:
	- − The PEx wizard will copy necessary KSDK files into the project directory
	- − Modifications to KSDK source in that directory won't affect other projects
	- − Will take more hard drive space

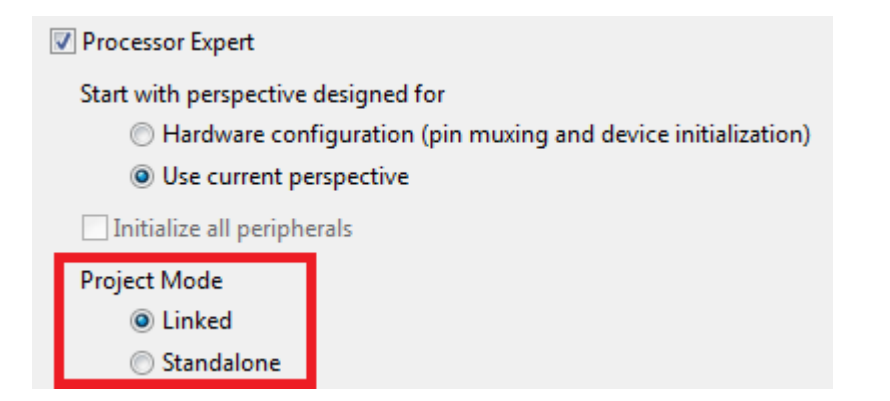

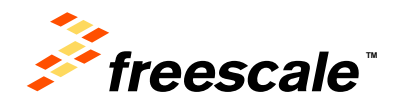

# Lab 2: PEx Device Initialization + **SDK Drivers**

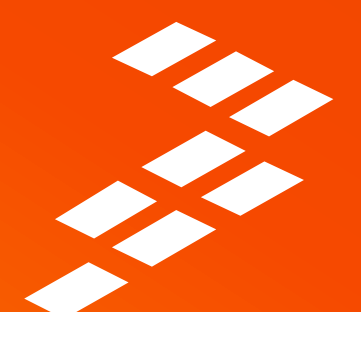

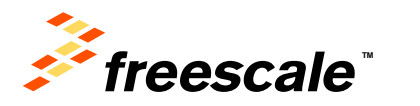

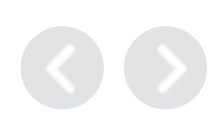

## **Lab 2 Overview**

#### **Objective:**

In this lab we will create a KDS Project with Processor Expert support and use the SDK for peripheral drivers. We will add several components and import a source file with implementation code.

#### **Lab Flow:**

Create a new Processor Expert + SDK Project in KDS Add and Configure Components Generate Code Add Code to application Build

□ Download Application to Target MCU

 $\square$  Debug

#### **Required Hardware and Software:**

FRDM-K22F Board configured with CMSIS-DAP Debugger Micro USB Cable □ Kinetis Design Studio (v2.0 or newer) Kinetis Software Development Kit (v1.1.0)

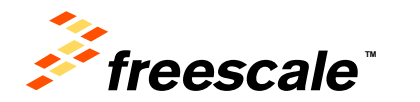

# Project Definition

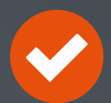

### **Hardware: FRDM-K22F**

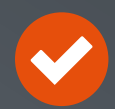

**Clock Configuration** Internal PLL: set to 120 MHz Bus Clock: 60 MHz Flash Clock: 20 MHz

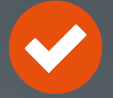

**Pin Muxing** GPIO; UART

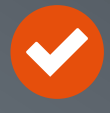

**Blink the Green LED** Interrupt timer: set at 10 Hz

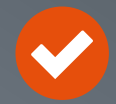

**Turn on Red LED and Disable Timer** Switch 2: Press to turn on; Disable Timer

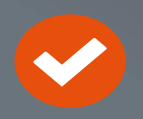

**Restart Timer; Turn off Red LED** Switch 3: Press to restart the Timer

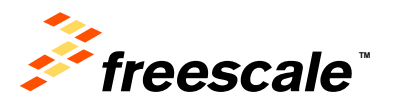

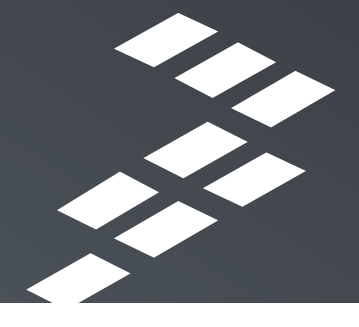

## **Create a New Project to Blink the LEDs**

- This hands-on lab shows you how to…
	- − Create a new project with the New Project Wizard
	- − Configure Components with the Component Inspector
	- − Use Processor Expert Components
	- − Add Code
	- − Build the project
	- − Test the application's functionality
- The lab uses the FRDM-K22F board
- The application will blink an LED periodically, and turn on/off blinking LED with push buttons.

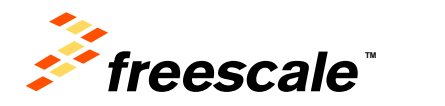

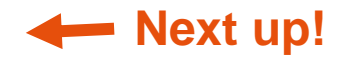

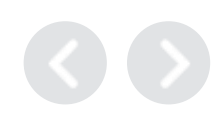

## **Lab 2 Notes**

- If you can't find a field, make sure you've scrolled all the way down in the window
- If lose track of a Processor Expert Window and want to reset the view, click on "Processor Expert  $\rightarrow$  Hide Views" and then "Processor Expert  $\rightarrow$  Show Views" from the KDS menu bar
	- − Also can use "Windows Reset Perspective"

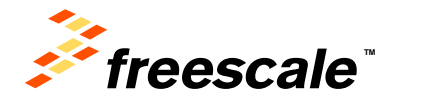

## **Lab 2 Summary**

- Using Processor Expert is an easy way to configure a Kinetis MCU
- Adding SDK peripheral drivers with Processor Expert takes care of all of the "under the hood" stuff and properly includes files.

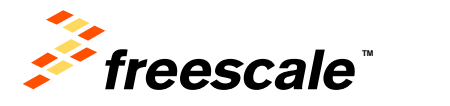

## **Agenda**

- KSDK In-Depth
	- − Lab
- KSDK + RTOS
- KSDK + USB
- KSDK + Processor Expert
	- − Lab
- Conclusion

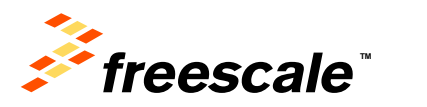

# **Summary**

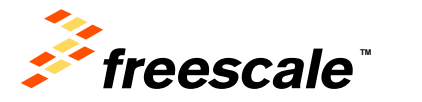

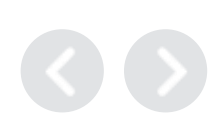

## **Session Summary**

- You should now be able to:
	- − Understand how Kinetis SDK works, how to get started writing applications, and how the RTOS and USB additions can make application creation easier
	- − Create a new Processor Expert project and understand how it integrates in with KSDK
	- − Use the knowledge and hands-on experience you have gained to quickly create applications using Freescale Kinetis MCUs

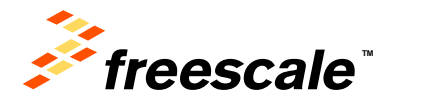

## **Additional Resources**

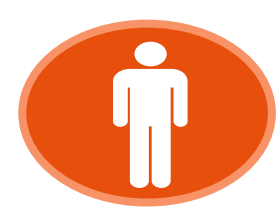

**Community** [https://community.freescale.com/community/kinetis/kinetis-software-development-kit](https://community.freescale.com/community/kinetis) <https://community.freescale.com/community/kinetis>

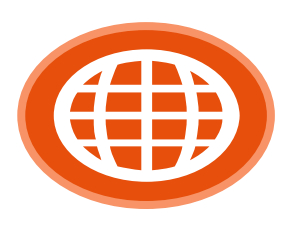

Web [www.freescale.com/ksdk](http://www.freescale.com/kboot) [www.freescale.com/kds](http://www.freescale.com/kboot) [www.freescale.com/freedom](http://www.freescale.com/kboot) [www.freescale.com/mqx](http://www.freescale.com/kboot) [www.freescale.com/usb](http://www.freescale.com/kboot) [www.freescale.com/kboot](http://www.freescale.com/kboot)

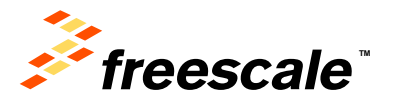

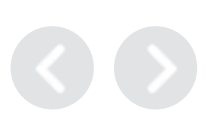

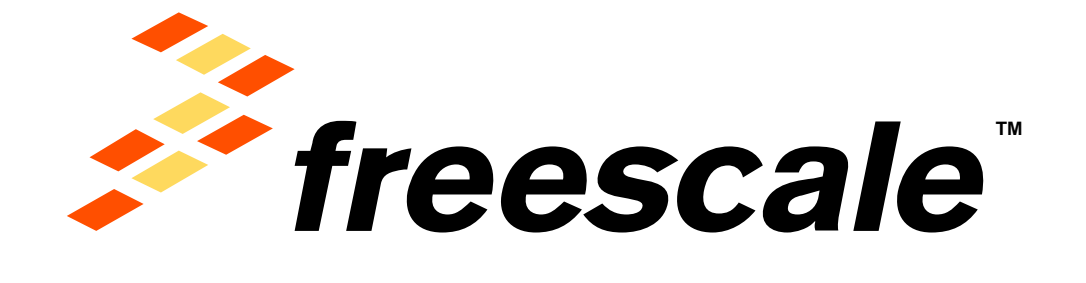

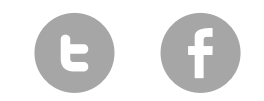

[www.Freescale.com](http://www.freescale.com/)

© 2015 Freescale Semiconductor, Inc. | *External Use*